**TREND MICRO SKUSZ 2003** 

www.trendmicroco.jp

Virtus Busiet 2003

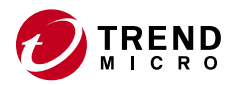

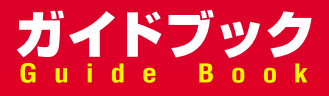

Copyright © 1995-2002 Trend Micro Incorporated. All rights reserved.

TRENDMICRO

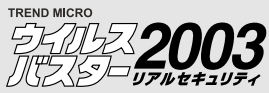

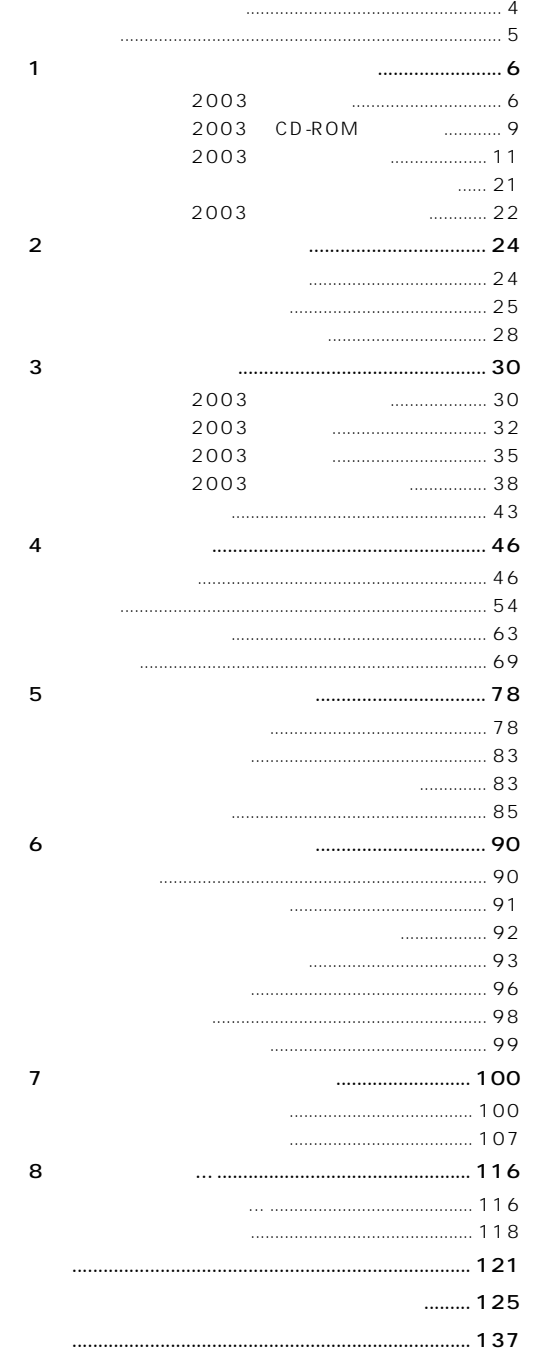

<span id="page-3-0"></span> $\begin{array}{ccc} & I & & J & I \\ & & J & I & \\ \end{array}$ たとえば ...  $\qquad \qquad \qquad$  $E/E$ eman ew  $\overline{O}$  [  $\overline{O}$  ] [リアルタイム検索] 画面が 表示されます。 2 [リアルタイム検索]をクリック dist | see | competitive  $\frac{1}{2}$  $2003$  1  $\lambda$  and  $\lambda$  and  $\lambda$  and  $\lambda$  (and  $\lambda$  ) and  $\lambda$  (and  $\lambda$  ) and  $\lambda$  (and  $\lambda$  ) and  $\lambda$  (and  $\lambda$  ) and  $\lambda$  ) and  $\lambda$  ) and  $\lambda$  ) and  $\lambda$  ) and  $\lambda$  ) and  $\lambda$  ) and  $\lambda$  ) and  $\lambda$  ) and  $\lambda$  ) and  $\lambda$  ) and ) examples the state  $\lambda$  $\vee$ 

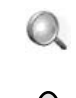

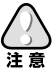

<span id="page-4-0"></span>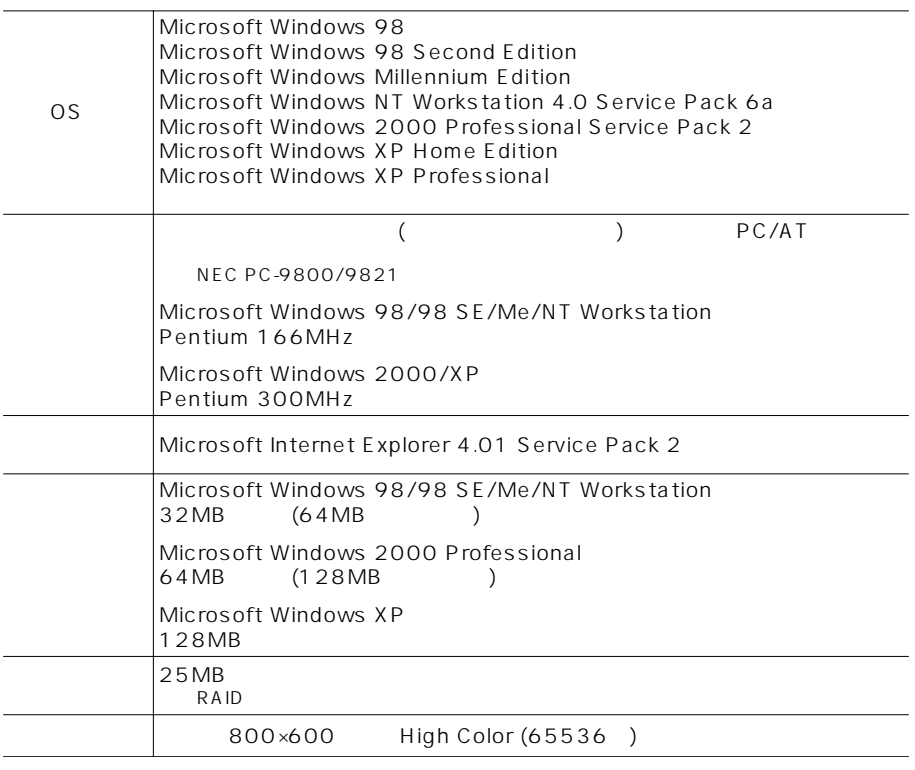

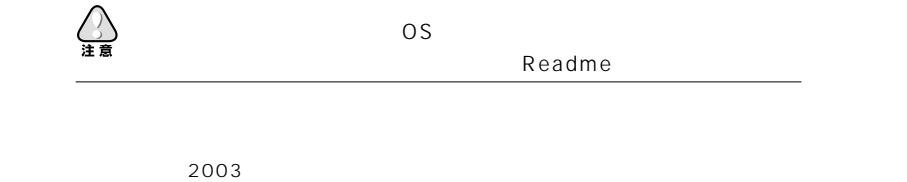

web e-mail e-mail

 $)$ 

<span id="page-5-0"></span>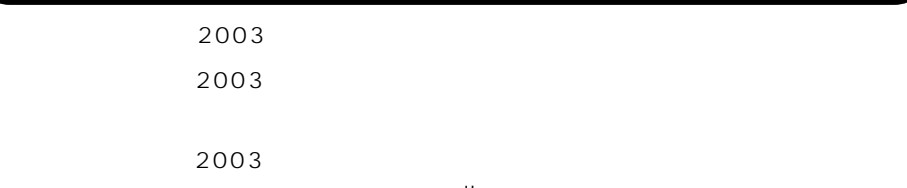

 $e$ -mail e $e$ -mail  $e$ 

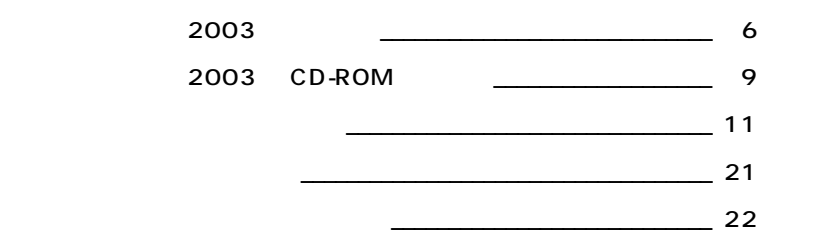

# 2003

 $2003$ 

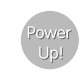

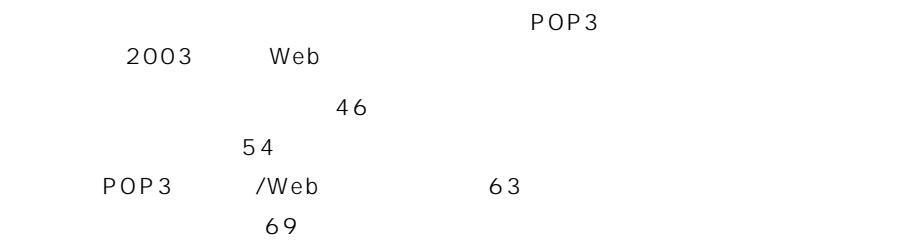

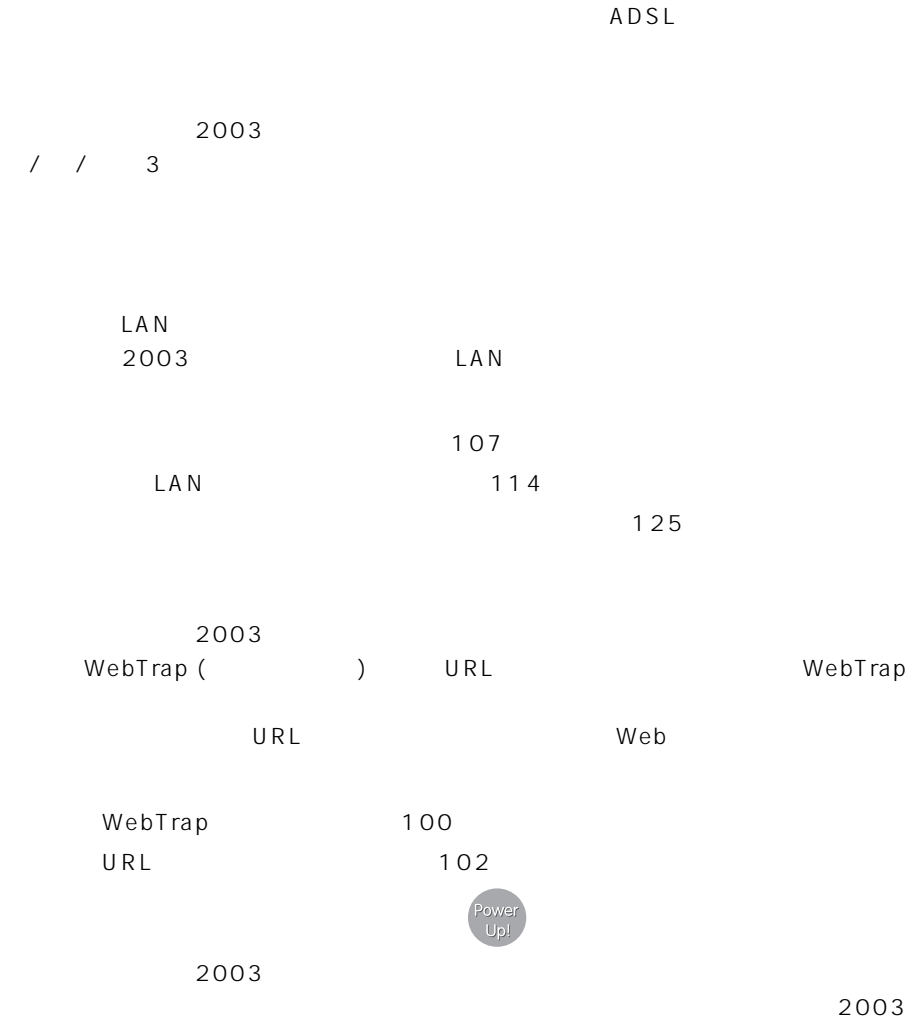

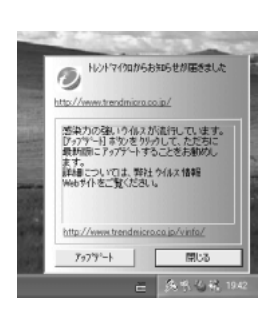

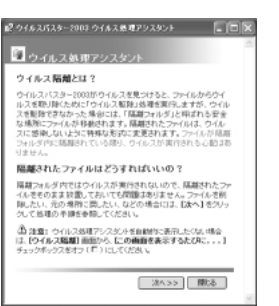

NEW

c - mail の件名など、その件名など、その件名など、その件名は

 $44$ 

NEW

2003

 $2003$ 

81

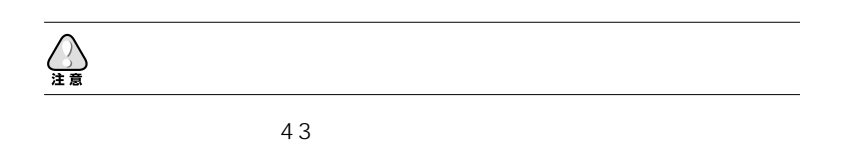

<span id="page-8-0"></span> $2003$ 

2003

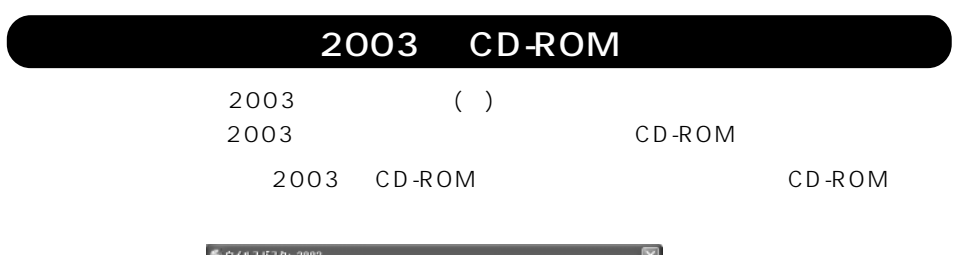

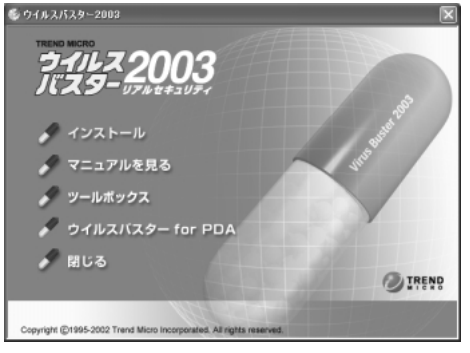

2003 CD-ROM

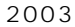

2003 CD-ROM

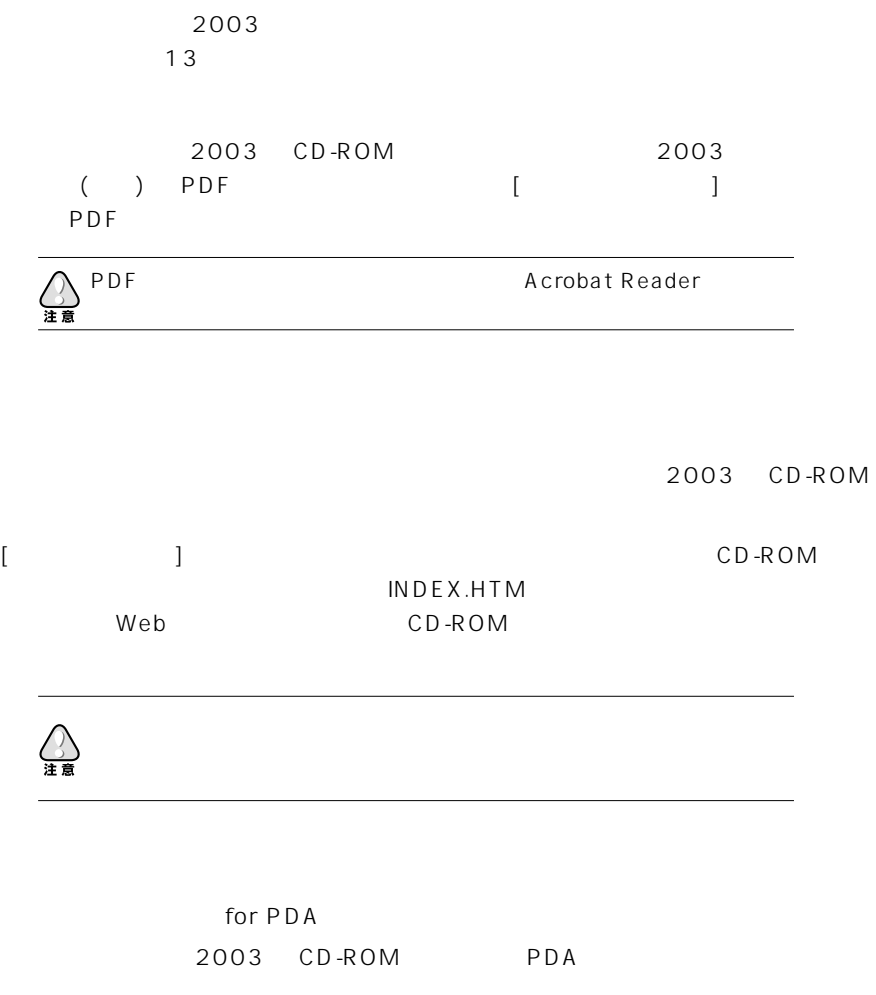

Palm OS for Palm OS

Pocket PC for Pocket PC

EPOC PC-cillin for EPOC

[
or PDA] PDA

 $\overline{1}$ 

<span id="page-10-0"></span>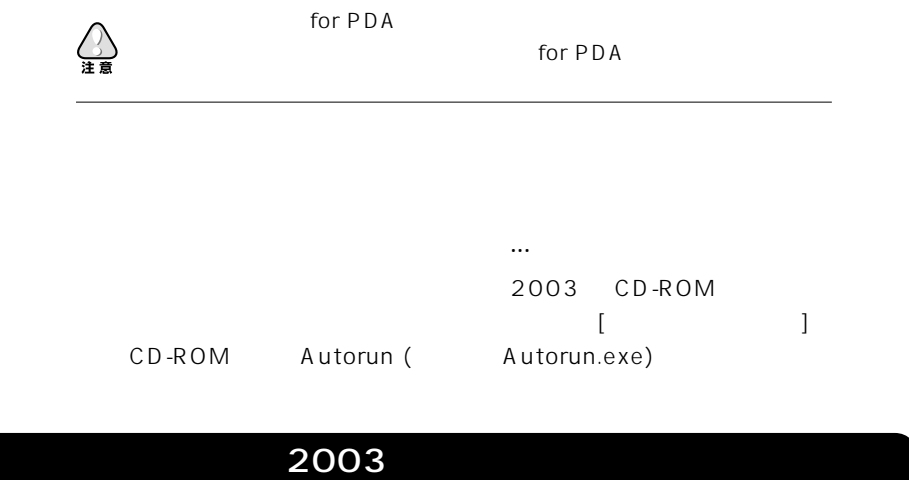

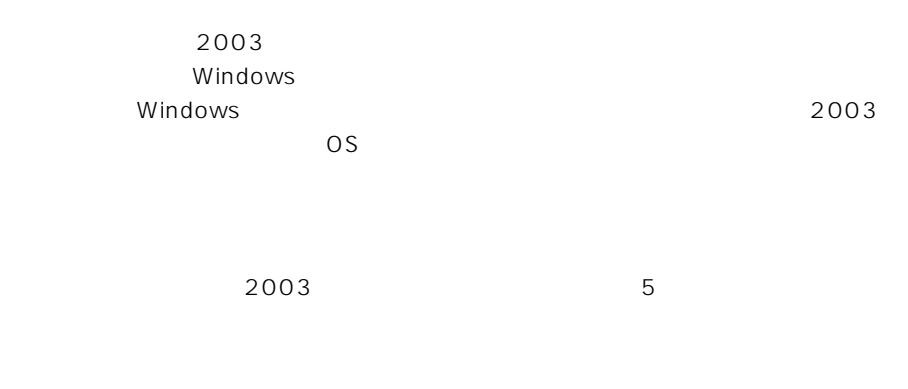

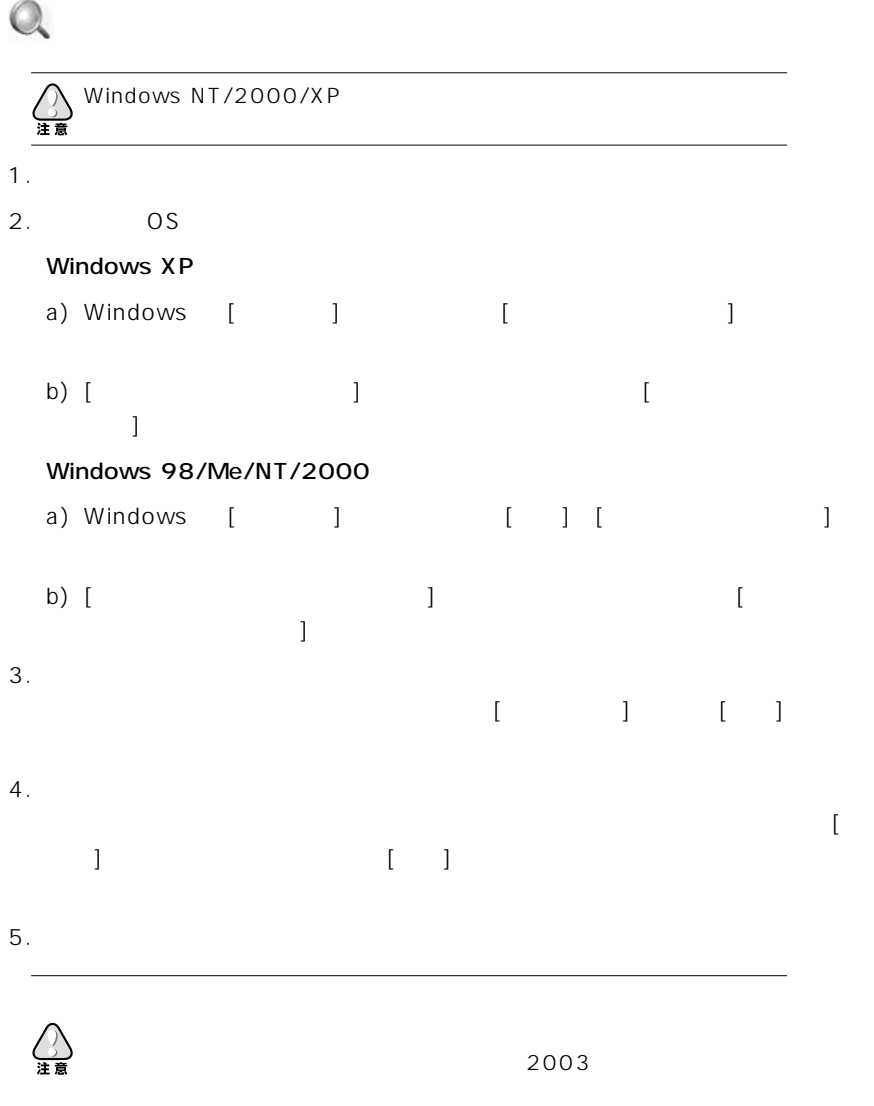

 $2003$ 

 $\frac{19}{19}$ 

2003

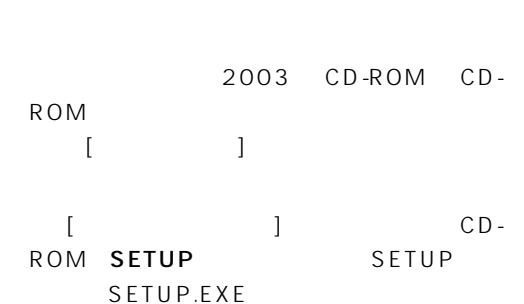

1.  $\blacksquare$ 

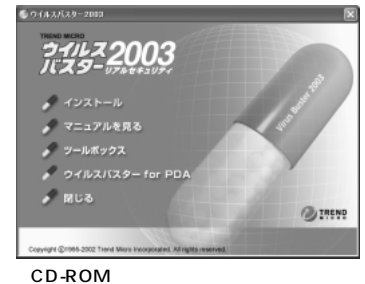

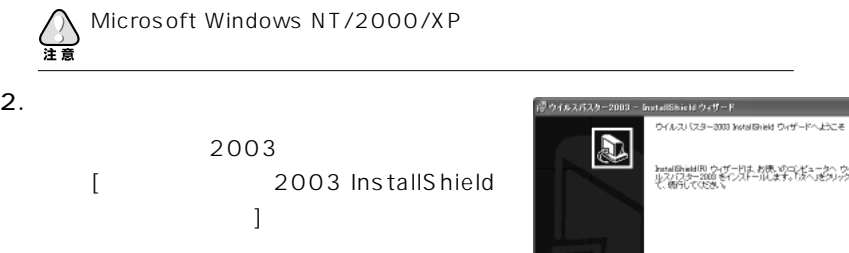

 $[3, 1, 2, 3, 4, 5, 6, 7, 8, 7, 8, 7, 8, 7, 8, 7, 8, 7, 8, 7, 8, 7, 8, 7, 8, 7, 8, 7, 8, 7, 8, 7, 8, 7, 8, 7, 8, 7, 8, 7, 8, 7, 8, 7, 8, 7, 8, 7, 8, 7, 8, 7, 8, 7, 8, 7, 8, 7, 8, 7, 8, 7, 8, 7, 8, 7, 8, 7, 8, 7, 8, 7, 8,$ 

hatalBhiddBLウィザードは、お使いのコンピュータへ、ウイ<br>ルスパスター2008 をインストールします。「かへ」をクリック。<br>て、個行してCEXU、 (英5倍) | 次へな) | キャンセル

次のページにつづく >>>

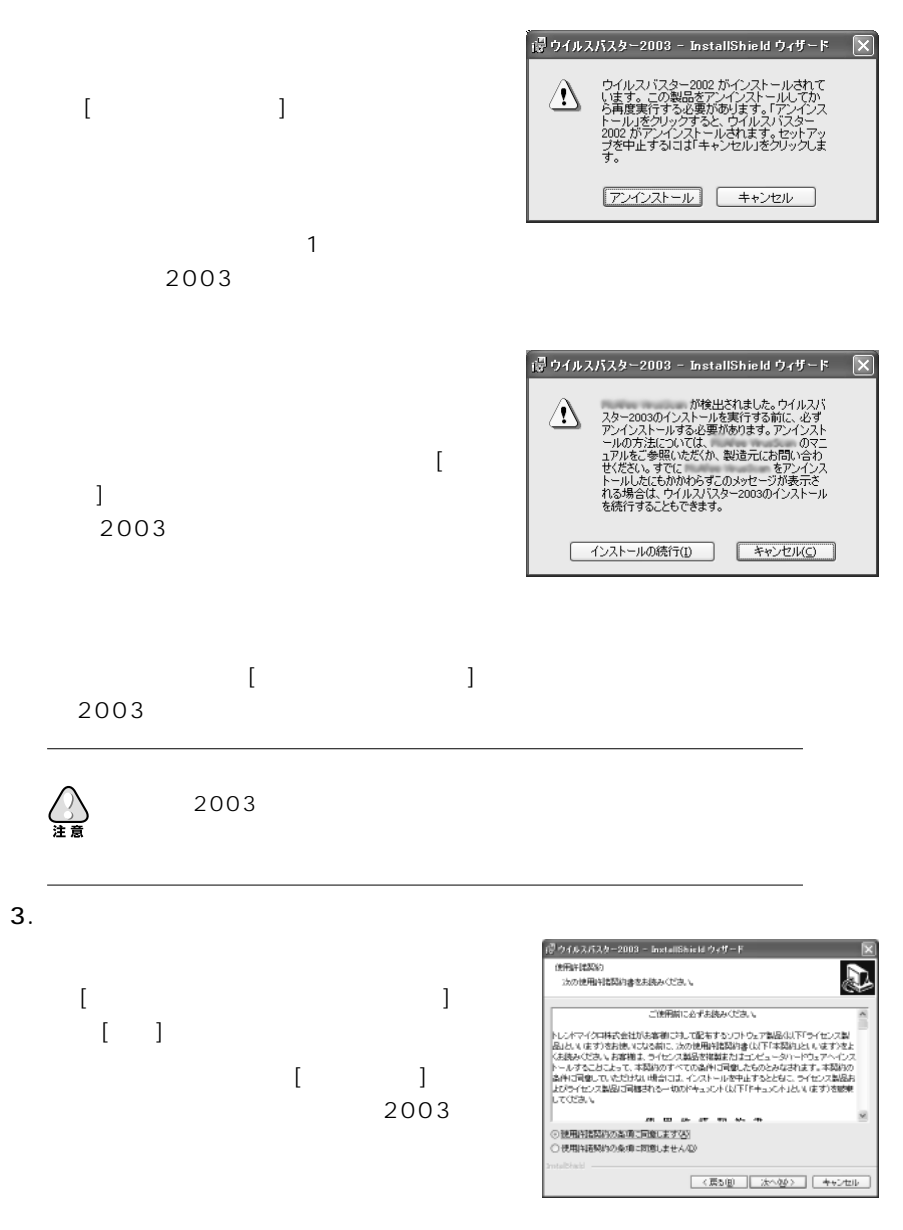

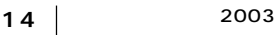

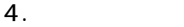

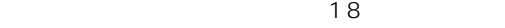

ンストール時にウイルスが見つかったら ...」を参

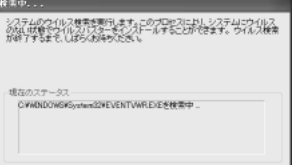

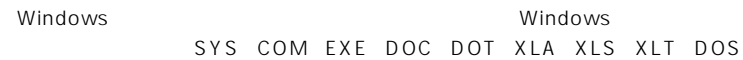

 $5.$ 

 $\langle \overline{\psi} \rangle \gamma$  f & スパスター2003 ~ InstallShield ウィザード ユーザ情報<br>情報を入力してくだまい。  $\overline{\mathbf{a}}$  $[$   $]$ ユーザ名(II): ×のず入力してください<br>|終末 太郎  $MBQ$ :  $\sim$  30  $\frac{\text{SUT} \mathcal{N} \big( \frac{1}{2} \frac{1}{2}$ CD-ROM (素5倍) | 法へな) | キャンセル

 $6.$ 

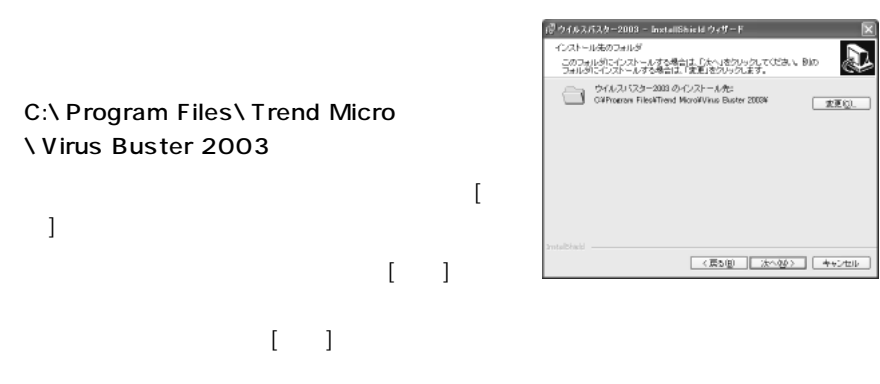

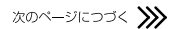

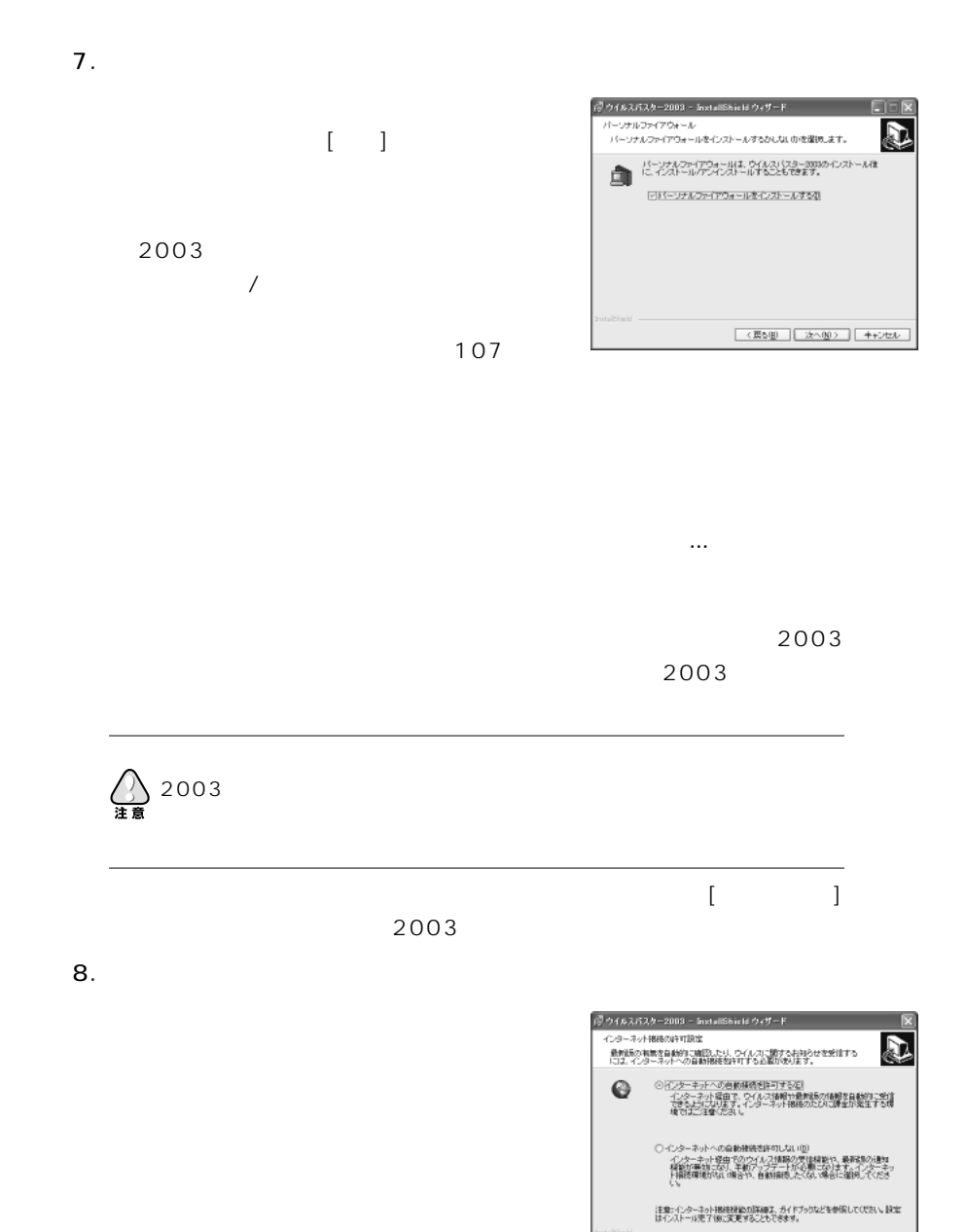

< 票5億 | 法へ従> | キャンセル

 $\overline{A}$  DSL extendion  $\overline{B}$ 

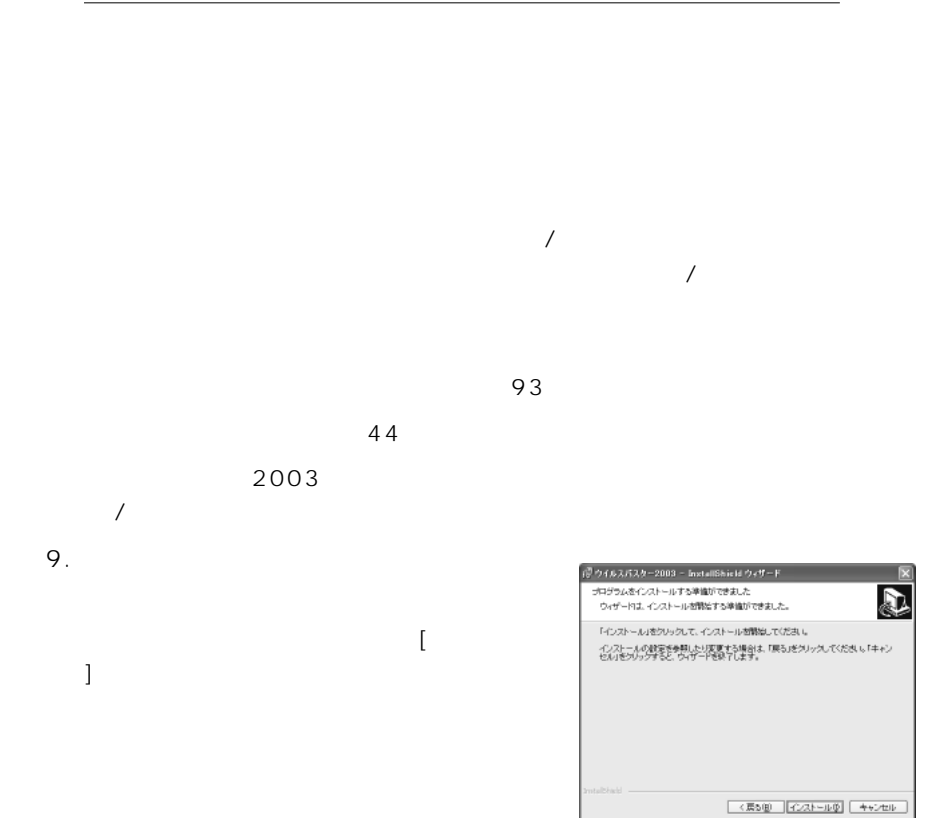

次のページにつづく >>>

[インストール] ボタンをクリックすると

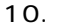

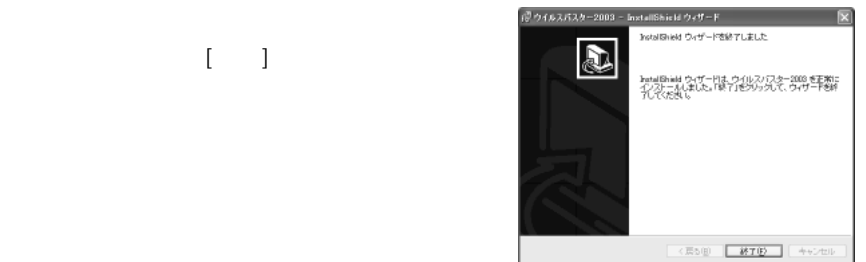

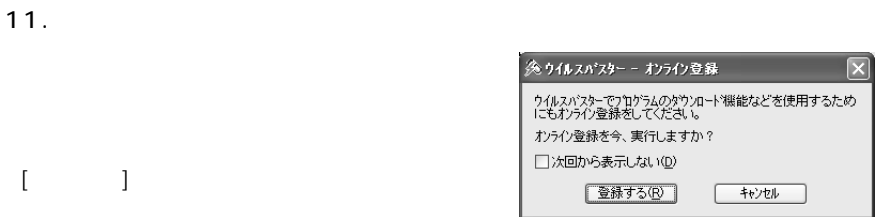

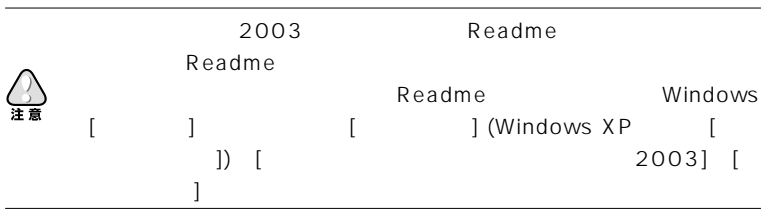

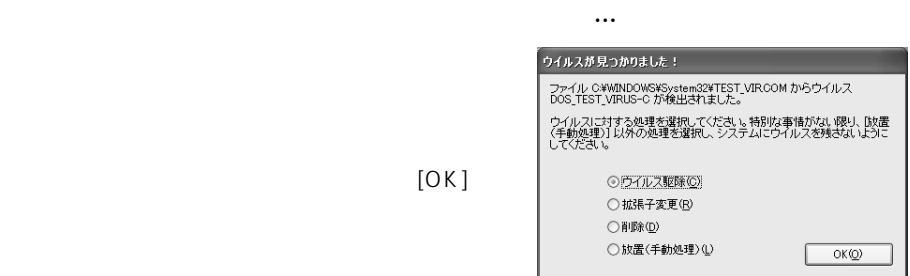

ウイルスバスター 2003 ガイドブック **<sup>19</sup>**

 $2003$ ( Microsoft Outlook Express)

 $2003$ 

 $\overline{\text{OS}}$ 

e-mail e-mail e-mail e-mail e-mail e-mail e-mail e-mail e-mail e-mail e-mail e-mail e-mail e-mail e-mail e-mail e-mail e-mail e-mail e-mail e-mail e-mail e-mail e-mail e-mail e-mail e-mail e-mail e-mail e-mail e-mail e-mai

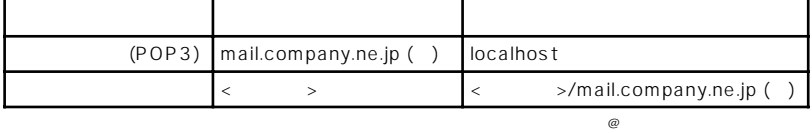

 $\epsilon$ -mail  $\epsilon$ -mail  $\epsilon$ 

 $2003$ 

 $2003$ 

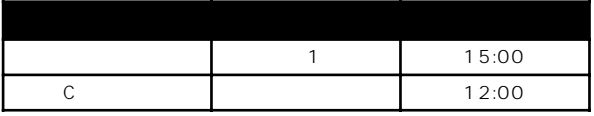

 $\bullet$  -mail  $\bullet$  -mail  $\bullet$ 

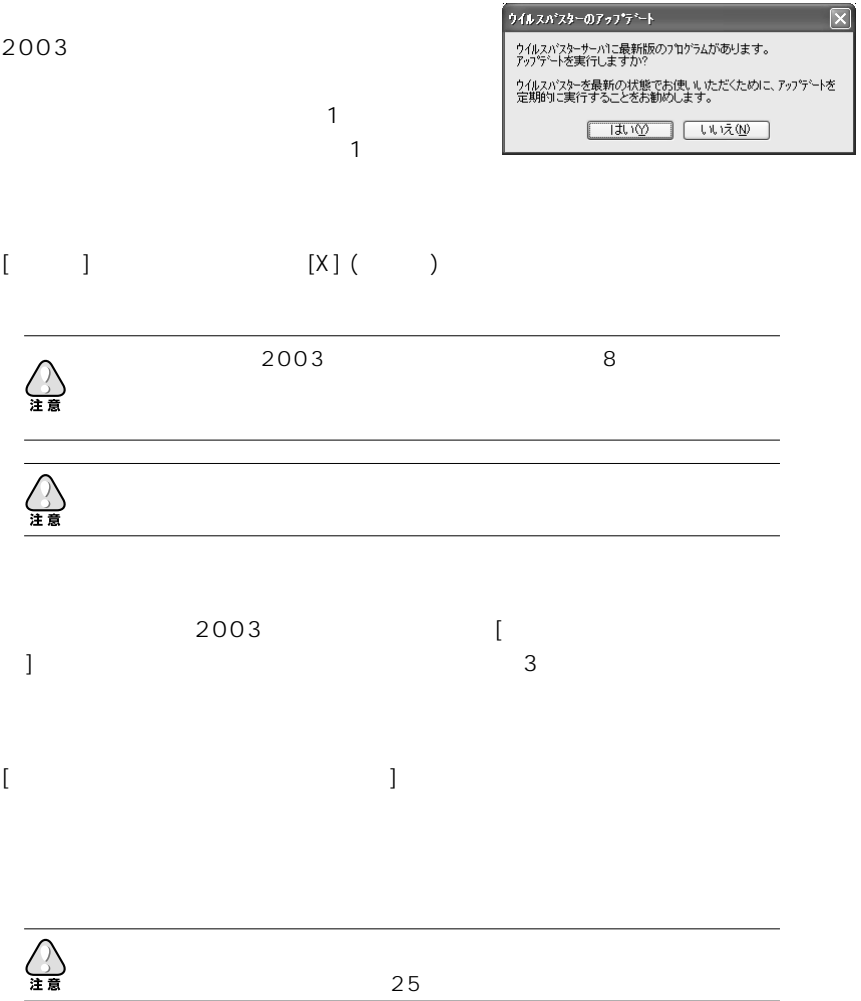

<span id="page-20-0"></span>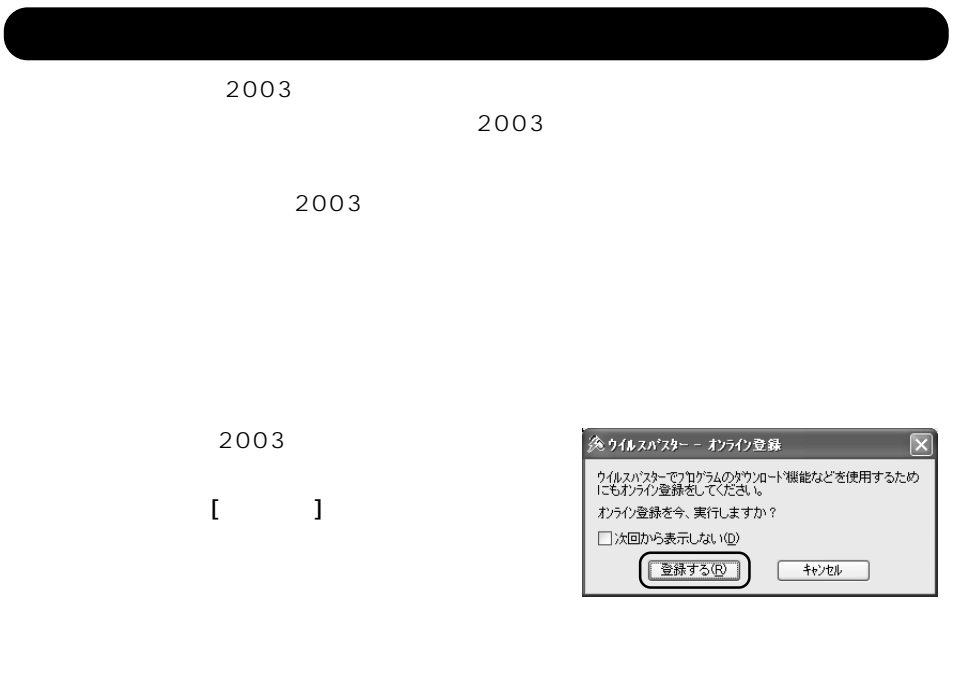

それには、インストール時のウイルスを実行しましょう。インストール時の*ウイルス*トール時のウイルスを実行しましょう。インストール時の  $\overline{a}$  $54$ 

<span id="page-21-0"></span>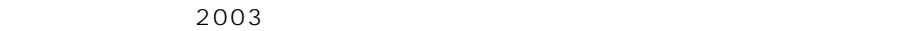

△

 $\overline{85}$ 

## Windows 98/Me Windows NT/2000/XP

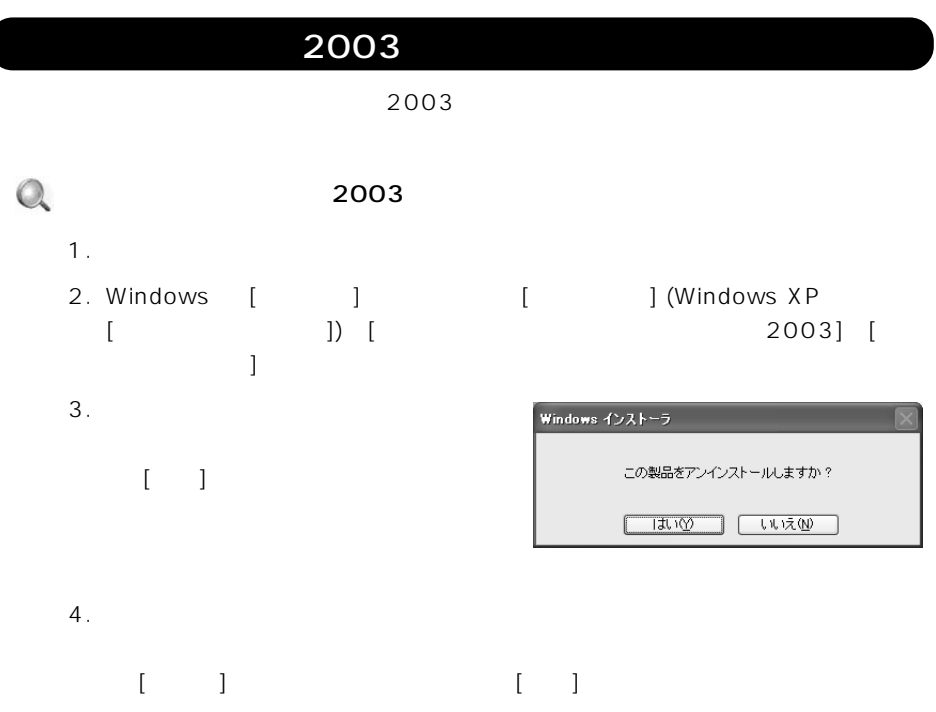

 $5.$ 

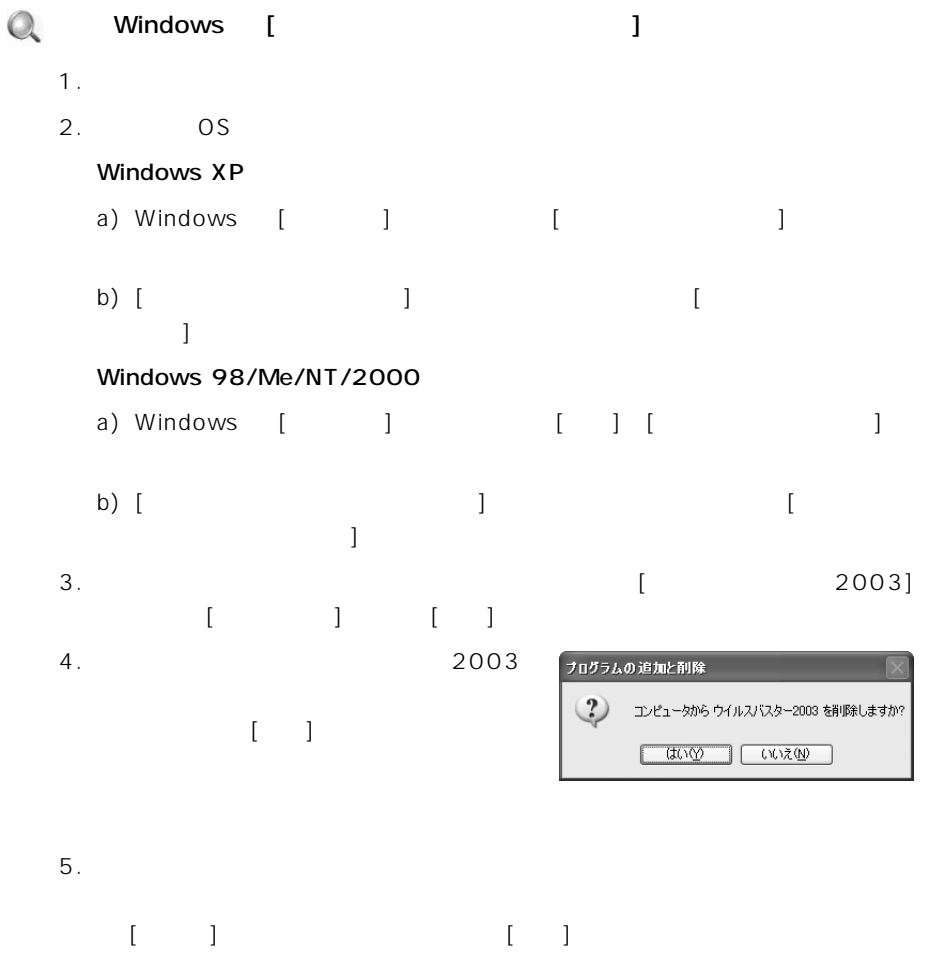

 $6.$ 

<span id="page-23-0"></span>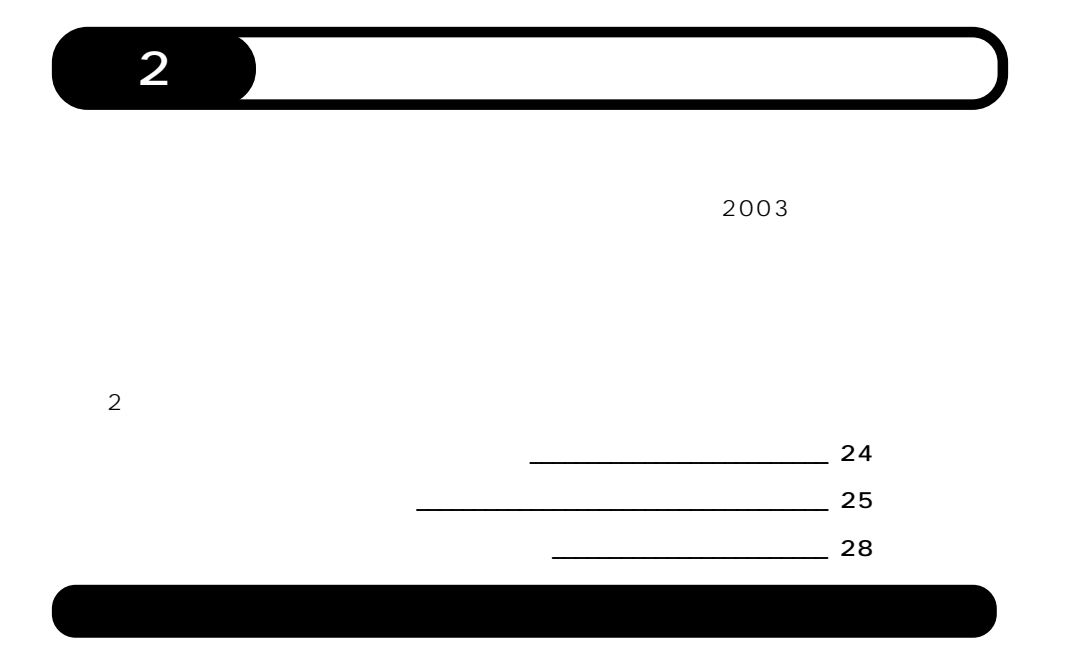

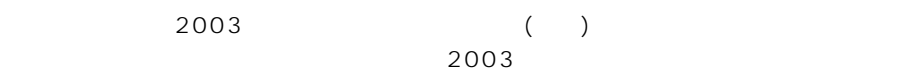

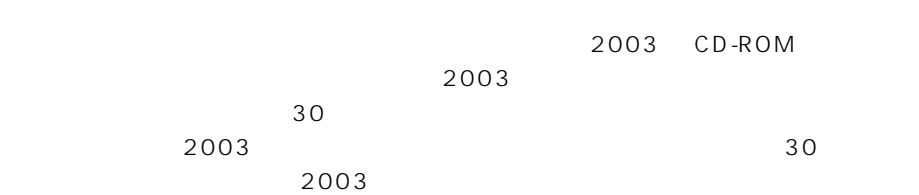

<span id="page-24-0"></span>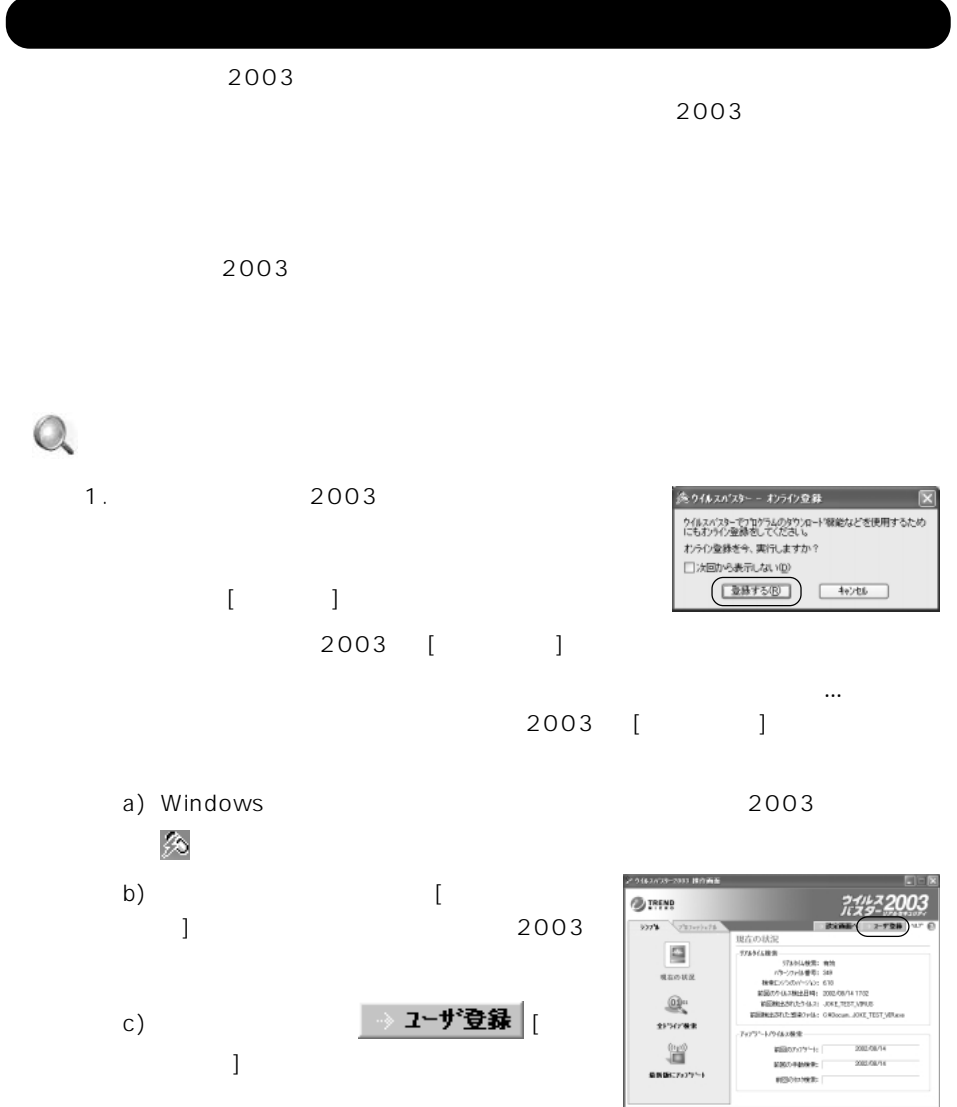

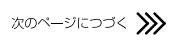

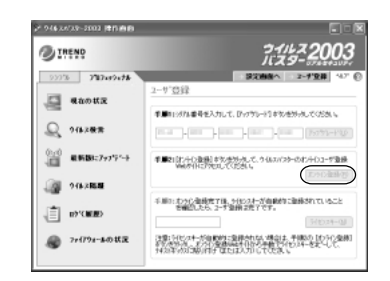

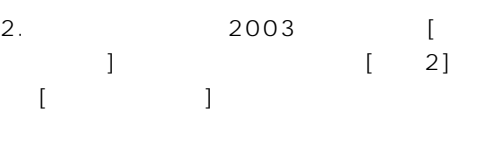

 $3.$ 

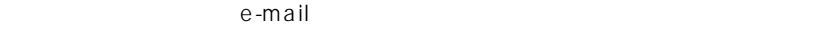

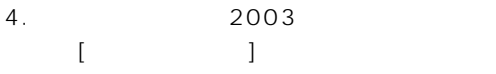

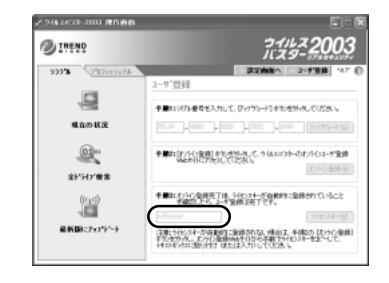

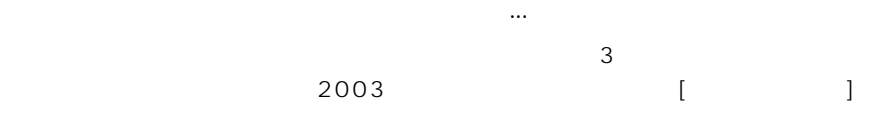

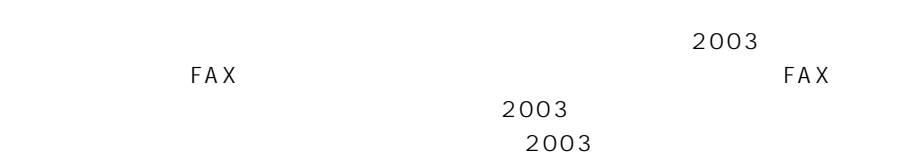

## ( ) CD-ROM

 $2003$ 

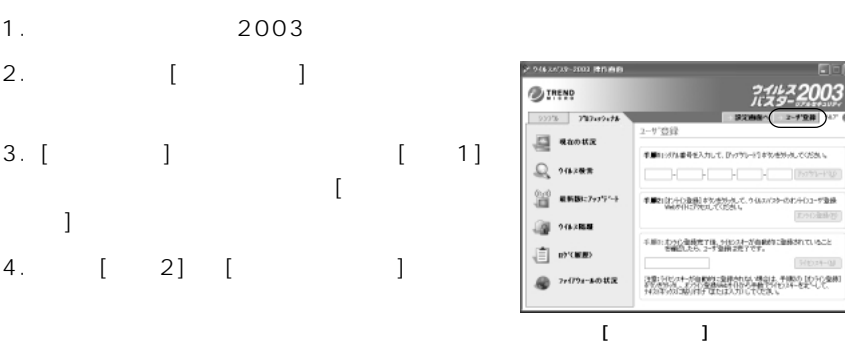

 $5.$ 

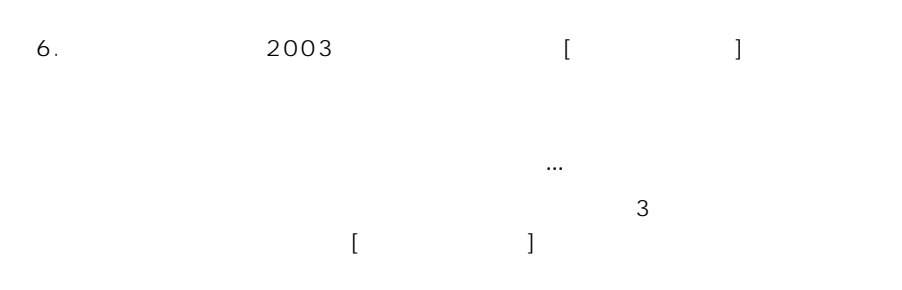

 $CD$ 

<span id="page-27-0"></span>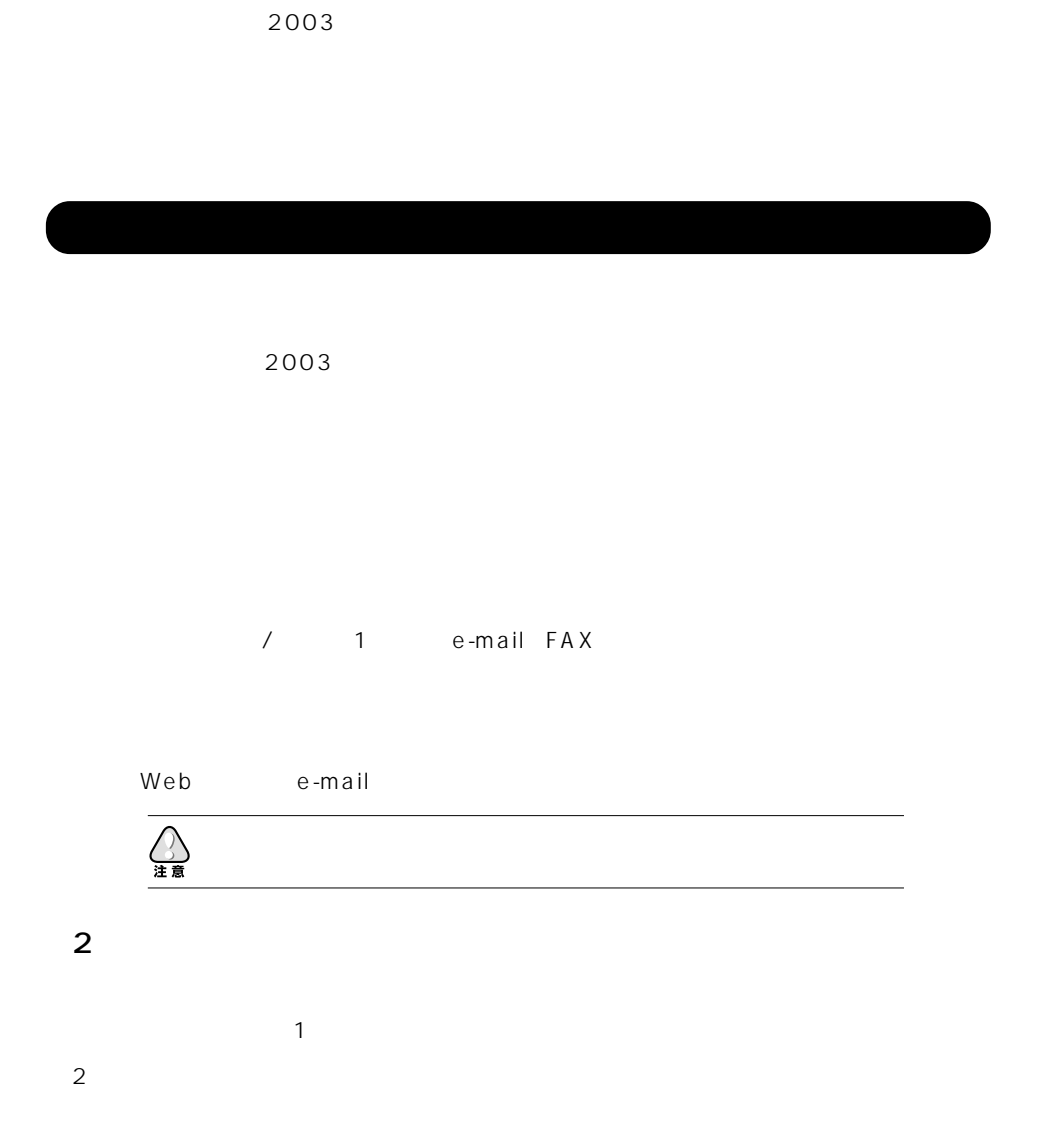

# <span id="page-29-0"></span> $\overline{\phantom{a}3}$

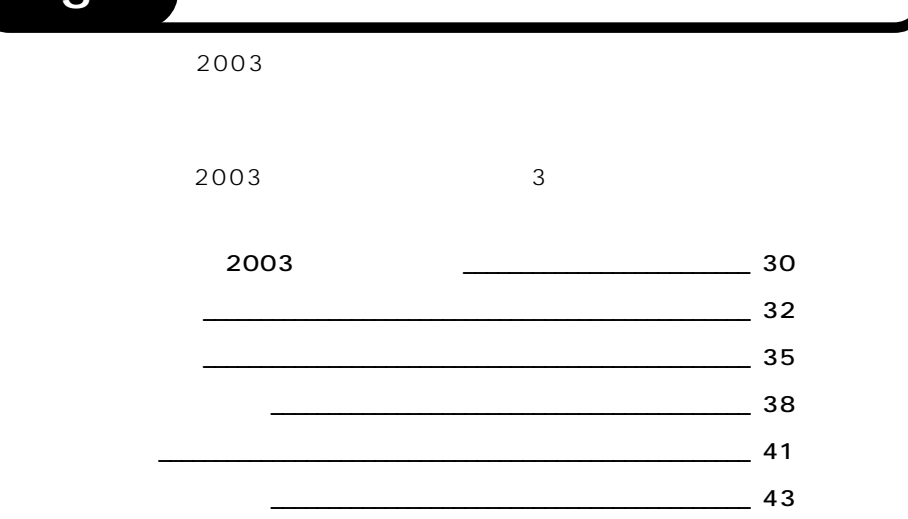

# ウイルスバスター 2003 のウイルス対策

 $2003$ 

## 2003

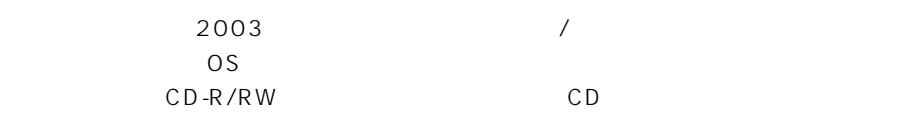

 $\sim$  2003

# $\Omega$

- 1. Windows  $2003$   $\frac{7}{20}$
- $2.$  [ $\Box$  $\blacksquare$

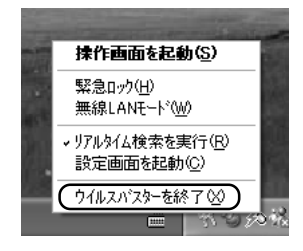

 $3.$   $\ldots$  $\begin{bmatrix} 1 & 1 \end{bmatrix}$  $4.$ 

#### $2003$

1. Windows の [スタート] メニューから [プログラム] (Windows XP の場合は [すべてのプログラム]) → [トレンドマイクロ ウイルスバスター 2003] → [リ  $\mathbb{R}^n$ 2.  $2003$  $2003$ 

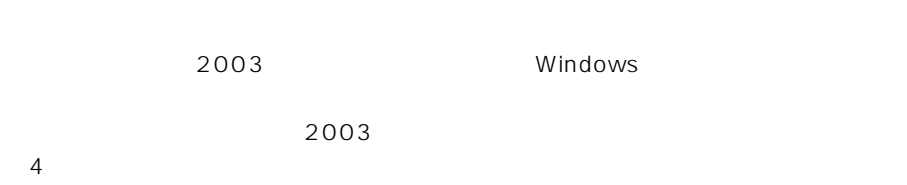

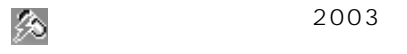

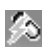

 $(2003$ 

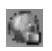

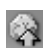

<span id="page-31-0"></span>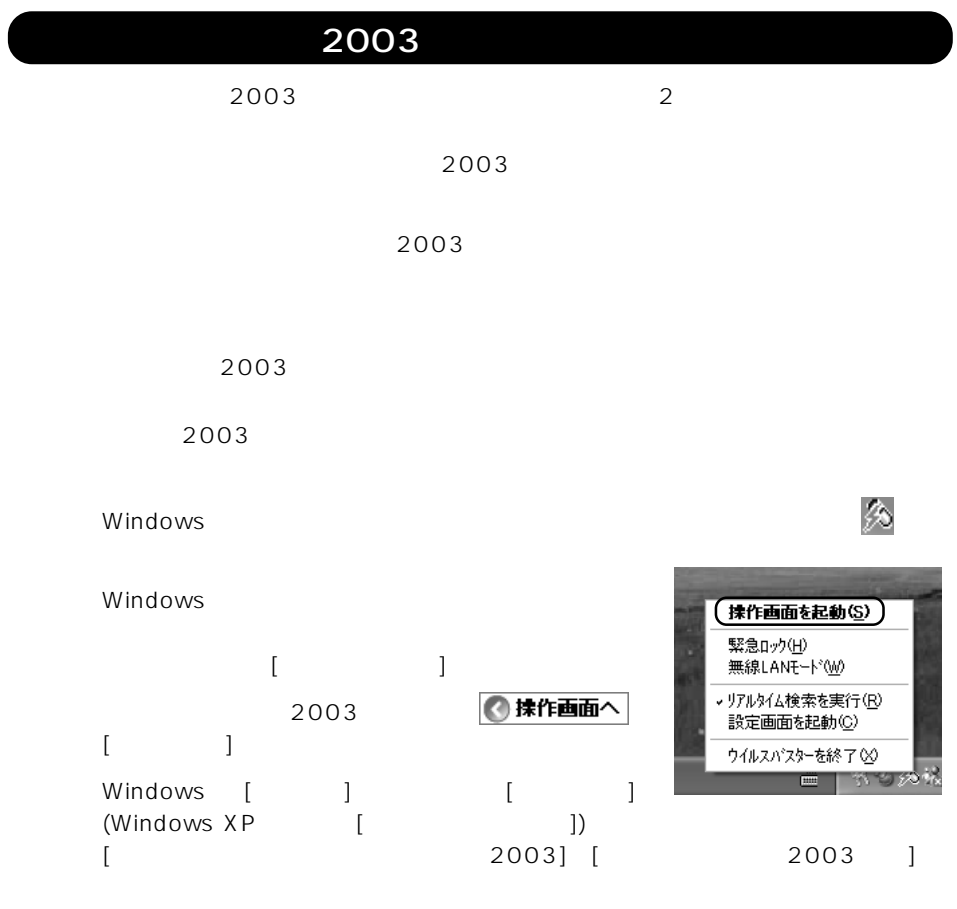

the transition of the transition of the transition of the  $2003$ 

 $($   $)$ 

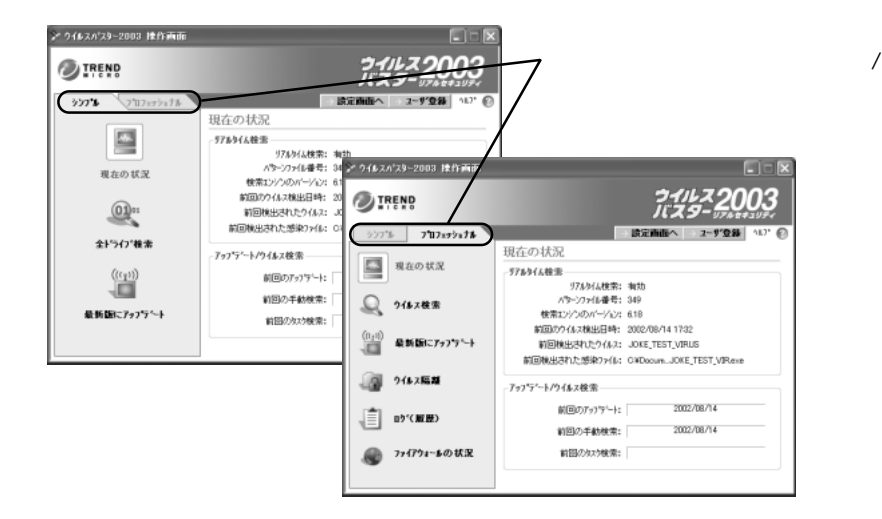

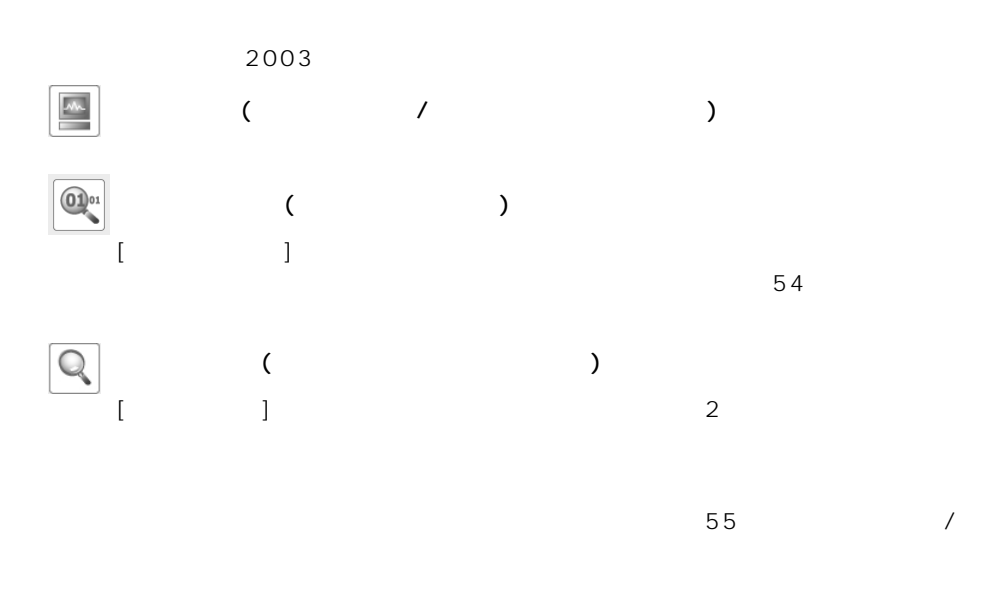

た場合の処理方法などを、ボタン1つで実行することができることができることができ

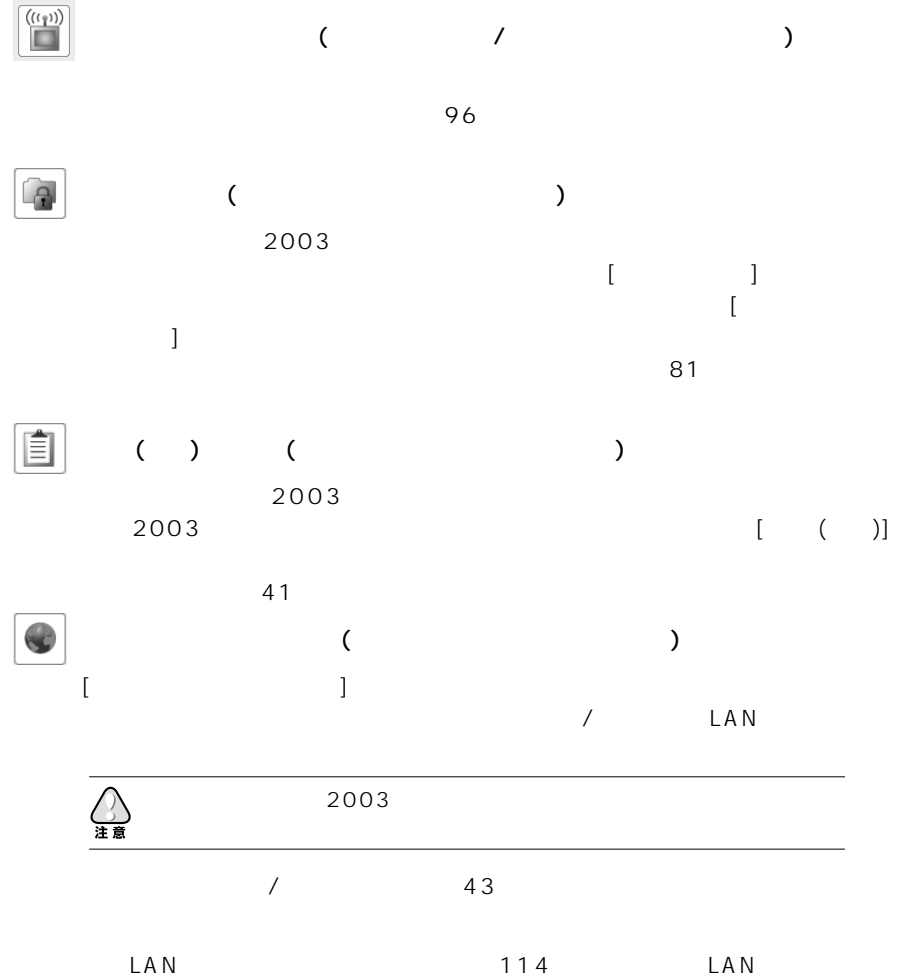

<span id="page-34-0"></span>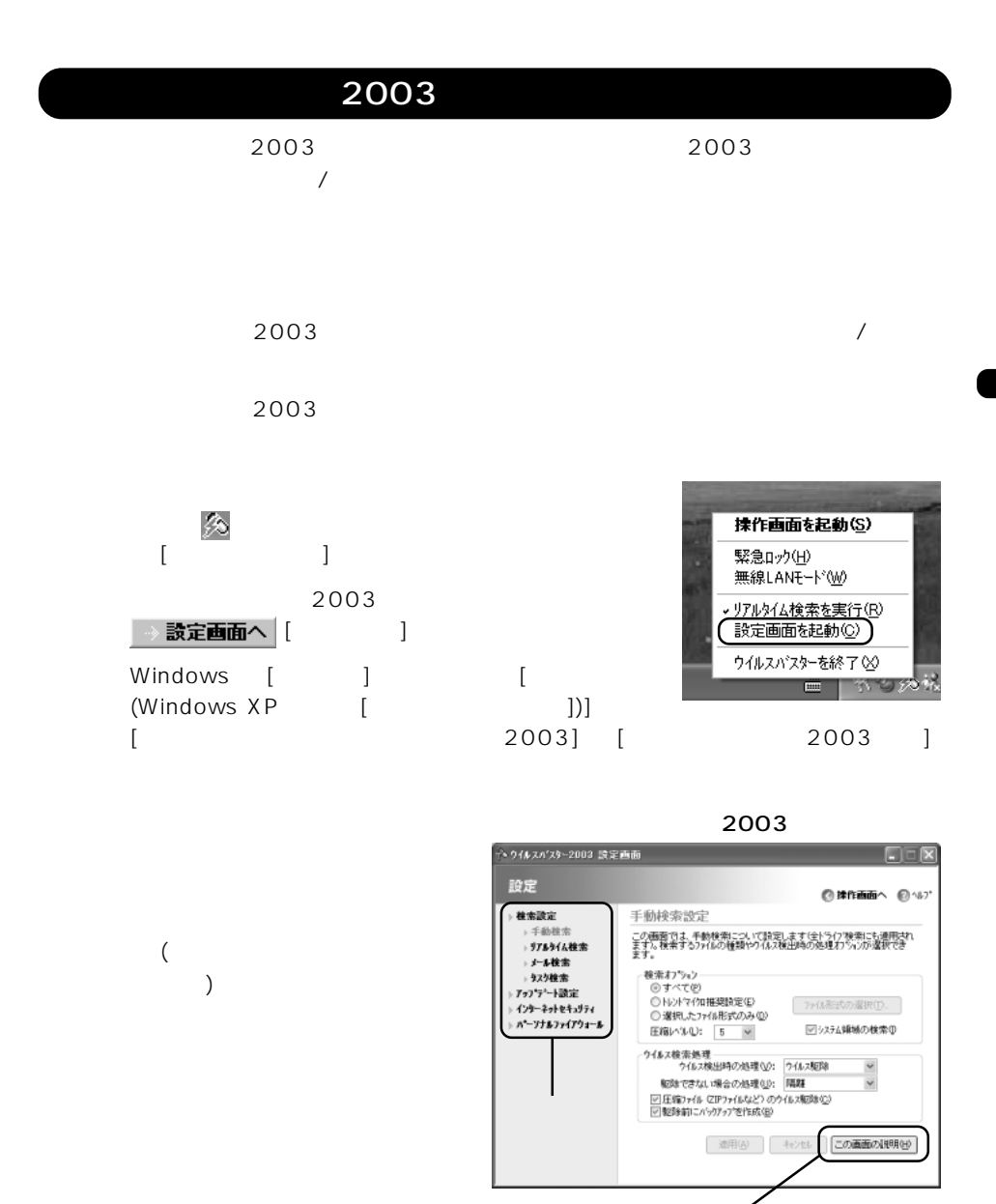

各設定画面の右下に [この画面の説明] というボタン

 $\overline{4}$  $[$  end and  $]$  and  $\tilde{P}$  and  $\tilde{P}$  and  $\tilde{P}$  and  $\tilde{P}$  and  $\tilde{P}$  and  $\tilde{P}$  and  $\tilde{P}$  and  $\tilde{P}$  and  $\tilde{P}$  and  $\tilde{P}$  and  $\tilde{P}$  and  $\tilde{P}$  and  $\tilde{P}$  and  $\tilde{P}$  and  $\tilde{P}$  and  $\tilde{P$  $54$  $[$   $]$   $]$   $57$  $[$   $]$   $]$   $/$  $\begin{bmatrix} \end{bmatrix}$  and  $\begin{bmatrix} 46 \end{bmatrix}$  $[$  and  $]$  and  $\lambda$  $\begin{bmatrix} \cdot & \cdot & \cdot \end{bmatrix}$  63  $[$   $]$ 2003  $69$  $\Gamma$  $\frac{1}{\sqrt{2}}$  $\sim$  93  $\sim$
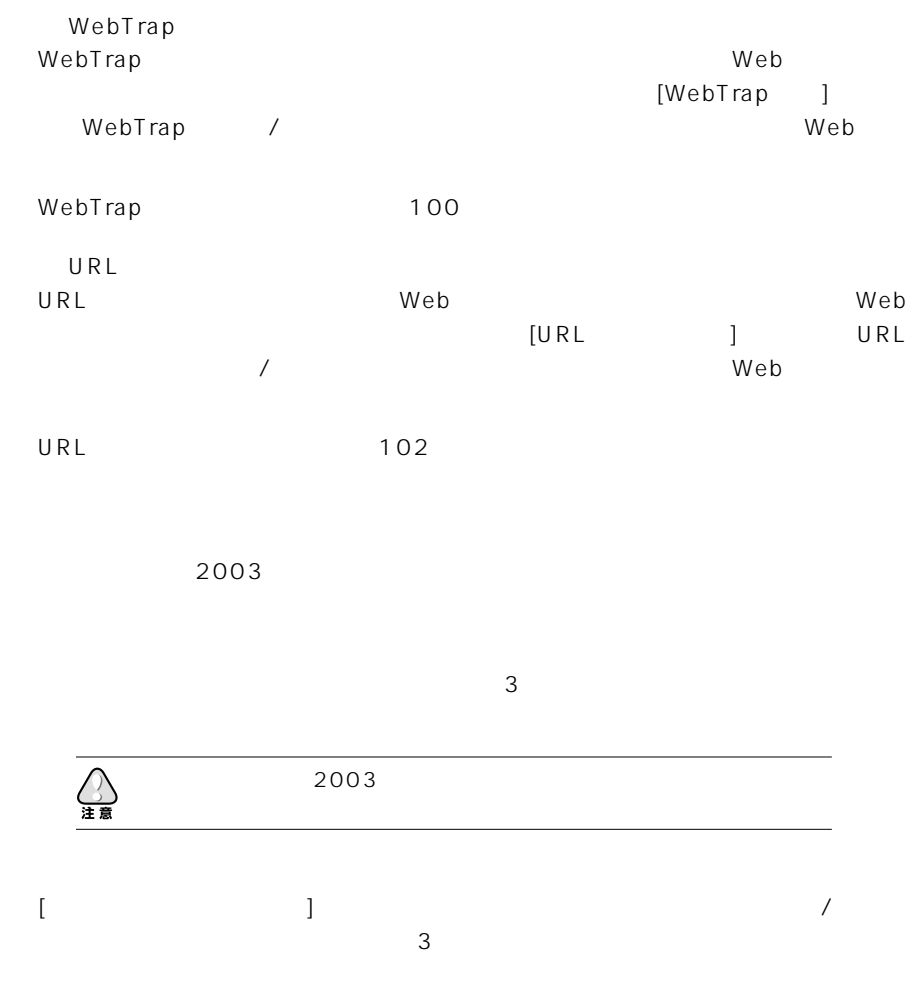

 $\sim107$ 

 $\begin{array}{|c|c|c|}\n\hline\n2003 & 37\n\end{array}$ 

 $\overline{2}$ 

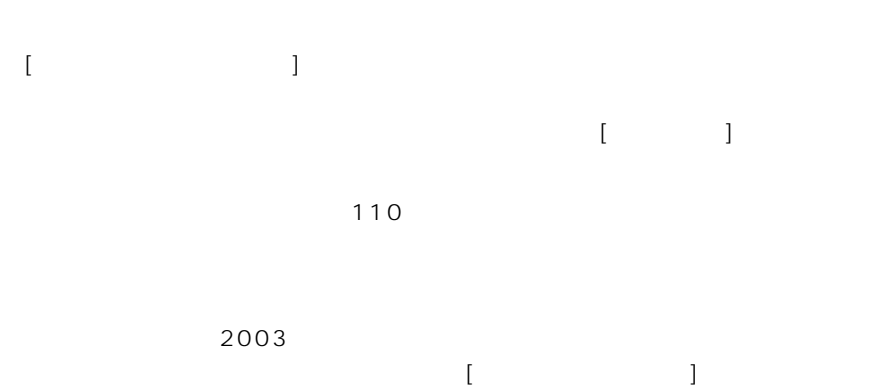

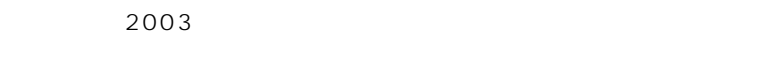

 $113$ 

## 2003

 $2003$ 

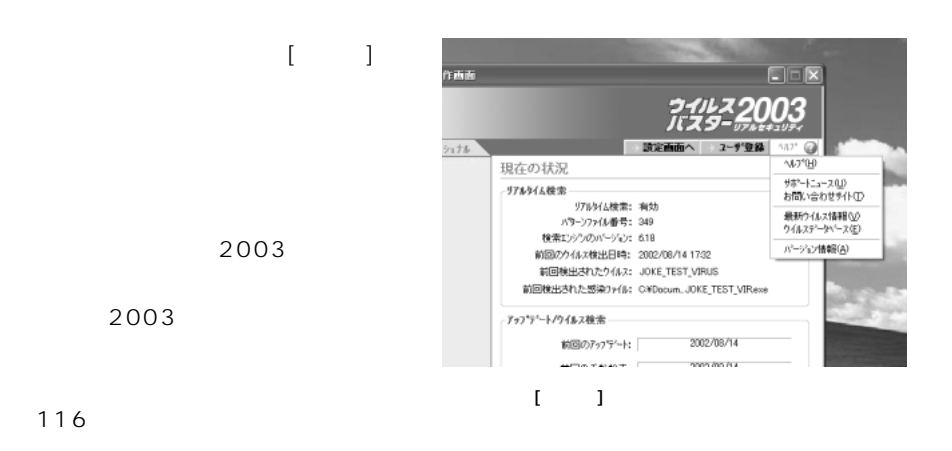

## 

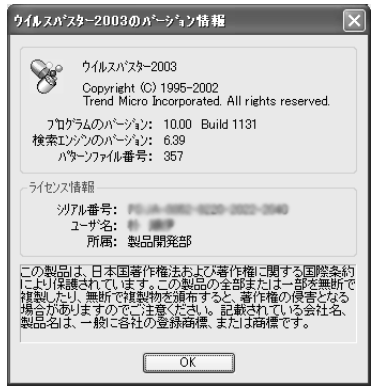

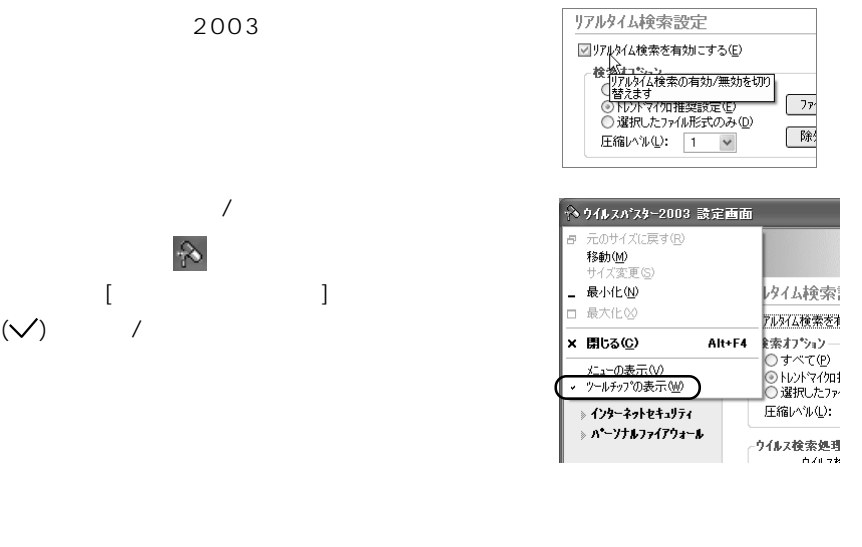

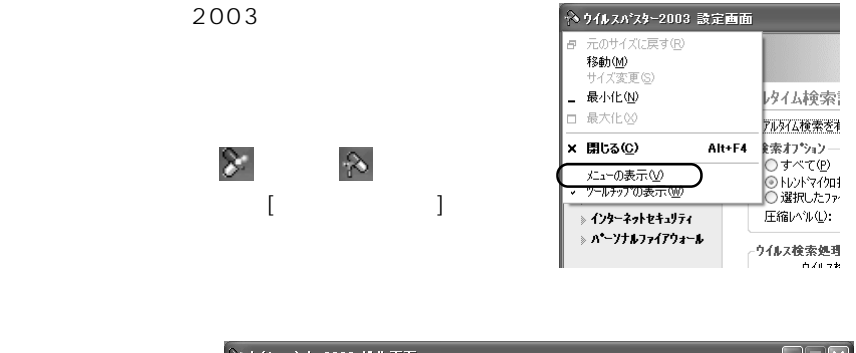

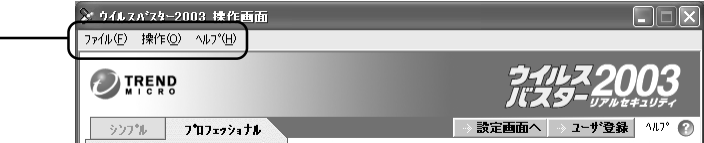

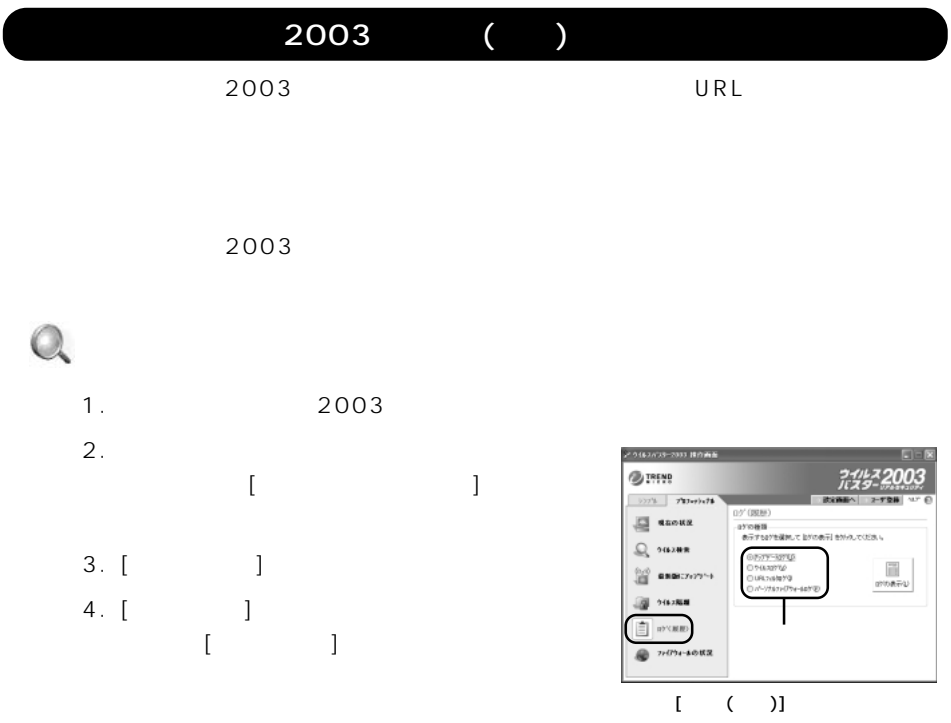

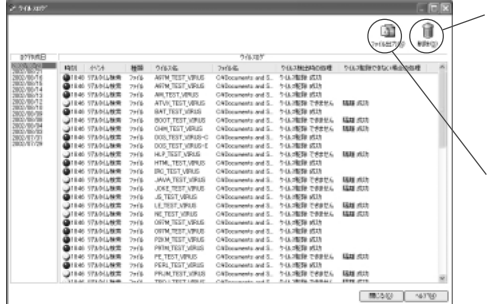

 $\mathsf{CSV}$  (  $\mathsf{CSV}$  )

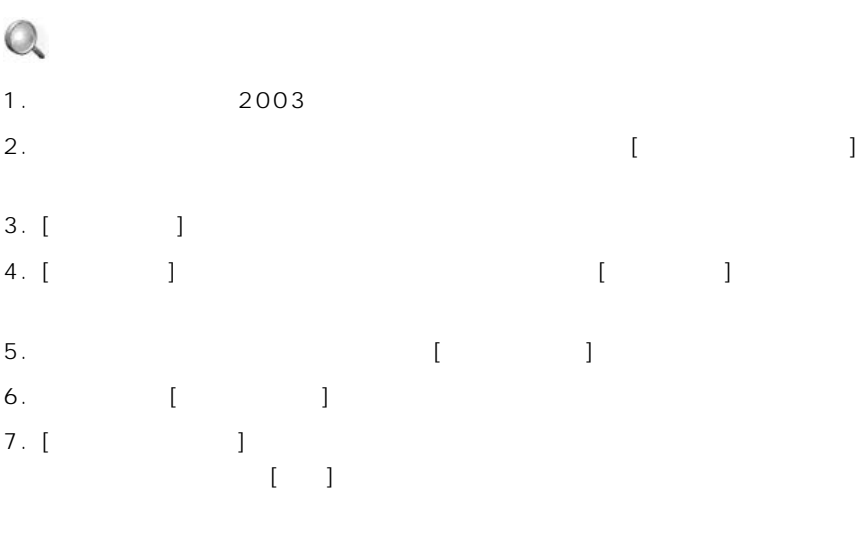

 $2003$ 

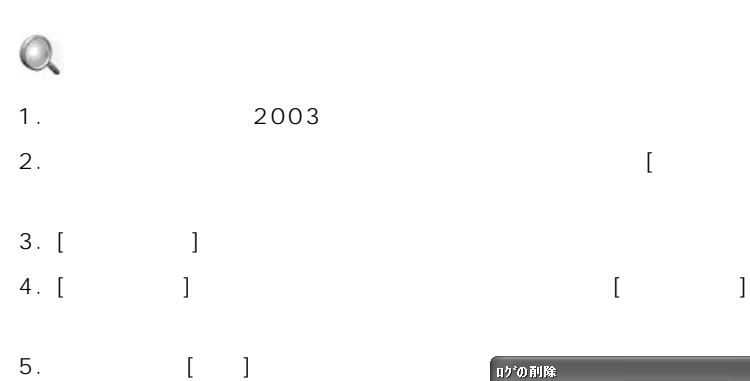

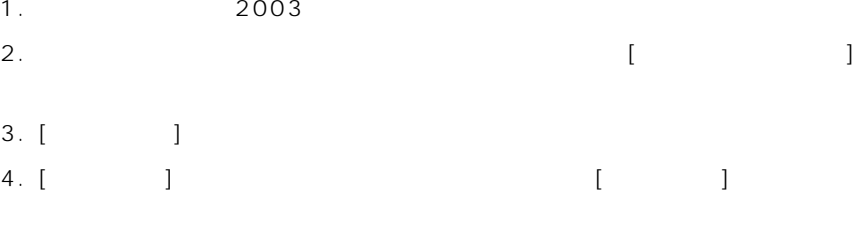

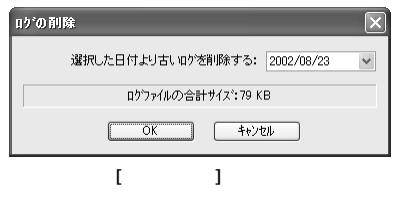

- 6. [ ]
- 7. [OK]

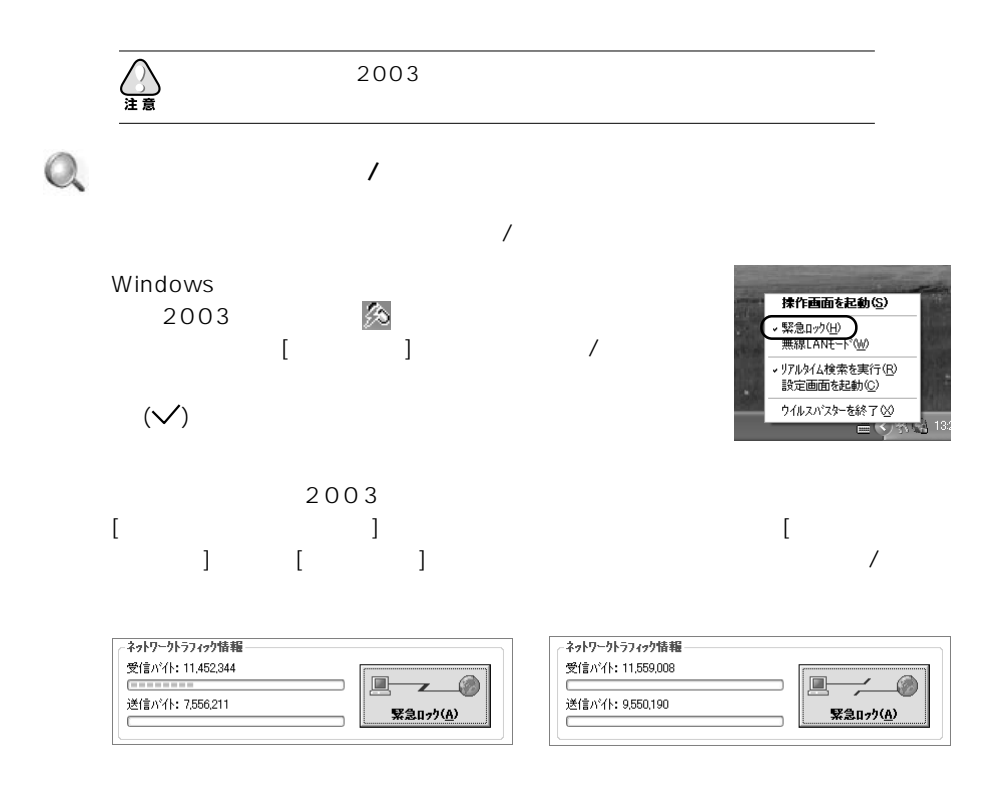

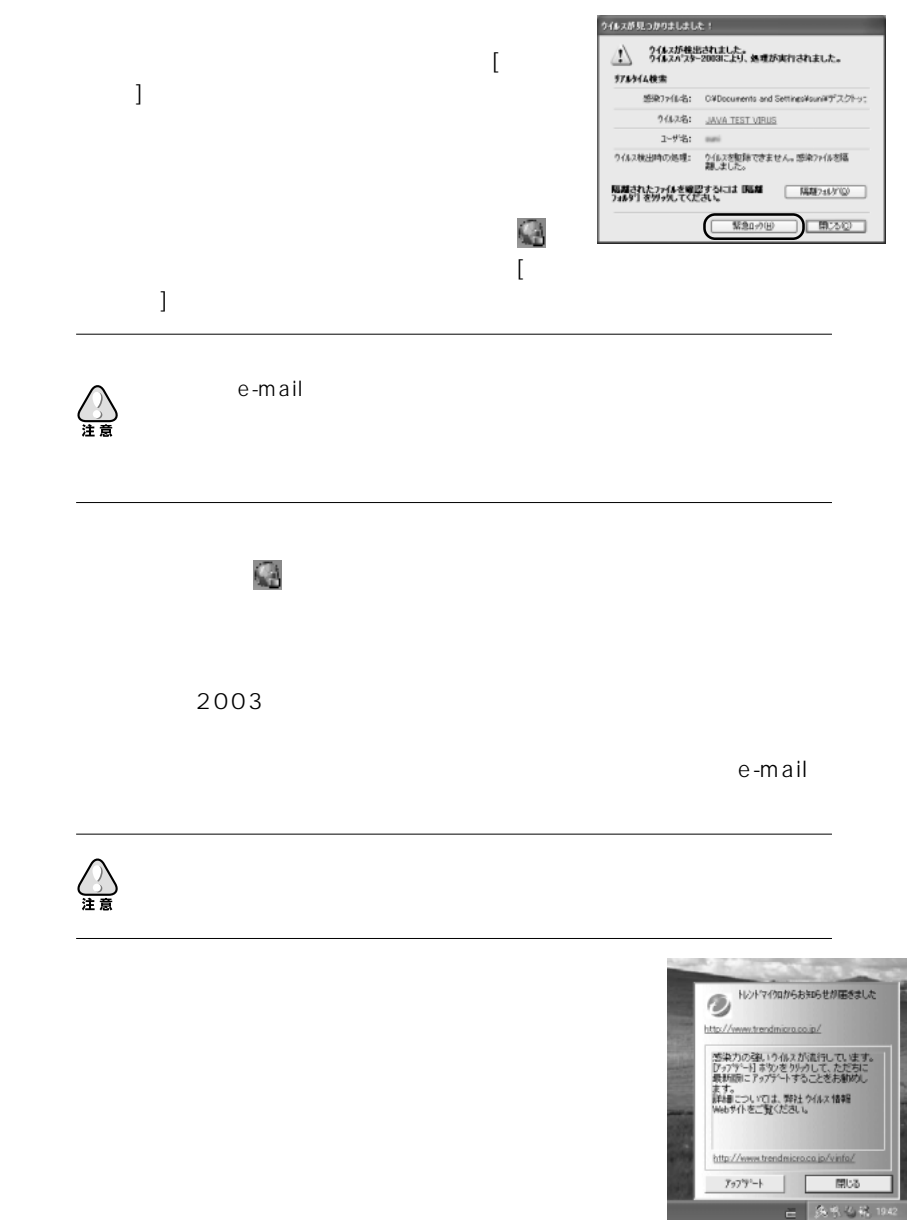

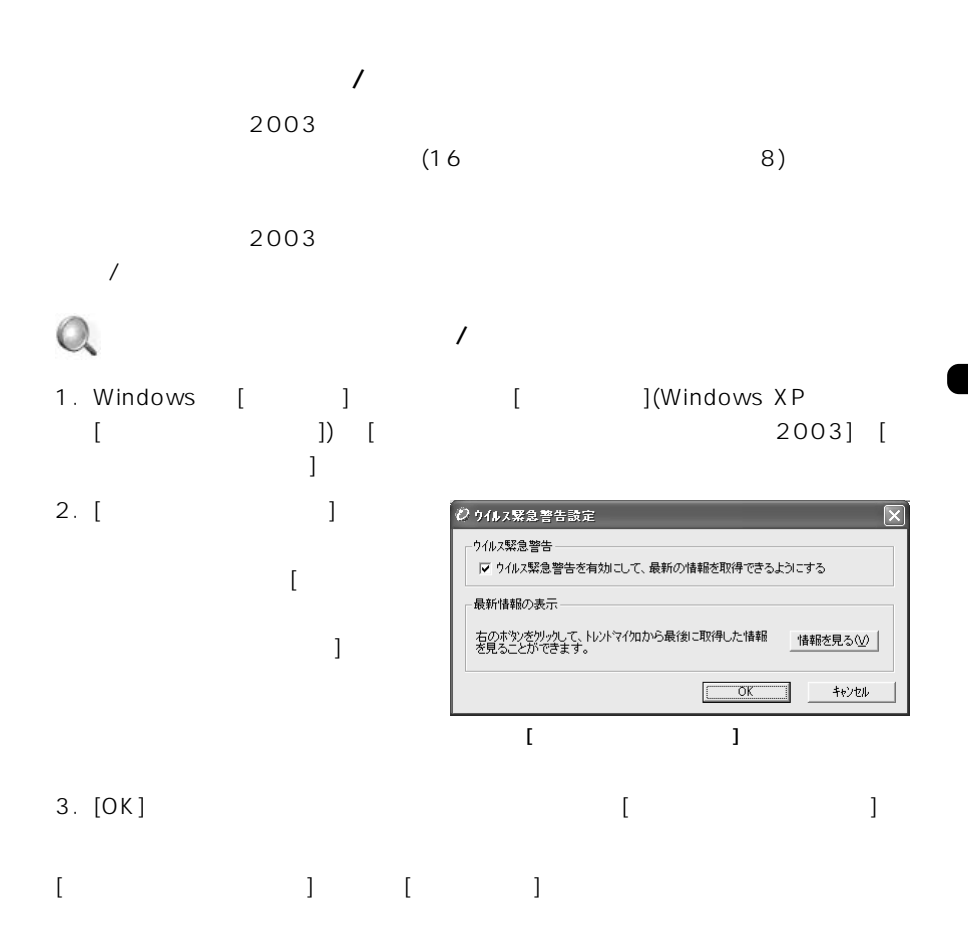

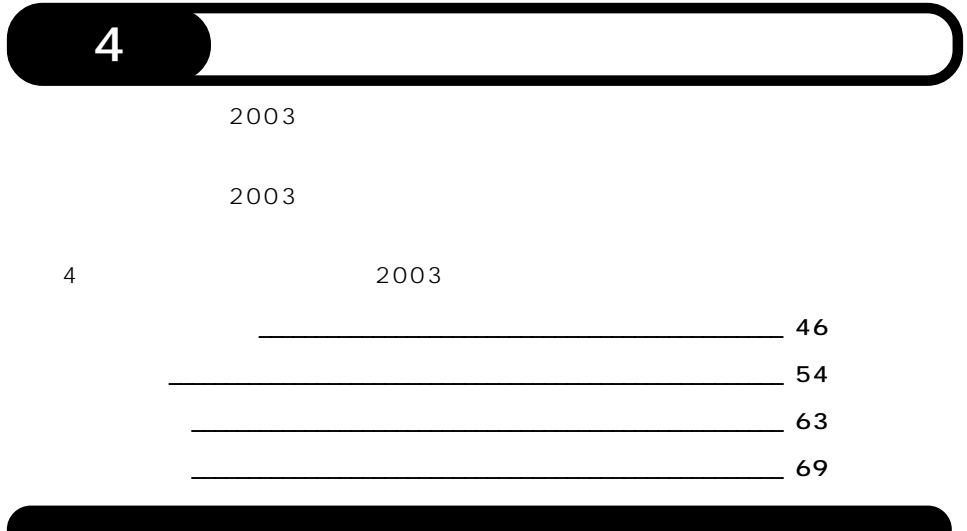

 $\mathcal I$ 

 $[$   $]$   $]$   $]$   $\mathbb{Z}$  /  $\mathbb{Z}$ 

 $Q_i$  [ ] 1. 2003 2.  $[ \qquad ] [ \qquad \qquad ]$  $\sim1$ 

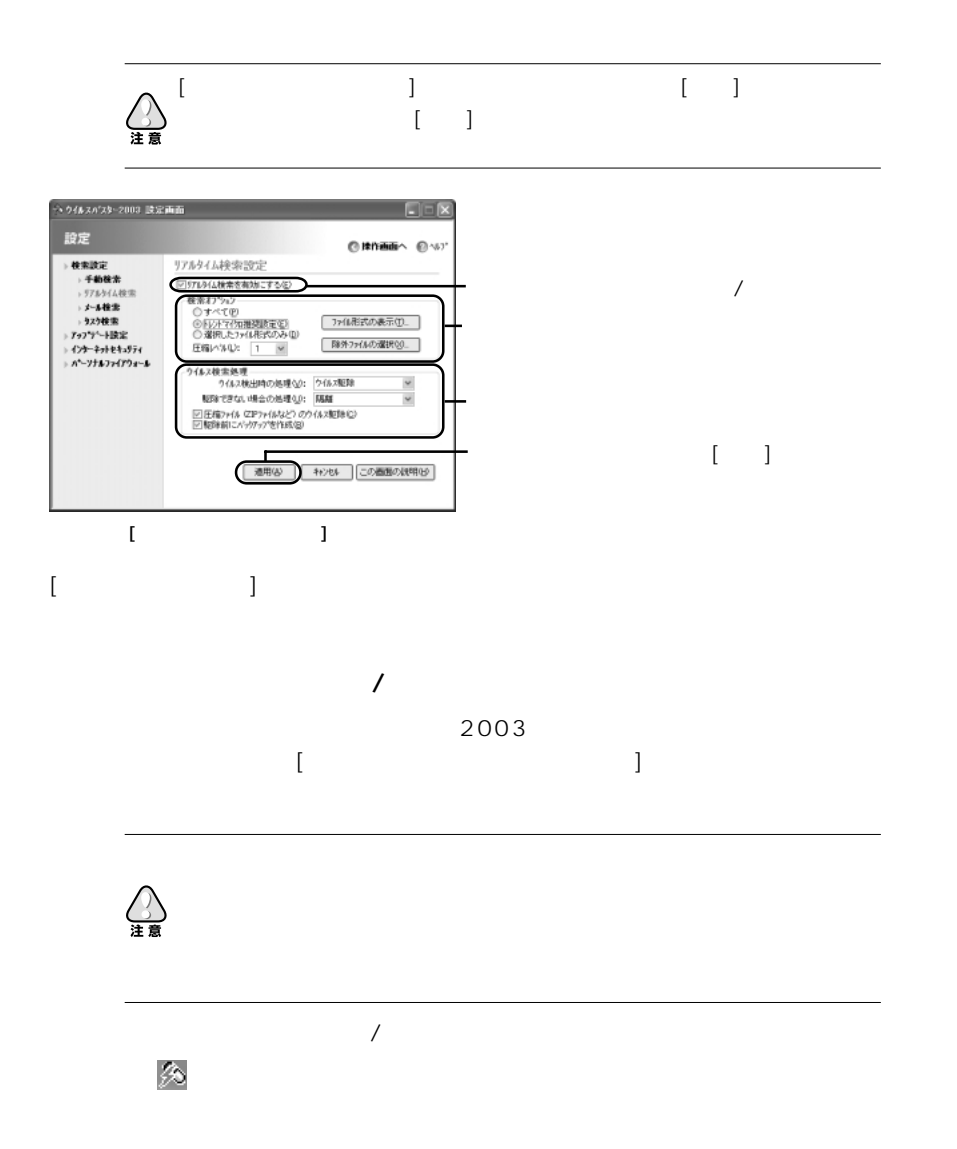

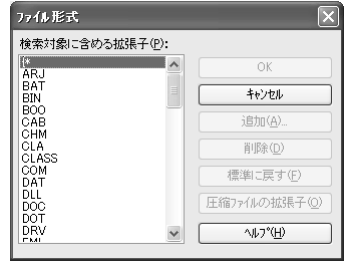

 $\overline{\mathsf{OK}}$ 

キャンセル 追加④ 削除(D) 標準に戻す(F) 圧縮ファイルの拡張子()  $\sqrt{10^{2} \text{eV}}$ 

 $\sim$ 

 $\overline{\mathbf{v}}$ 

ファイル形式 

**ELECTION**<br>
MARSON DESCRIPTIONS<br>
MARSON DESCRIPTIONS

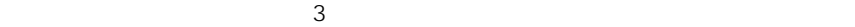

このオプションを選択したら、[ファイル形式の  $\mathbf{R}$  ) and the original value of  $\mathbf{R}$ 

 $\mathbb{Q}$ 

1. [ $\qquad \qquad$  ] [

 $\blacksquare$  and  $\blacksquare$ 

 $\blacksquare$   $\blacksquare$   $\blacks$ 

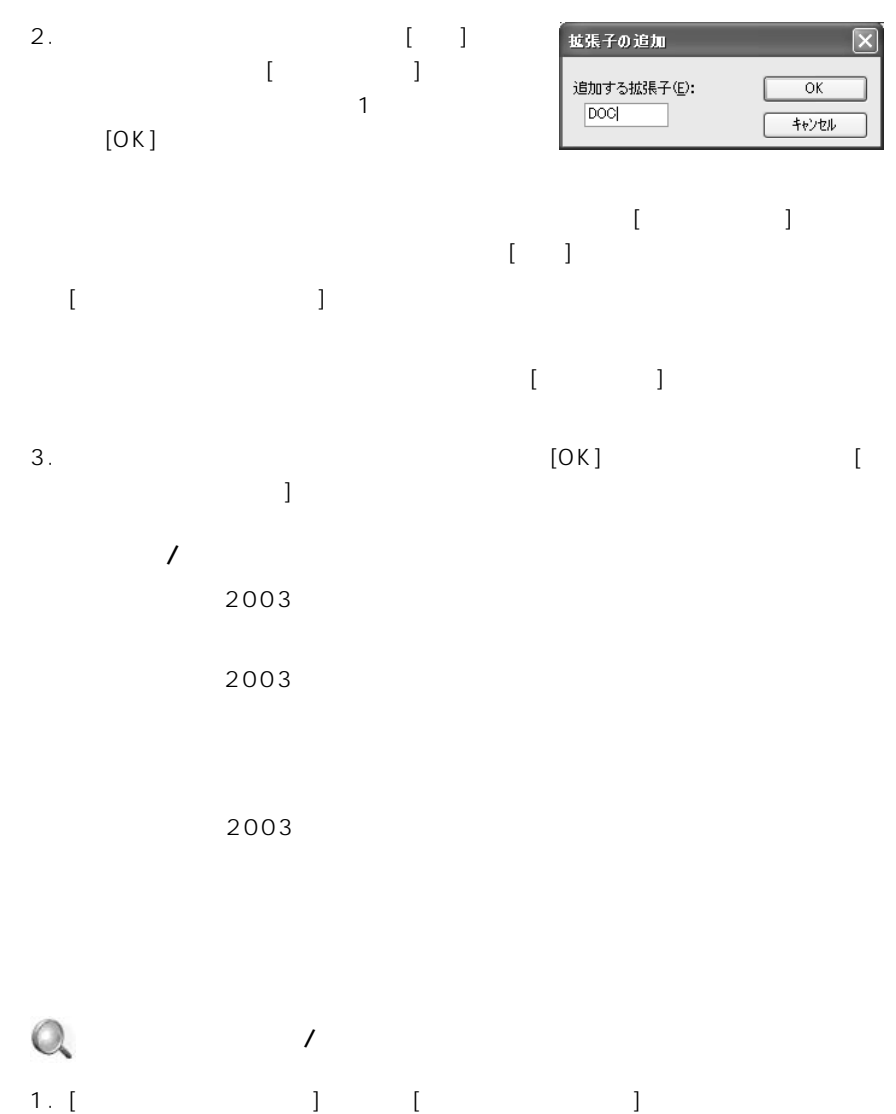

次のページにつづく >>>

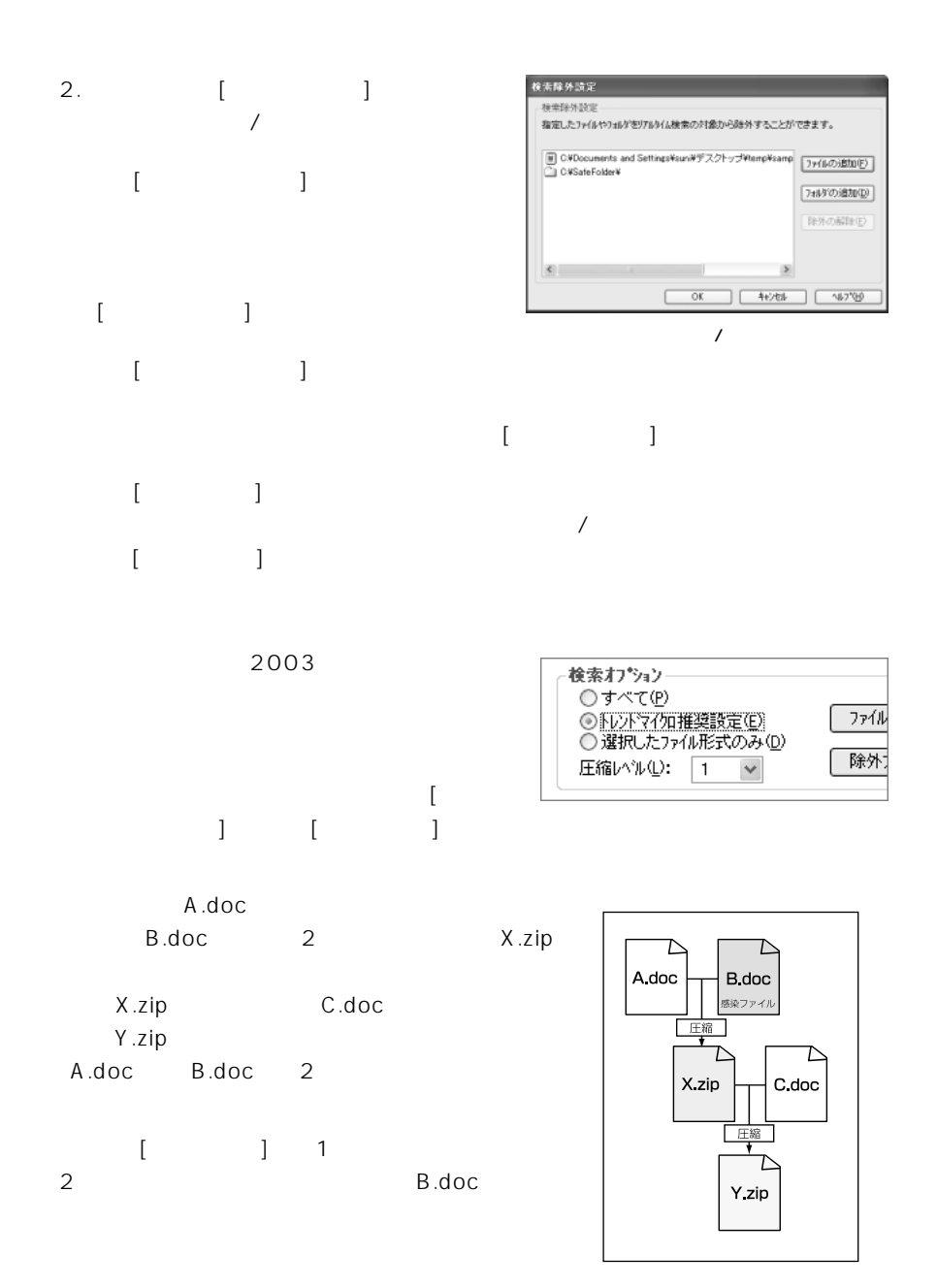

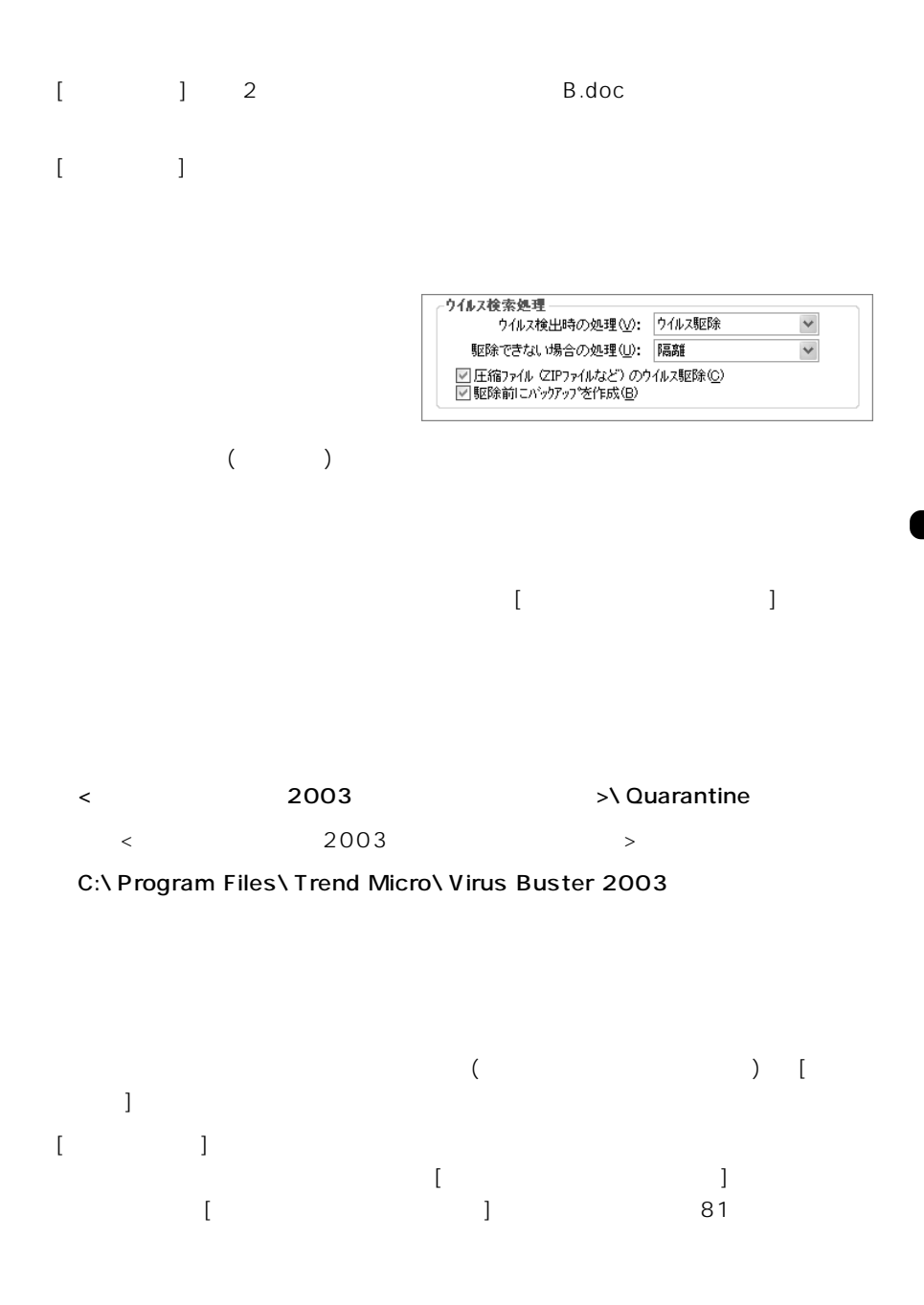

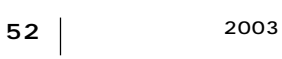

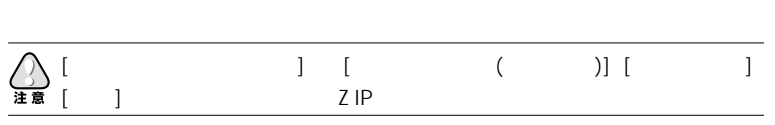

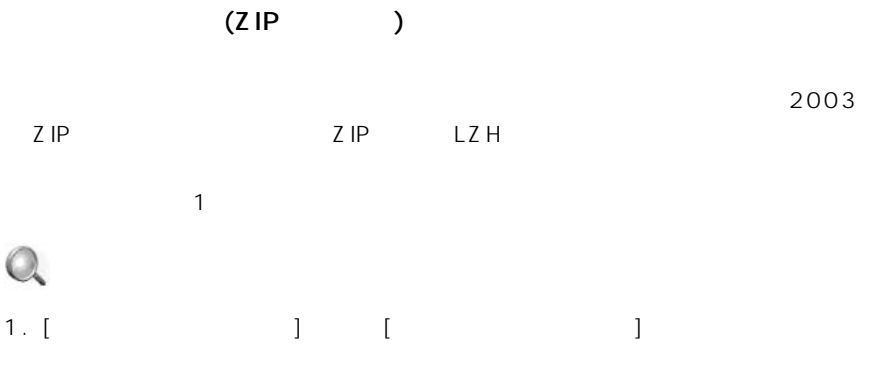

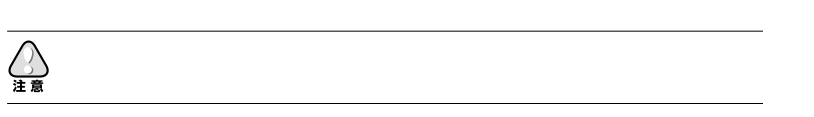

 $VIR$ 

 $\ldots$  VI9

 $($ 

 $VIO$   $VII$ 

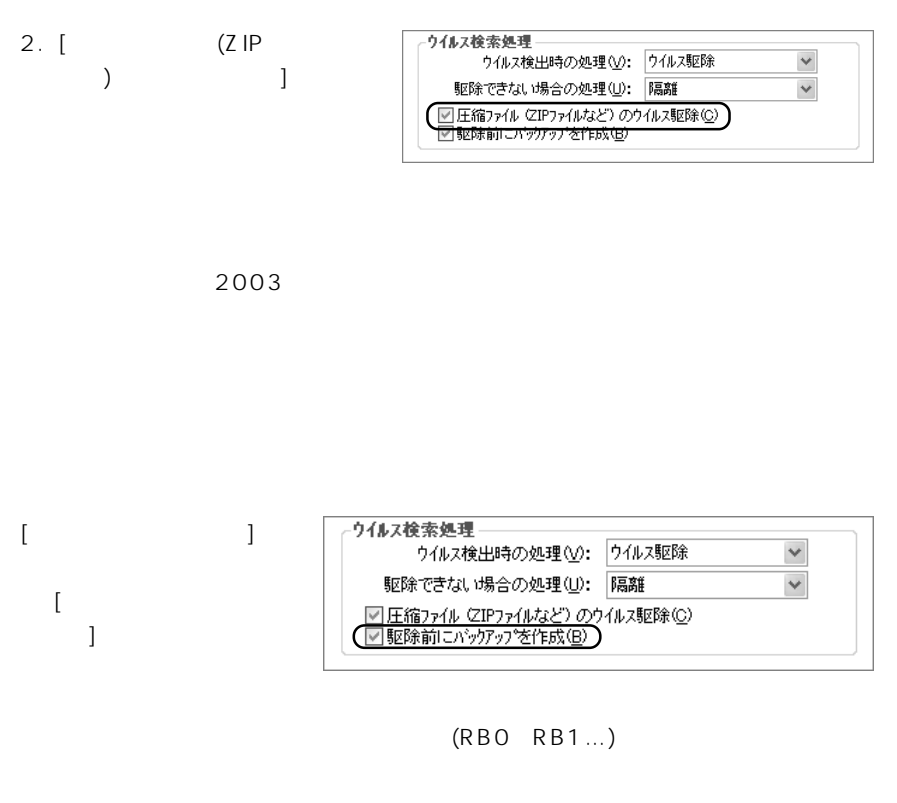

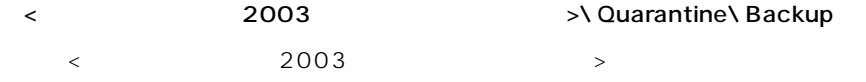

C:\ Program Files\ Trend Micro\ Virus Buster 2003

 $\begin{bmatrix} 1 & 1 & 1 \\ 1 & 1 & 1 \\ 1 & 1 & 1 \end{bmatrix}$ 

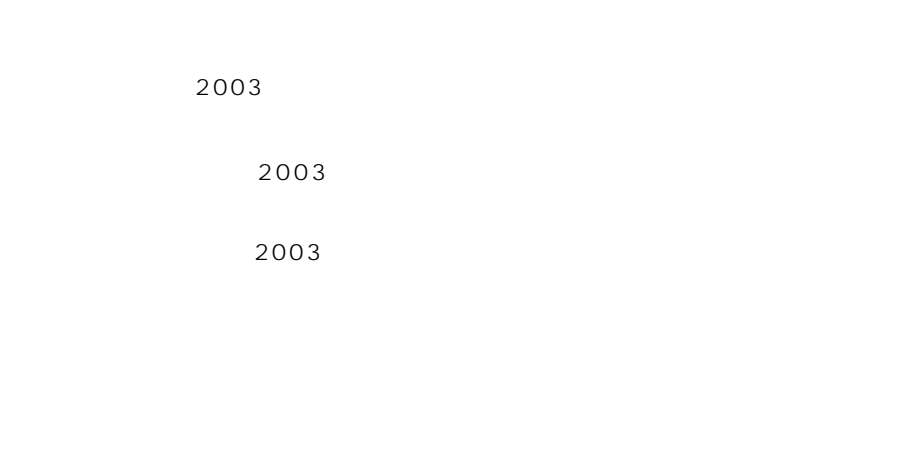

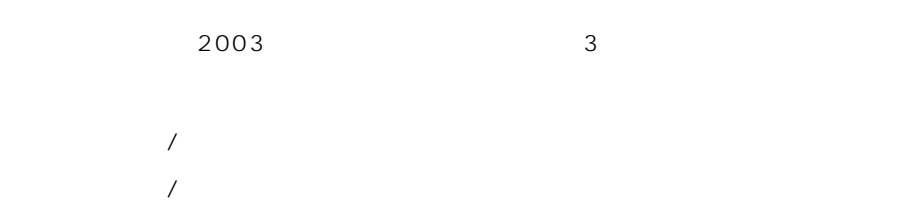

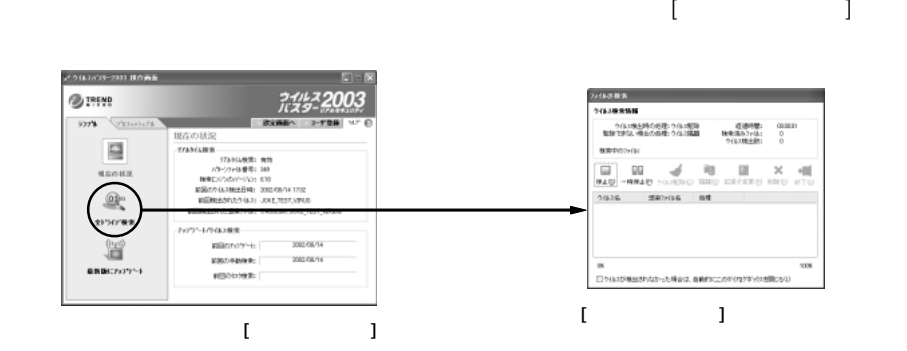

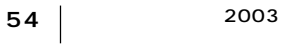

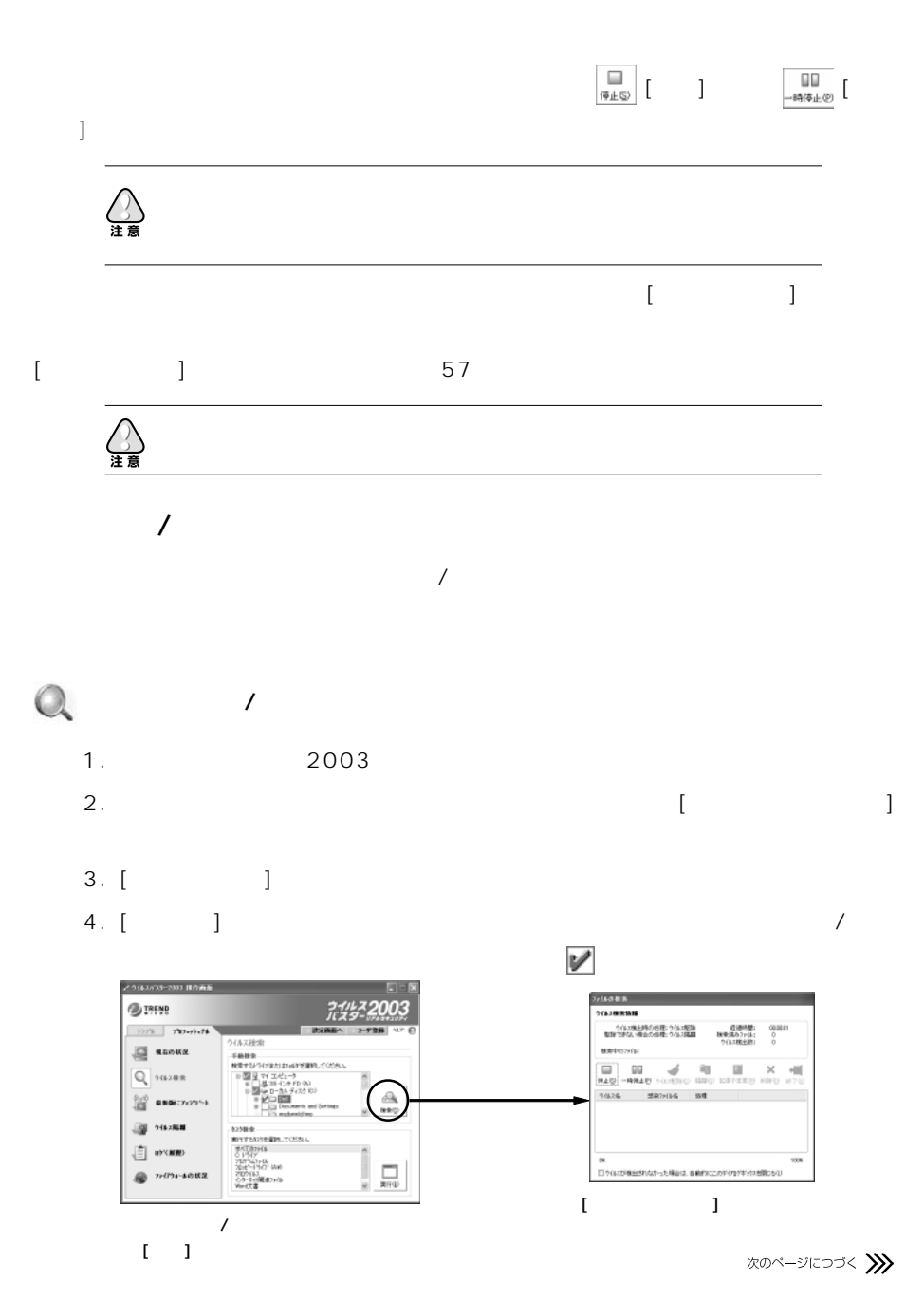

 $\begin{array}{|c|c|c|}\n\hline\n2003 & 55 \\
\hline\n\end{array}$ 

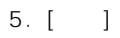

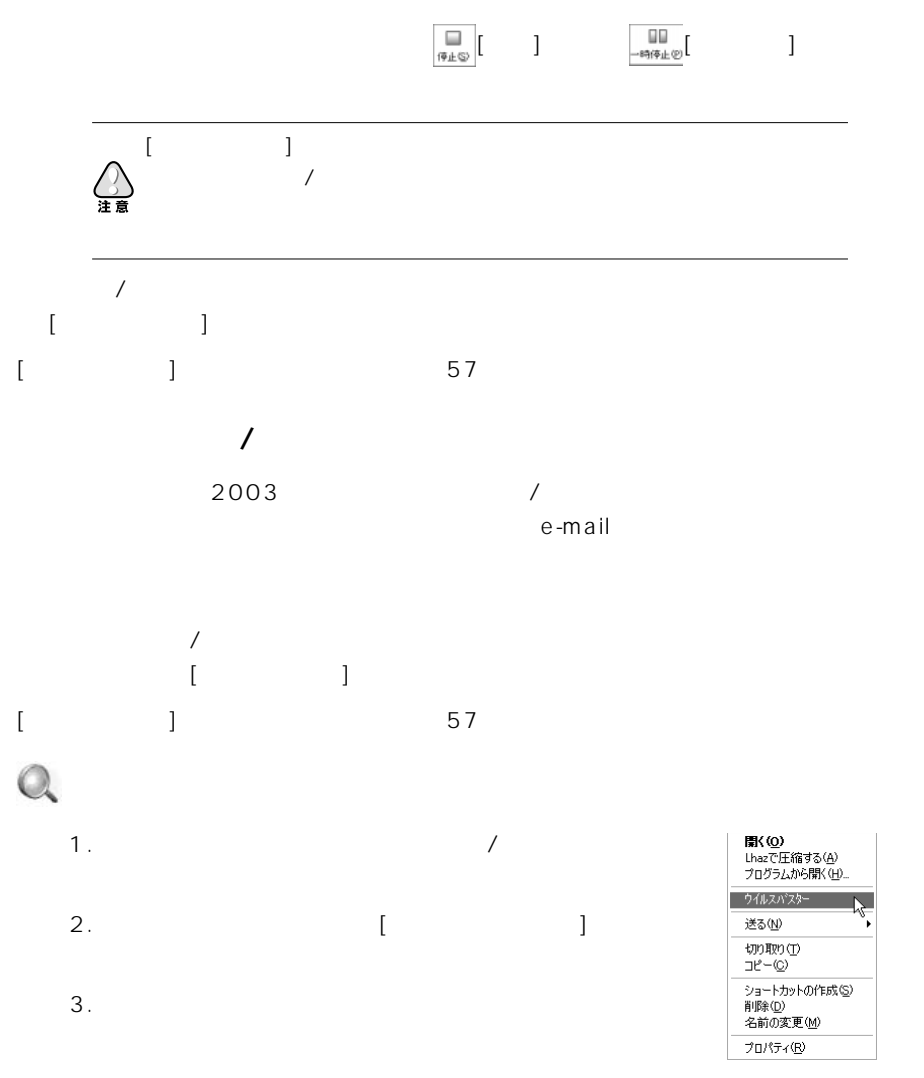

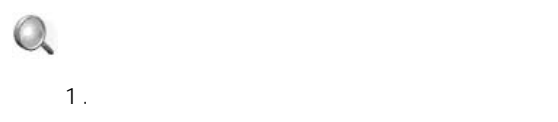

- 2.  $\overline{\phantom{a}}$
- 2003
- $3. 2003$

## $[$  end and  $]$  and and any fixed points  $[$  and  $]$  and  $[$  and  $]$  and  $[$  and  $]$  and  $[$  and  $]$  and  $[$  and  $]$  and  $[$  and  $]$  and  $[$  and  $]$  and  $[$  and  $]$  and  $[$  and  $]$  and  $[$  and  $]$  and  $[$  and  $]$  and  $[$

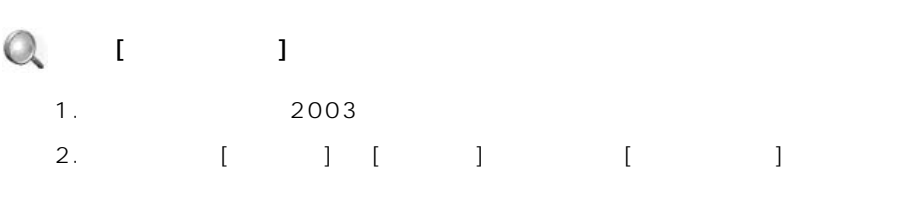

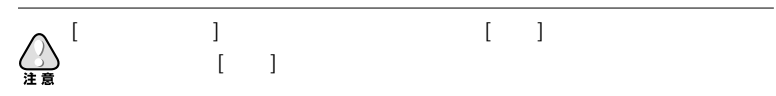

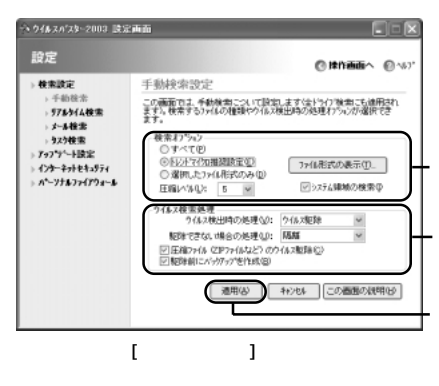

 $[$   $]$ 

 $\begin{bmatrix} 1 & 1 \end{bmatrix}$ 

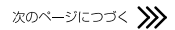

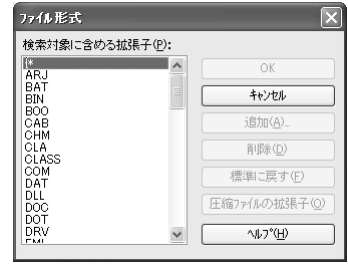

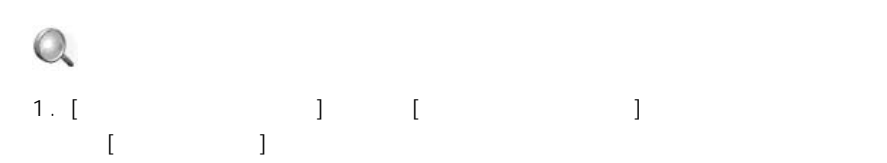

 $[ \begin{array}{ccc} \bullet & \bullet & \bullet & \bullet & \bullet \end{array} ]$  $\mathbf{I}$  , we obtain  $\mathbf{I}$  , we obtain  $\mathbf{I}$ 

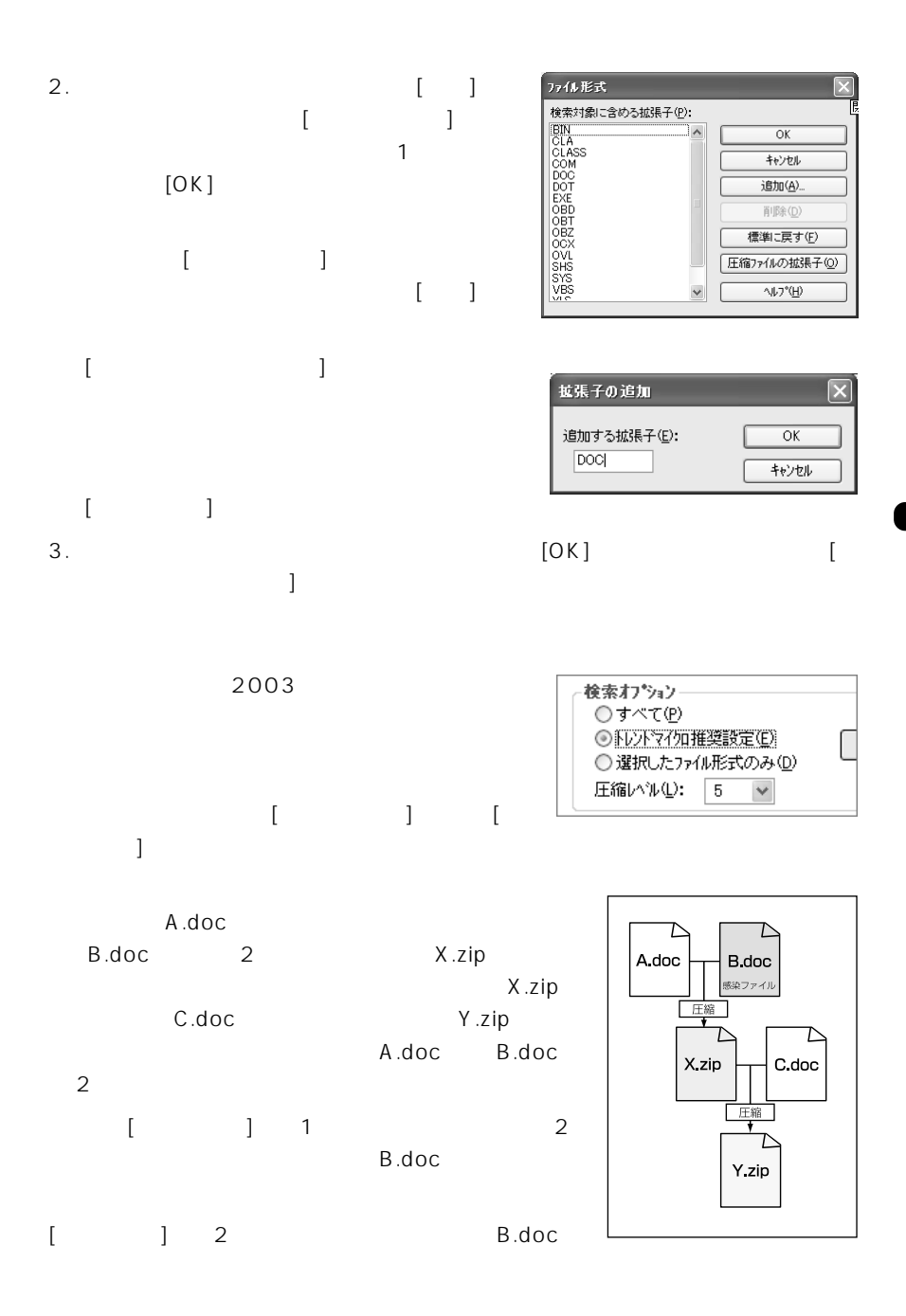

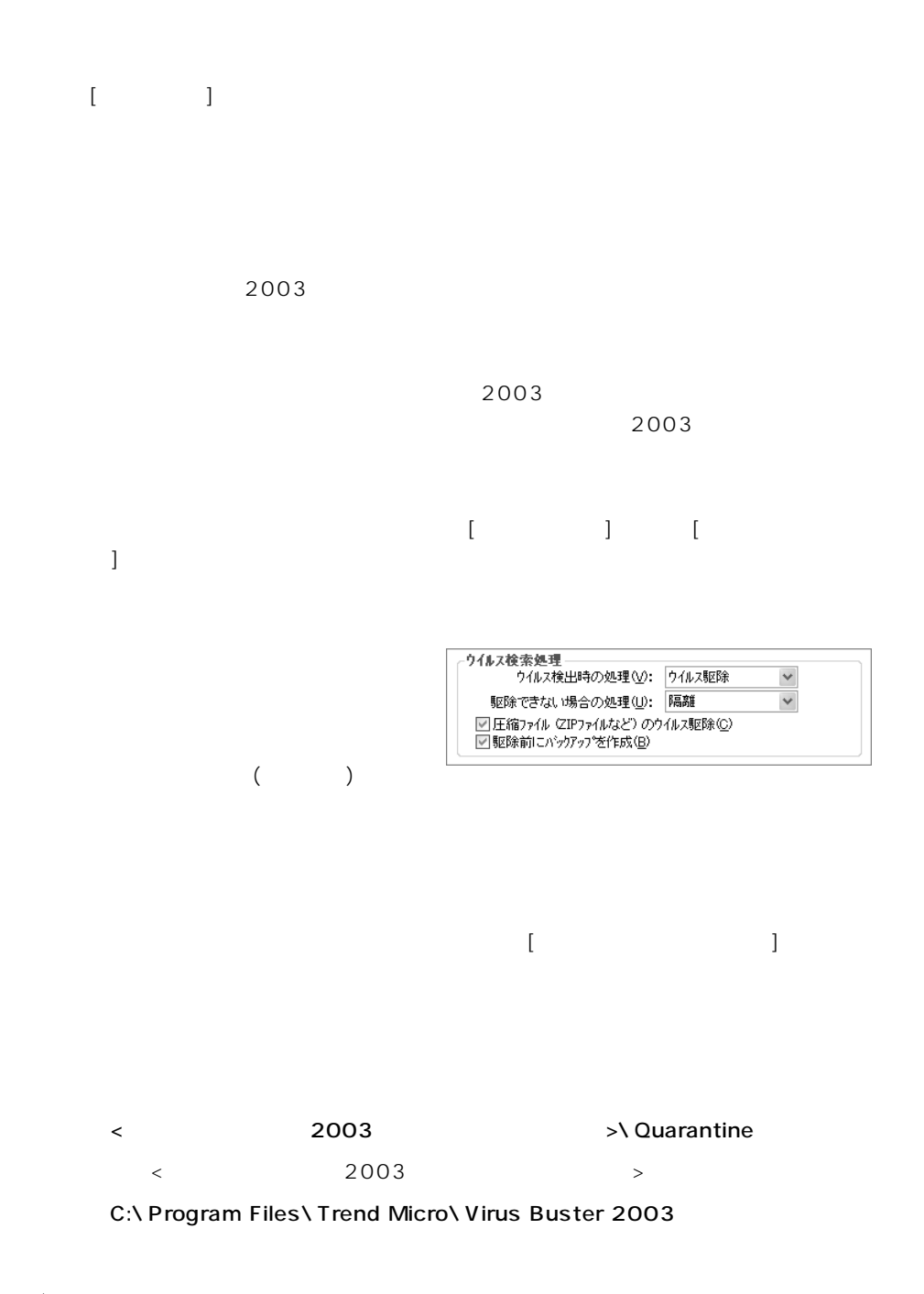

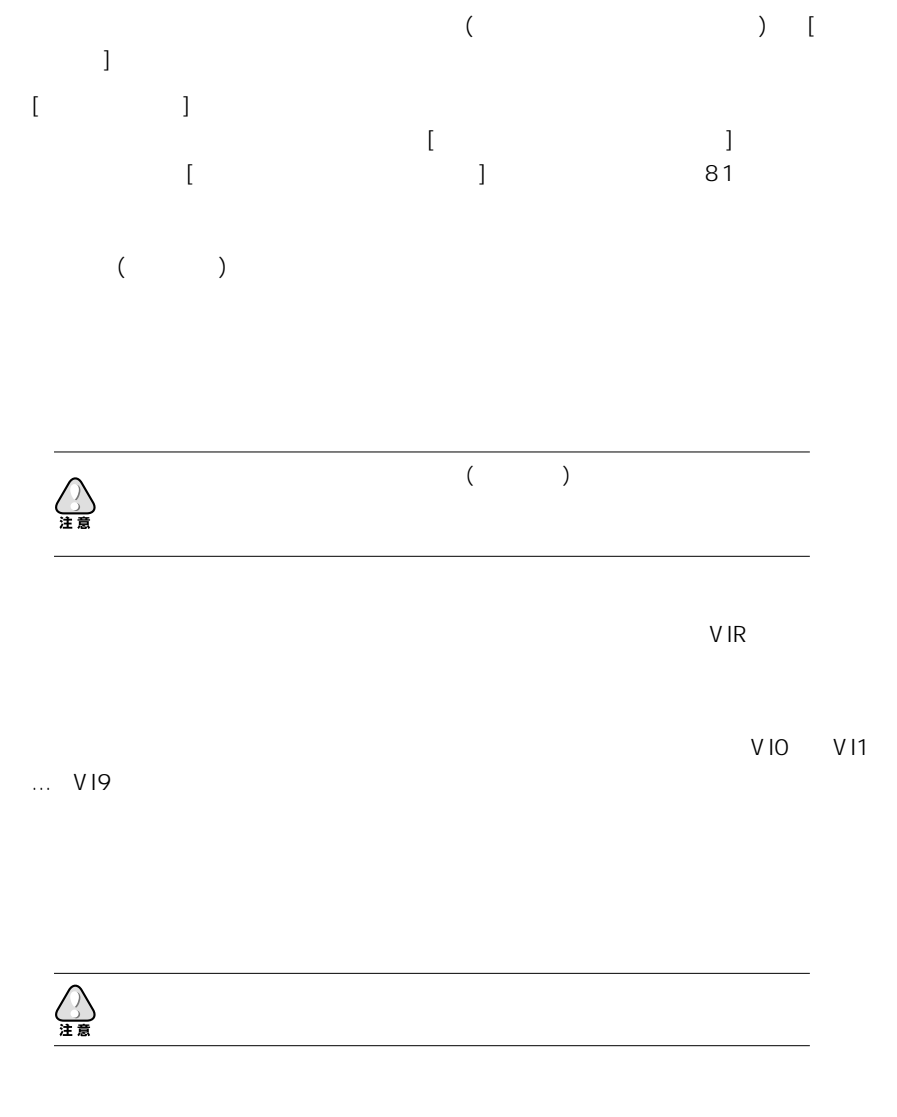

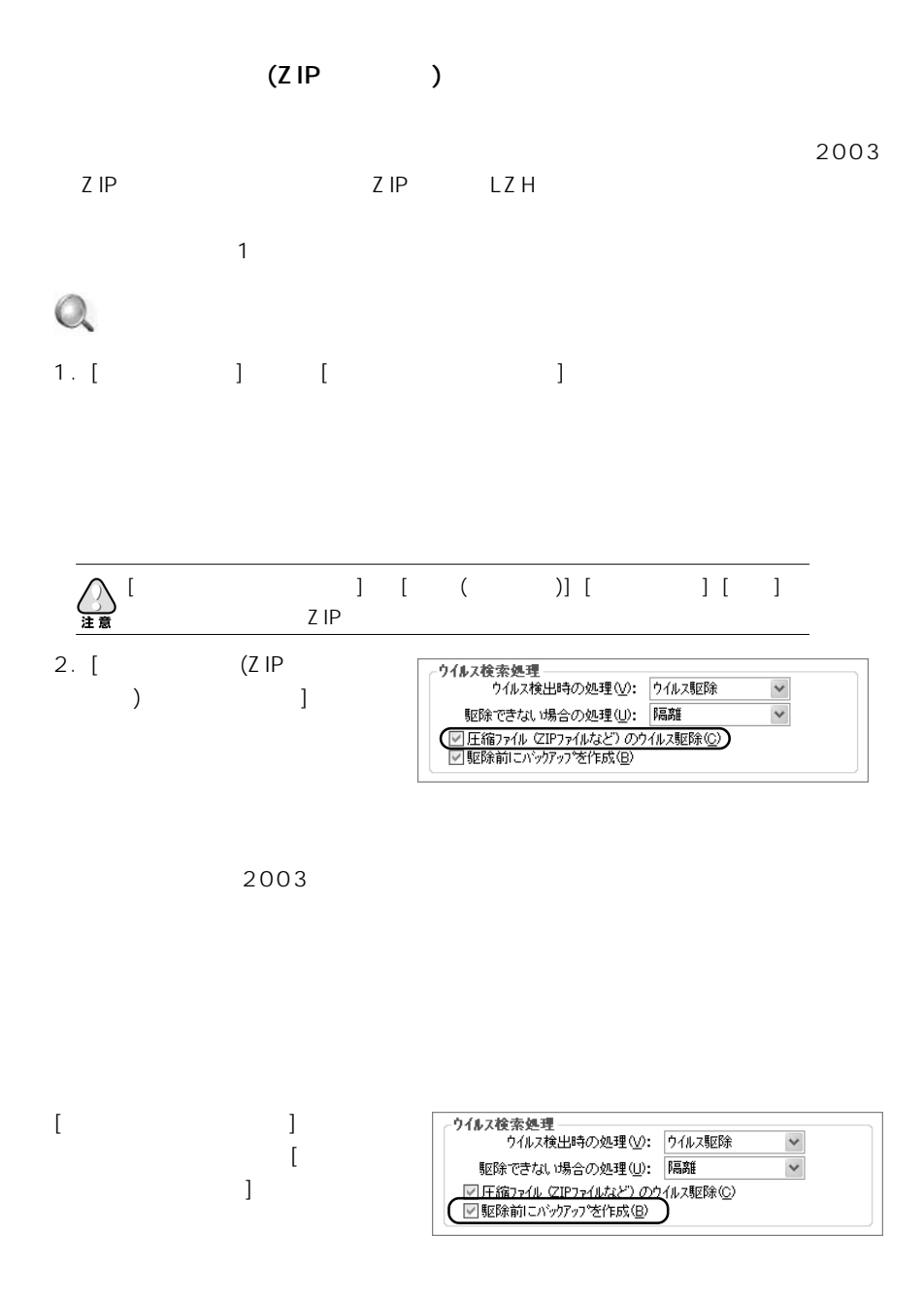

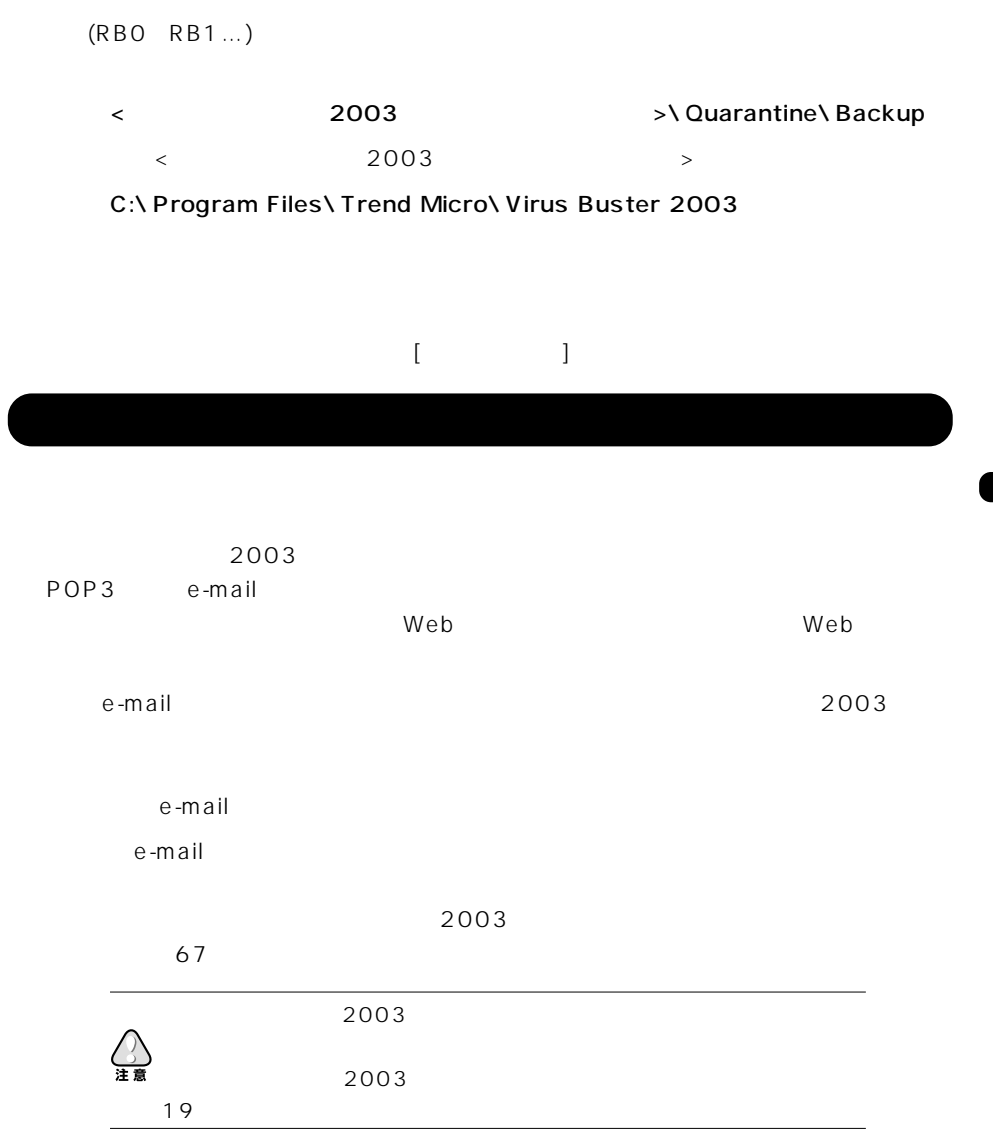

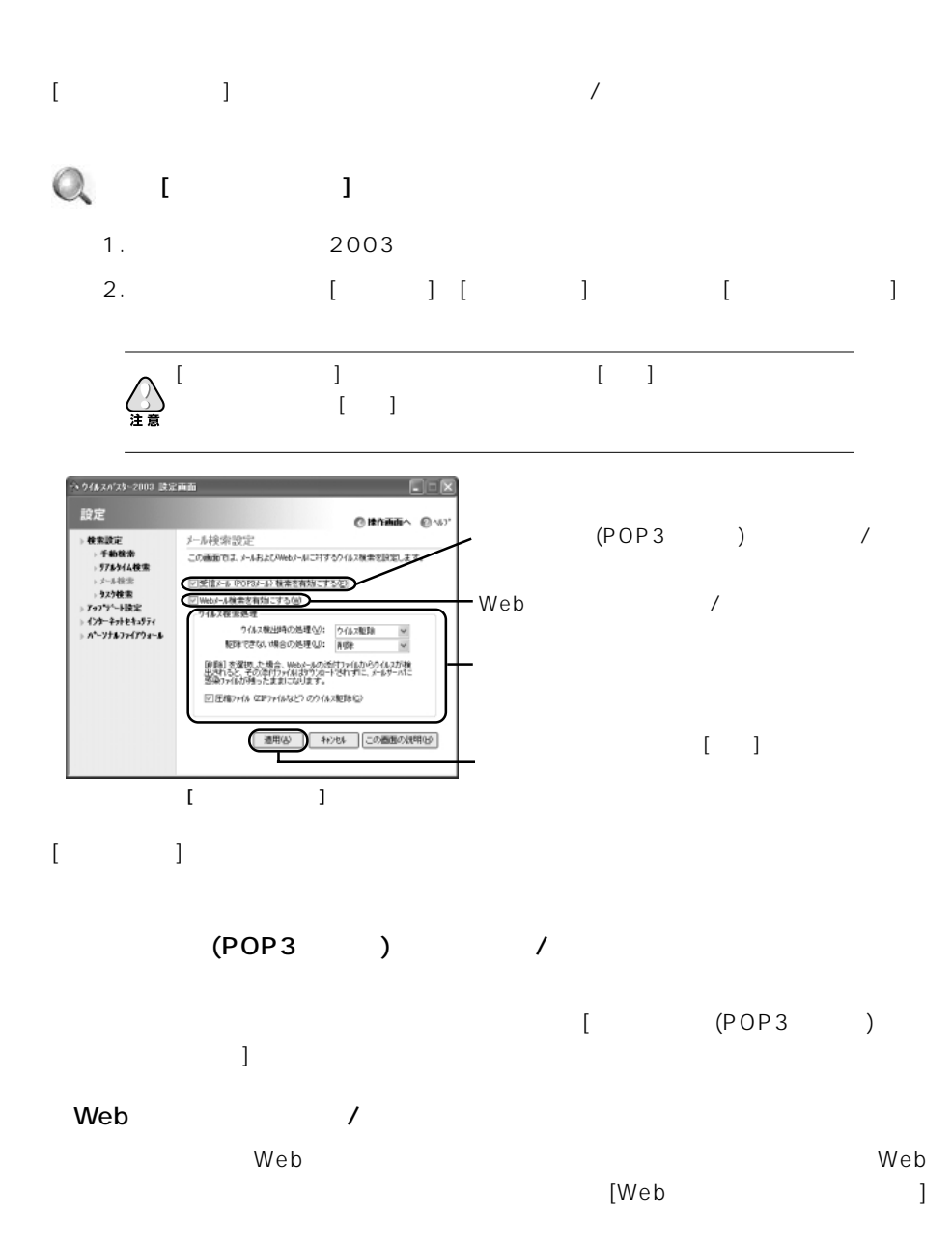

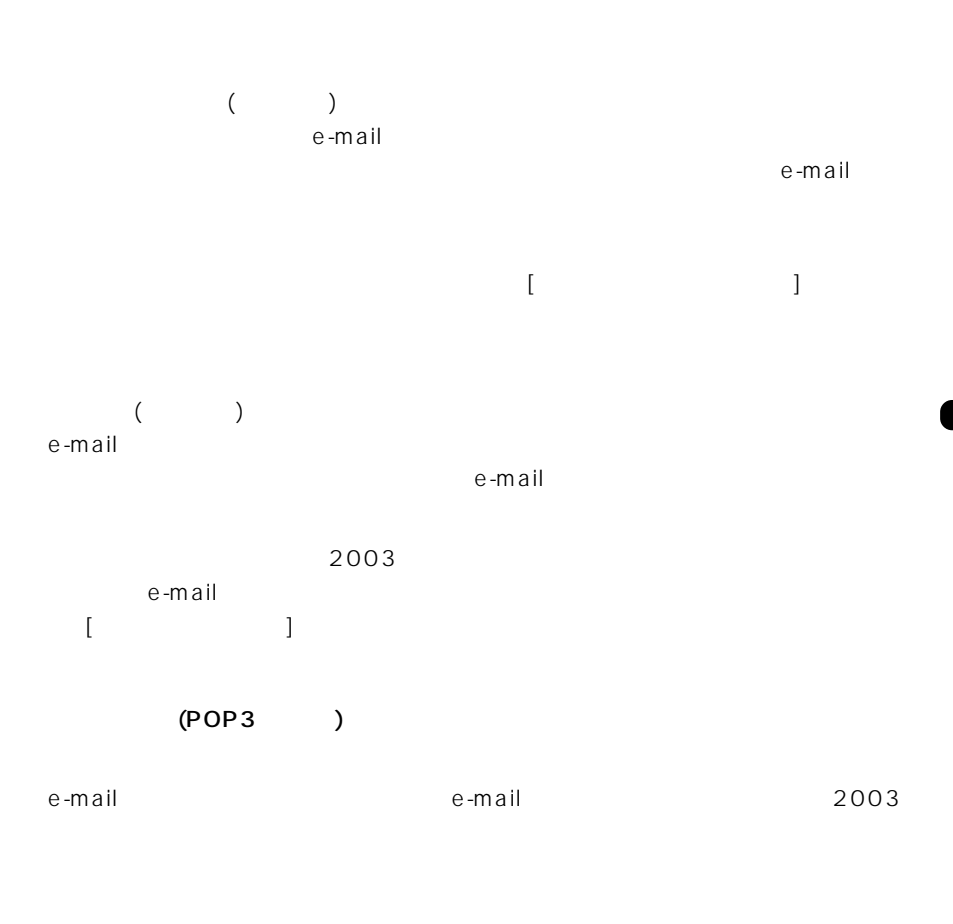

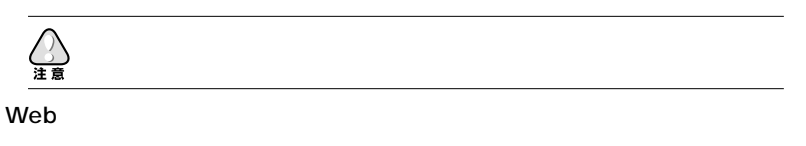

Web スポールの読みがあると、<br>アイルスが使われると、感染していると、感染していると、感染していると、感染していると、感染していると、感染していると、感染していると、感染していると、感染している

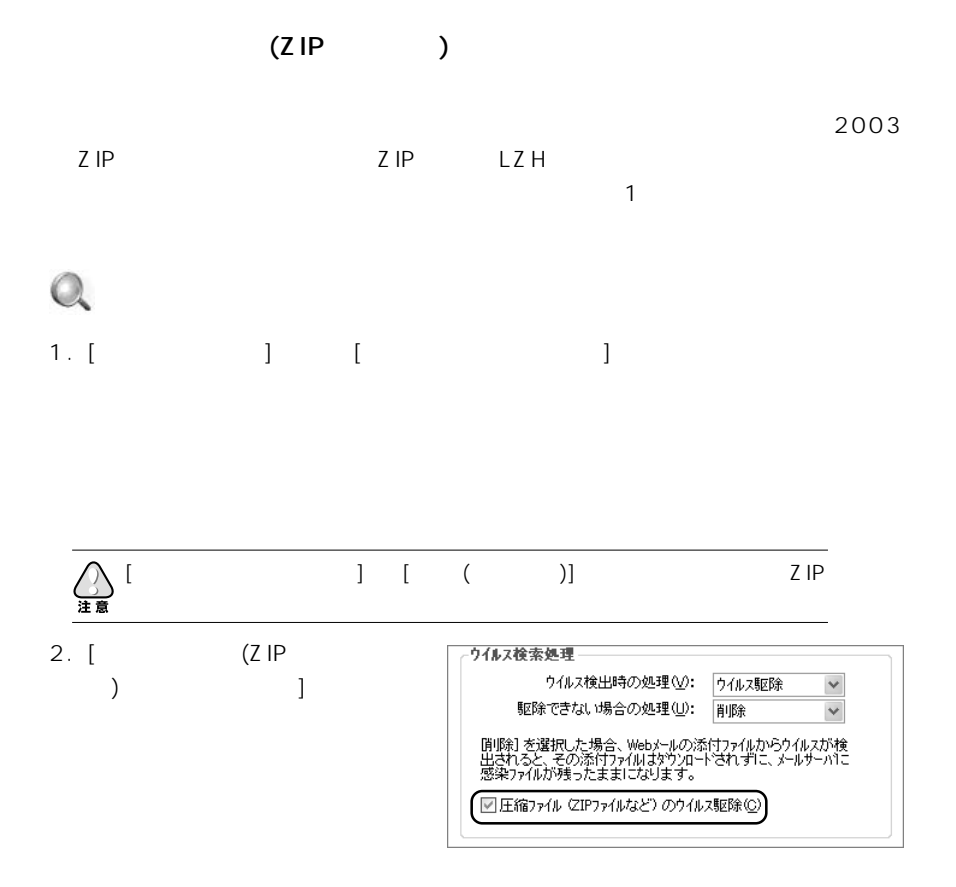

localhost

## $e$ -mail  $e$ -mail  $e$

Microsoft Outlook Express 4.0 5.0 5.5 6.0 ■ Microsoft Outlook 98、2000、2002 Netscape Messenger 4.5 4.6 4.7 Netscape 6.0 6.01 7.0 ■ Eudora Pro 4.0、4.1、4.2、4.3、5.0 Becky! Internet Mail ver. 2

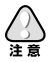

Readme

 $2003$ 

 $2003$ 

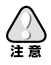

次のページにつづく >>>

 $\circledcirc$ 

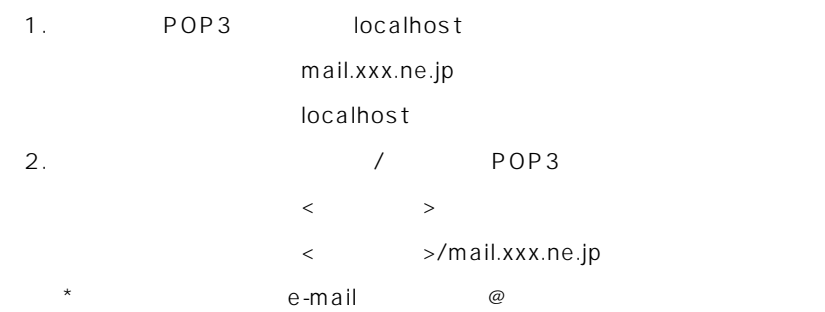

 $\mathsf{Web}$   $\mathsf{V}_\mathsf{S}$ 

2003 Web

■ AOL メール

Yahoo!

MSN Hotmail

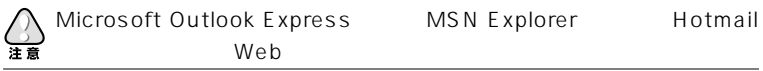

Microsoft Internet Explorer 4.01 Service Pack 2 Netscape 6 7 ■ AOL 7.0

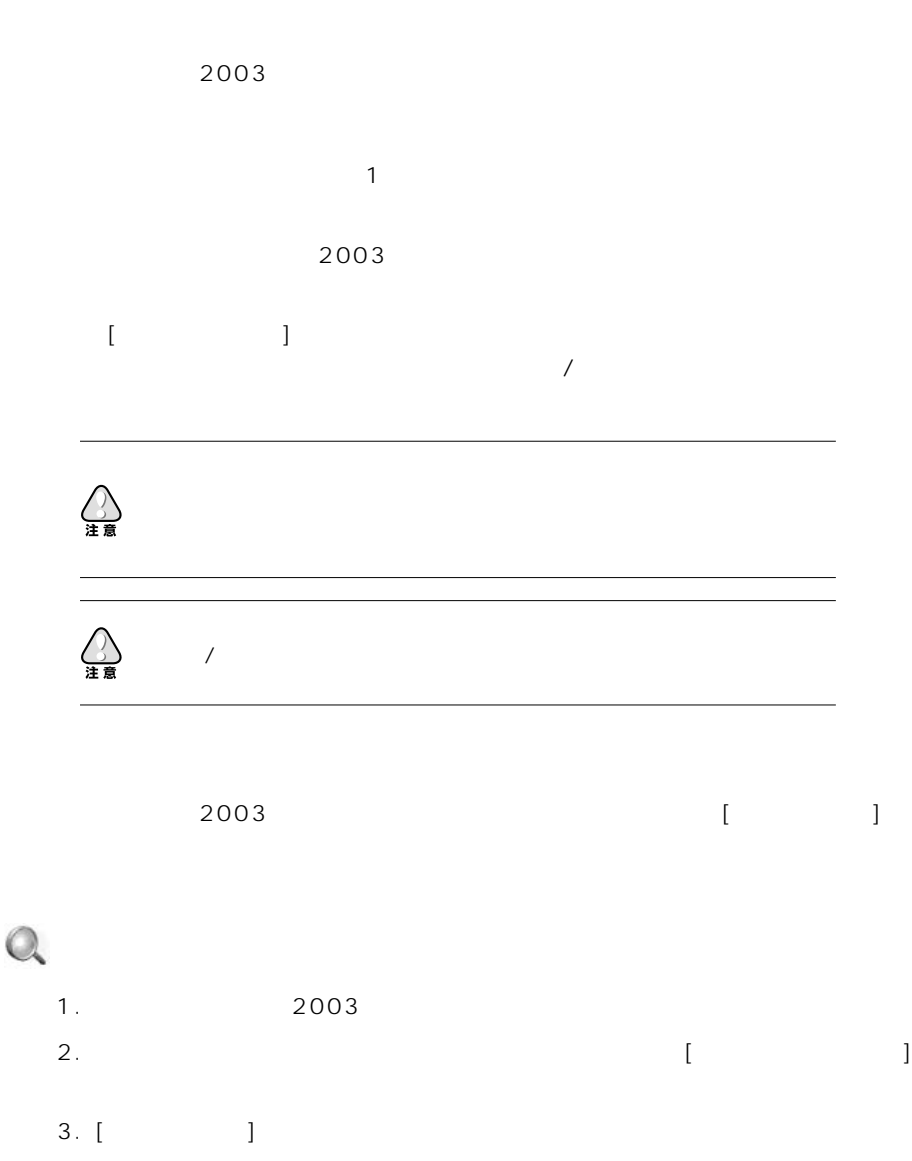

次のページにつづく >>>

4. [ $\Box$ 

5.  $[$  (  $]$ 

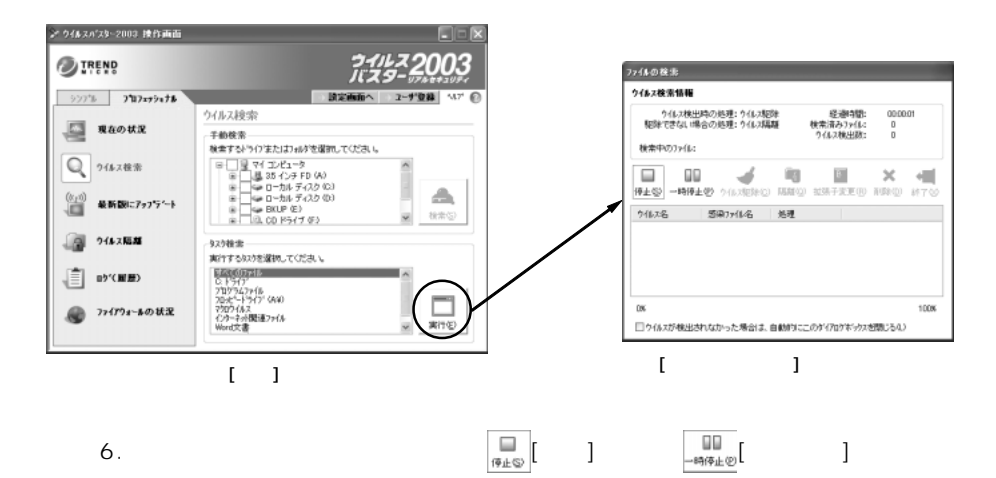

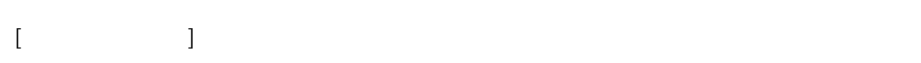

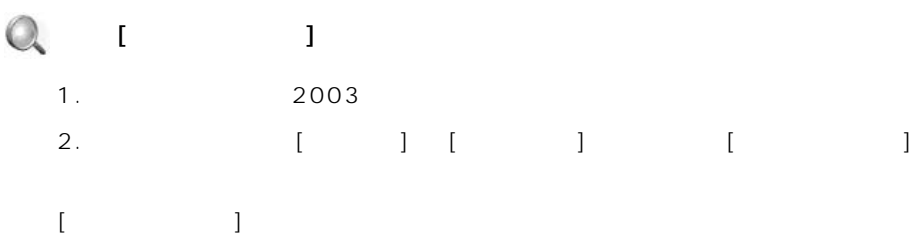

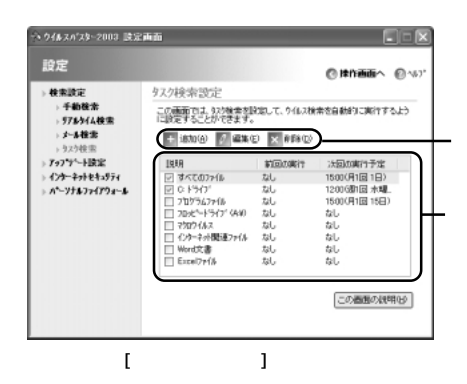

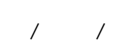

 $\mathbf Q$ 1. [ ] | + <mark>追加( $\Delta$ )</mark> [ ] [ 設定] 画面が表示されます。  $2. [$   $] [$   $] [$   $] [$  $73$ 3. (OK]  $[OK]$  [ $]$  $[$  and  $]$ 

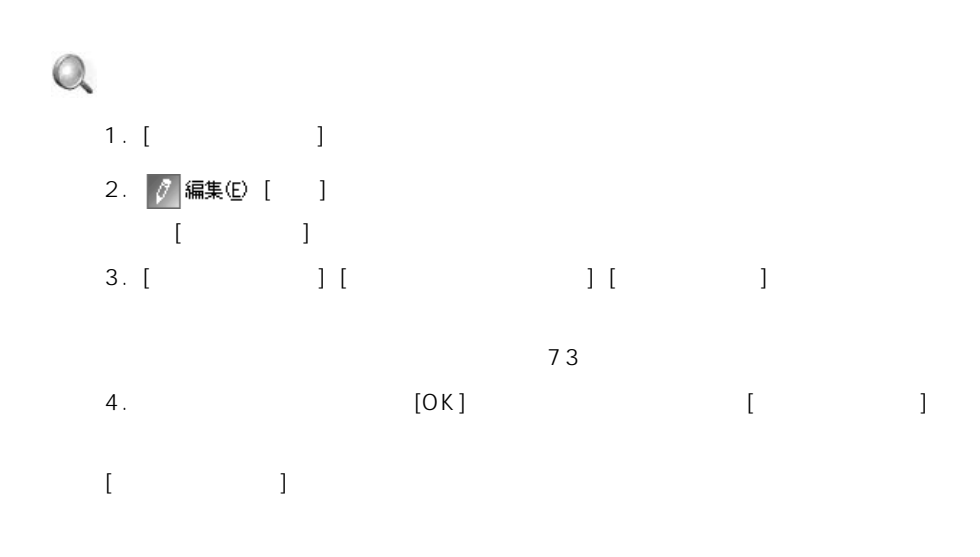

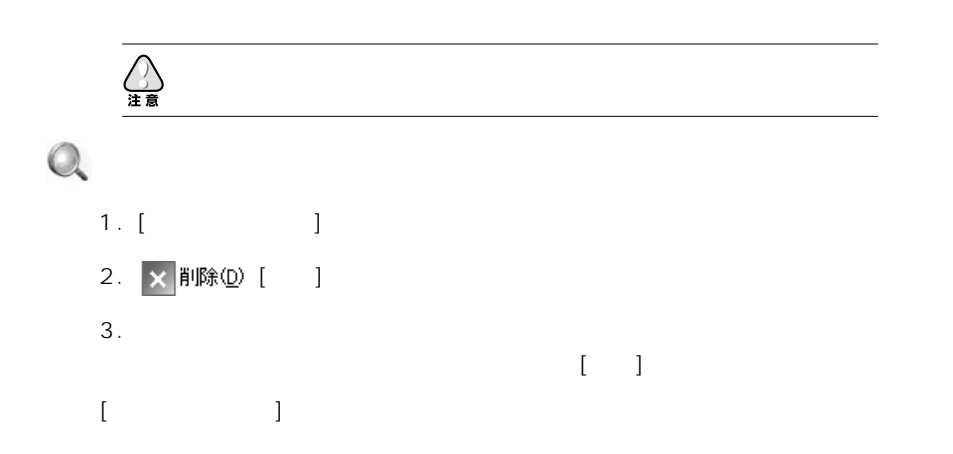
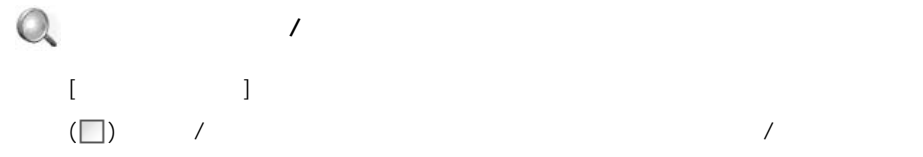

 $\overline{\phantom{a}}$ 

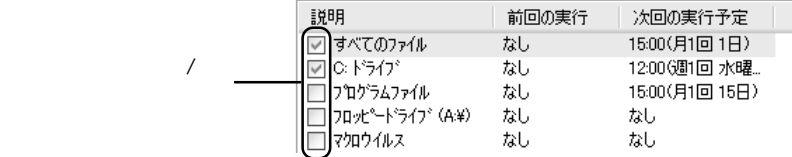

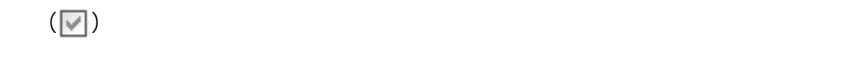

 $\overline{\mathcal{L}}$ 

### $[$  and  $]$  and  $3$

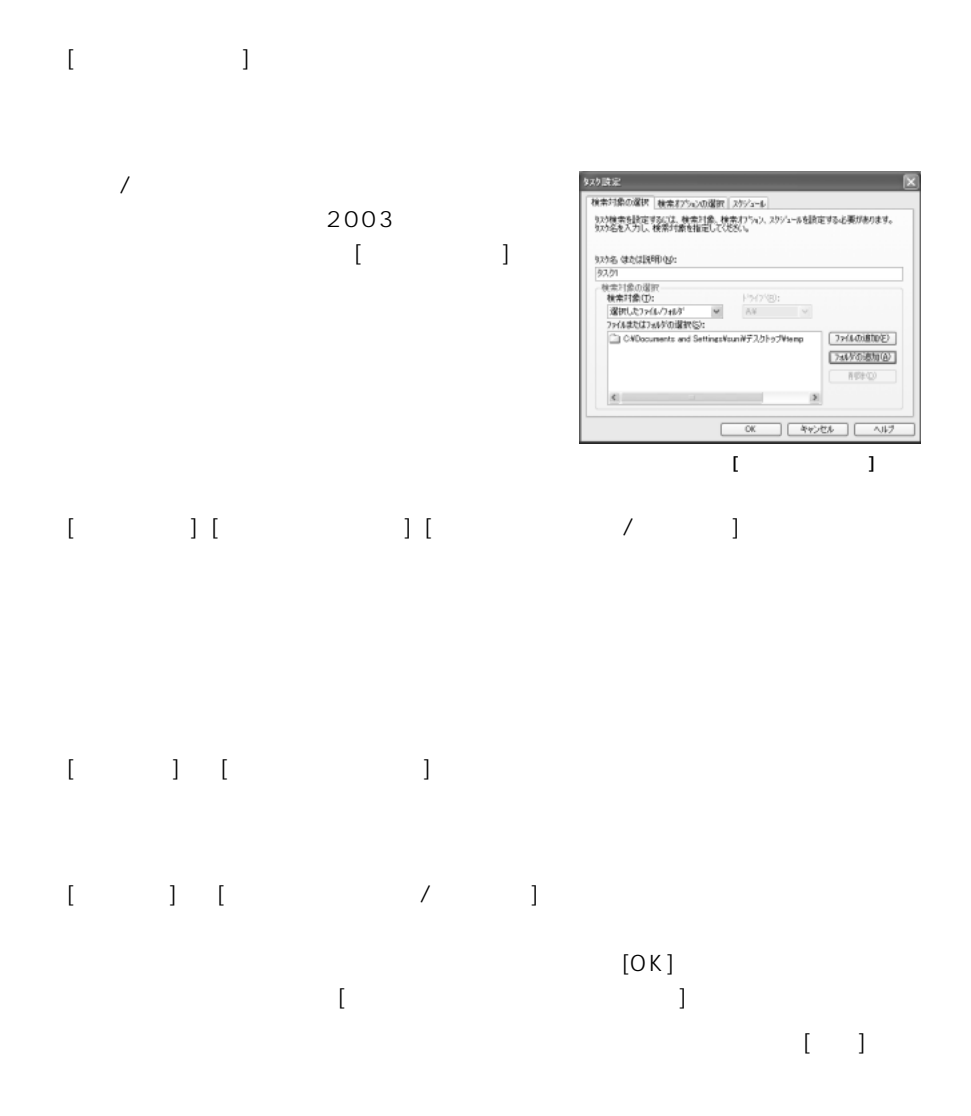

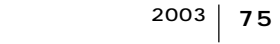

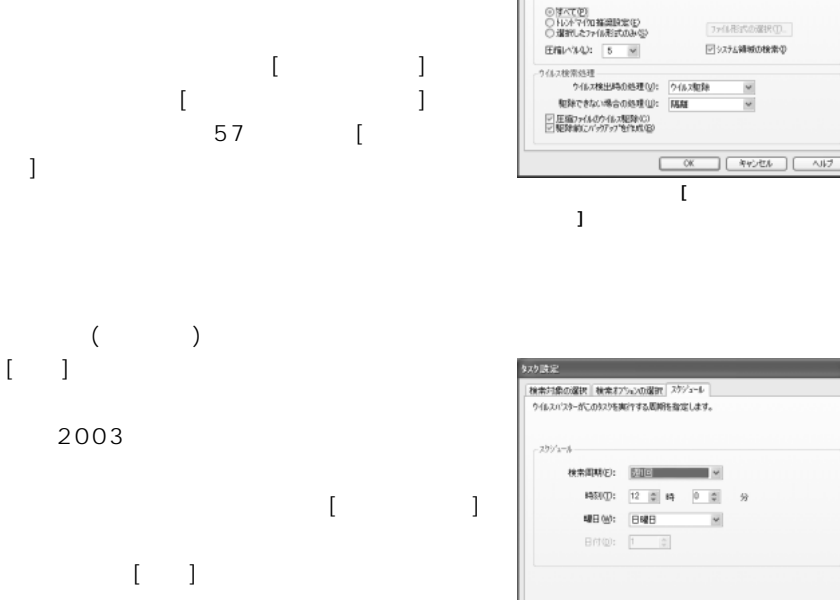

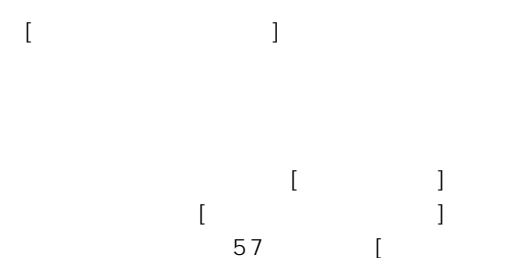

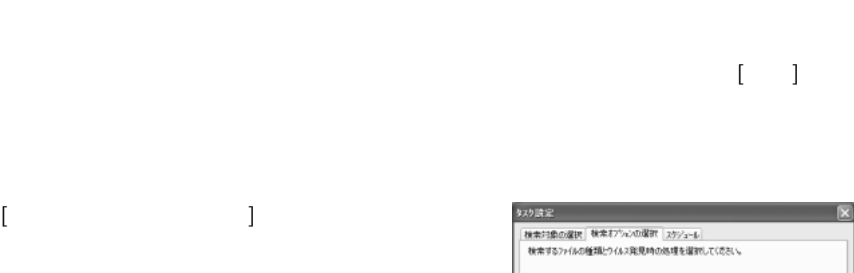

 $\blacksquare$  and  $\blacksquare$  and  $\blacksquare$  and  $\blacksquare$  and  $\blacksquare$ 

 $\begin{tabular}{|c|c|c|c|c|c|} \hline & $\alpha$ & $\alpha$ & $\alpha$ & $\alpha$ \\ \hline & $\alpha$ & $\alpha$ & $\alpha$ & $\alpha$ \\ \hline \end{tabular}$ 

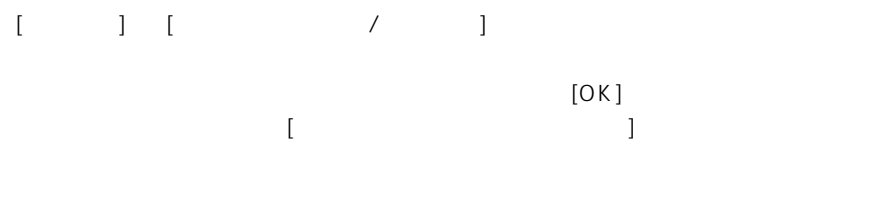

検索オプッシー

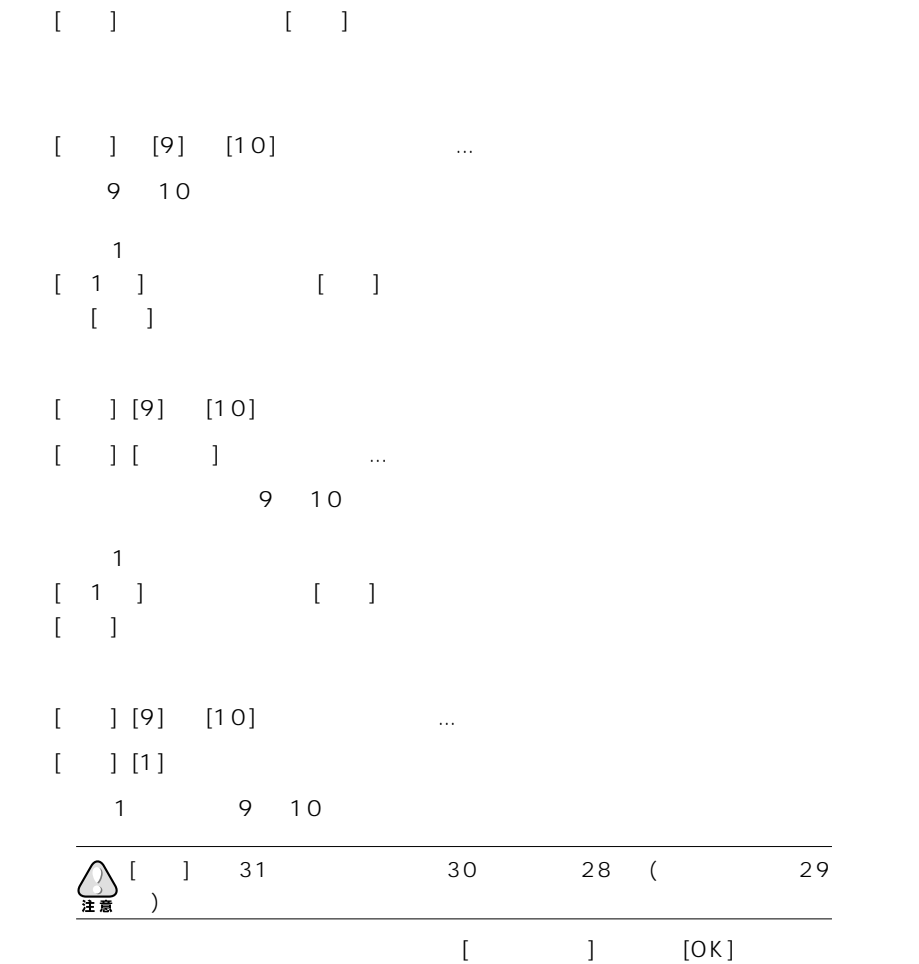

ウイルスバスター 2003 ガイドブック **<sup>77</sup>**

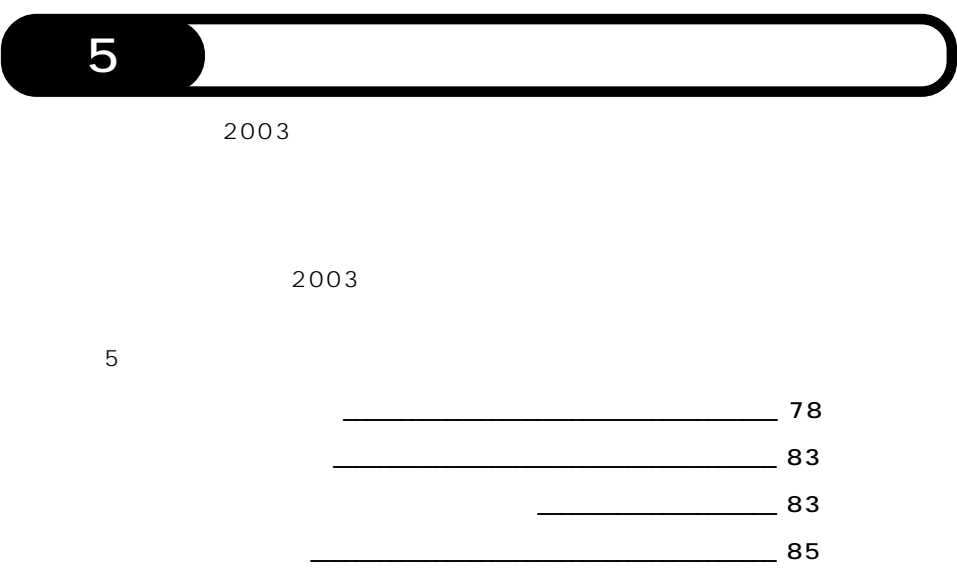

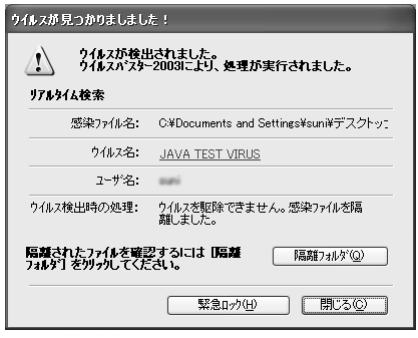

## $\mathbf{I}$   $\mathbf{I}$   $\mathbf{I}$

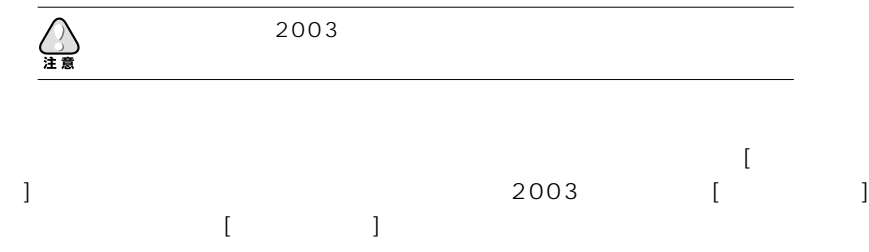

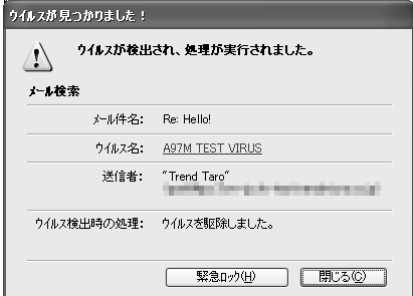

 $\mathsf{e}\text{-}\mathsf{mail}$ 

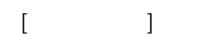

e-mail

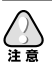

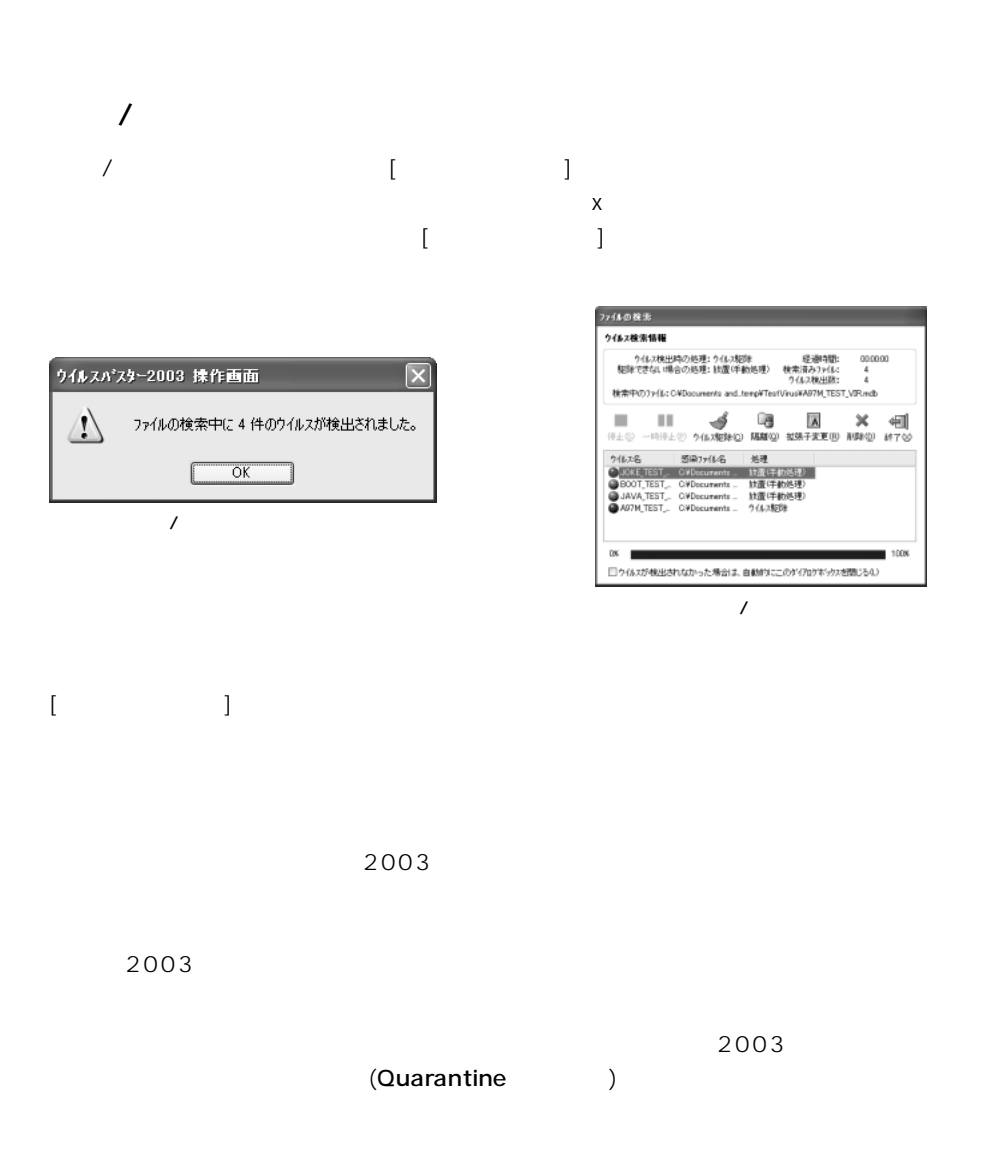

 $\sim$  2003 and  $\sim$  [contracts in the set of  $\sim$  1

## $[$

#### $2003$

#### $2003$

 $[$  and  $]$ 

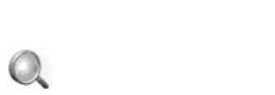

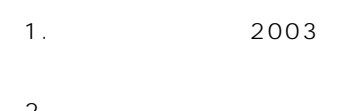

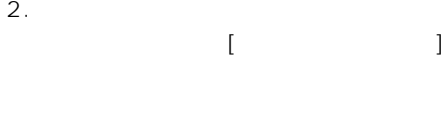

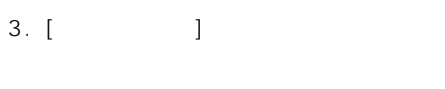

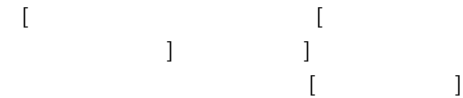

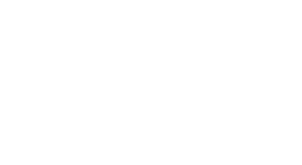

- [ウイルスの形理アシスタント] ボタン

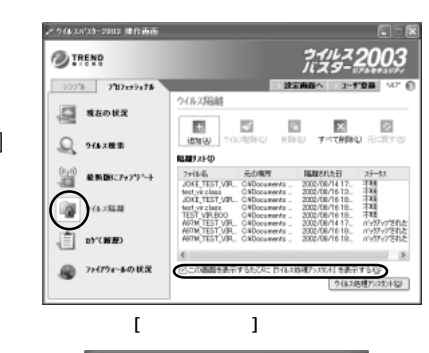

N2 ウイルスバスター2003 ウイルス 処理アクスタント **CER** ■ウイルス処理アシスタント ウイルス階離とは? ウィルスに簡単とは2<br>サイルス1528~2008から12.3を見つけると、ファイルからウィー<br>した大勢の除くとなっているいと、「新規サトルプ」と呼ばれるアを<br>人気軽硬でなわった場合には、「新規サトルプ」と呼ばれるアを<br>ない場所につくがからないことにも特にままだ、ファイルが活用<br>フォンダのに環境のれている際、<br>リオとん。<br>リオとん。 隔離されたファイルはどうすればいいの? NN編2→CAにフアイルTalとつす(CHECACAD)2<br>搭載アオルダカではなったストロで販行されないので、搭載されたファ<br>イルそそのまま放置しておいても問題はありません。ファイルを削<br>防止たい、元の場所に悪止たい、などの場合には、「放へ」をクリック<br>クして是理の牛津を参照してください。 ック<br>通り注意: ウイルス機関するスタントを自動的に表示したく法 明合<br>は、IDイルス機関「画面から、ILの画面を表示するたびに....」<br>チェックギックスをオフ (ロコにしてください)

| 次へ>> | 閉じる

|                                                                                                   |                          |                |                           |                                              |                               | Ĥ<br>œ<br><b>#deb</b><br>7143407930 |
|---------------------------------------------------------------------------------------------------|--------------------------|----------------|---------------------------|----------------------------------------------|-------------------------------|-------------------------------------|
| <b>Infinited</b>                                                                                  |                          |                |                           | <b>YOU KINY</b>                              |                               |                                     |
| <b>GOIACSH</b><br>330,000                                                                         | <b>MALL</b><br>445       | <b>NTI</b>     | 54438                     | Derlin R.                                    | 100304-0004                   | では3期間の決定の場合の結果                      |
| 2001/00/30<br>novens<br>3303.0679<br>223, 66.41<br><b>COLORING</b><br>3343.96.49<br>02/3/2<br>服草る | <b>GITHE POSSIBLE</b>    | 749            | ARTH TEST VIRUS           | Diffusionals and S.                          | has right at it.              |                                     |
|                                                                                                   | <b>BEEN STUDENTS</b>     | Seith          | ARTH TEST VIRUS           | CATHERINA and S.                             | たねけ動物 成功                      |                                     |
|                                                                                                   | <b>BEEN PRODUCED</b>     | Switz          | AN TEST MAKE              | CAThomasunako unut S.                        | うは2解散の場所                      |                                     |
|                                                                                                   | Link WebLine             | <b>System</b>  | <b>ATAL TEST MPAIL</b>    | CASHAMMAN MACL.                              | <b><i>SALISBET PRESS</i></b>  | <b>UNIT (C.O.</b>                   |
|                                                                                                   | <b>GINE WASCING</b>      | <b>System</b>  | <b>BAP, TEET HING</b>     | C45mmmmts and E.                             | 111209-003                    |                                     |
|                                                                                                   | <b>JINK WANTED</b>       | Seria          | BOOT TEST APAIL           | Célionamente anci S.                         | <b><i>SILINDSTORML</i></b>    | <b>GEN KIR</b>                      |
|                                                                                                   | <b>John Cuscies</b>      | 54             | <b>DIRUTSTURIO</b>        | Callingwork and C                            | <b><i>SILINDA TABILL</i></b>  | <b>GM KR</b>                        |
|                                                                                                   | <b>Groot Wantiego</b>    | 700            | <b>IOS TOTT shikalish</b> | Callingwork and C.                           | <b>NALISTA ATA</b>            |                                     |
|                                                                                                   | FOR STOLLARS             | <b>mold</b>    | DOS TOST HRUS-E           | Callingwork and S.                           | <b>NAMES AVE</b>              |                                     |
|                                                                                                   | <b>JEBAI STOROMER</b>    | 700%           | <b>HULTEST VIRGS</b>      | C Photometric and S.                         | <b>NUMBER</b>                 | <b>SEB 1071</b>                     |
|                                                                                                   | <b>BEEN POULDER</b>      | 749            | <b>HTM, TOT VIRUS</b>     | CPD comments and S.                          | <b><i>NAMBER</i></b>          |                                     |
|                                                                                                   | <b>FEAL PRODUCER</b>     | $2 - 1$        | BO RISTVINA               | CATHERINE HATTLE                             | たらに解剖 ボホ                      |                                     |
|                                                                                                   | <b>JOSOF ROLLERS</b>     | Seria          | JAVA TEST VIRGI           | CAThomasunako unut S.                        | <b>SALTAIN PASSA</b>          | 1828 (5.7)                          |
|                                                                                                   | <b>JEBAL ITABLIANS</b>   | <b>Service</b> | JOINT TEST VIRUS.         | CASHAMANA MACL                               | <b><i>SALIMIN TREPA</i></b>   | 1828 (5.0)                          |
|                                                                                                   | <b>BINK INSTANT</b>      | <b>System</b>  | JE TRIZ APAIE             | C45mmmmh; and S.                             | 11は2期間6月25日                   |                                     |
|                                                                                                   | <b>JINK WANTED</b>       | Serial         | <b>JUNE 1357 H</b>        | Célionamente anci S.                         | <b><i>SILINDSTORIL</i></b>    | <b>GGB 678</b>                      |
|                                                                                                   | <b>JINE SWILMS</b>       | 549            | AE TEST, VIRUS            | C40counters and S.                           | <b><i>SILINDA TABALL</i></b>  | <b>GM KP</b>                        |
|                                                                                                   | <b>Grive Shakuara</b>    | 700            | <b>GOV/EST/PLG</b>        | Editorates and L. 5-to-\$24.676.             |                               |                                     |
|                                                                                                   | <b>Grow Shotcard</b>     | mold.          | <b>DETAILTEST VIRUS</b>   | <b>CARLO month and S. Publishers All the</b> |                               |                                     |
|                                                                                                   | <b>BEEN STORES</b>       | 20430          | FOOM TEST VIRUS           | C Photometric and S                          | 5-ta (60% ADR)                |                                     |
|                                                                                                   | <b>Brown Proticulate</b> | 249.           | FROM TEST VIRGS           | C Photometric and S.                         | 10/80/45                      |                                     |
|                                                                                                   | <b>JEBBI PRODUCER</b>    | $2 - 1$        | FE TELEVISION             |                                              | CATHOLIGAN HALL PALININ TRATA | <b>1606 (5.5)</b>                   |
|                                                                                                   | <b>BEEN PRODUCED</b>     | Serial         | FOR TEST VINS             | CASecuring and L. 5-LORES RDS.               |                               |                                     |
|                                                                                                   | Links matches            | <b>Service</b> | FRUM TEST VIRGIL          | CASHARAMA and L.                             | <b><i>SALIMIN TRESL</i></b>   | 1928 (5.7)                          |
|                                                                                                   | LASSAC INVALUMENT        | South          | TRO L'INTE LIBUR          | CAR-complete card E.                         | ALL TRIPS TAXALE              | mm mm                               |

 $-$ mail  $-$ mail  $-$ 

/e-mail/Web)

 $\overline{a}$ 

 $41$ 

 $2003$ 

 $\vee$  Web  $\vee$ 

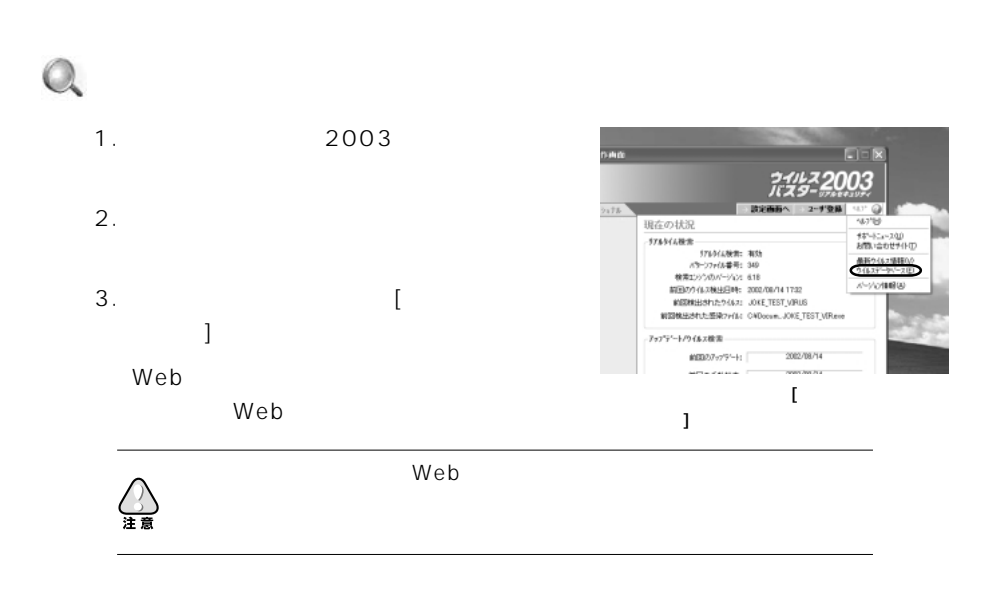

( )

 $\vee$  Web  $\vee$  2003  $\vee$ 

 $Web$ 

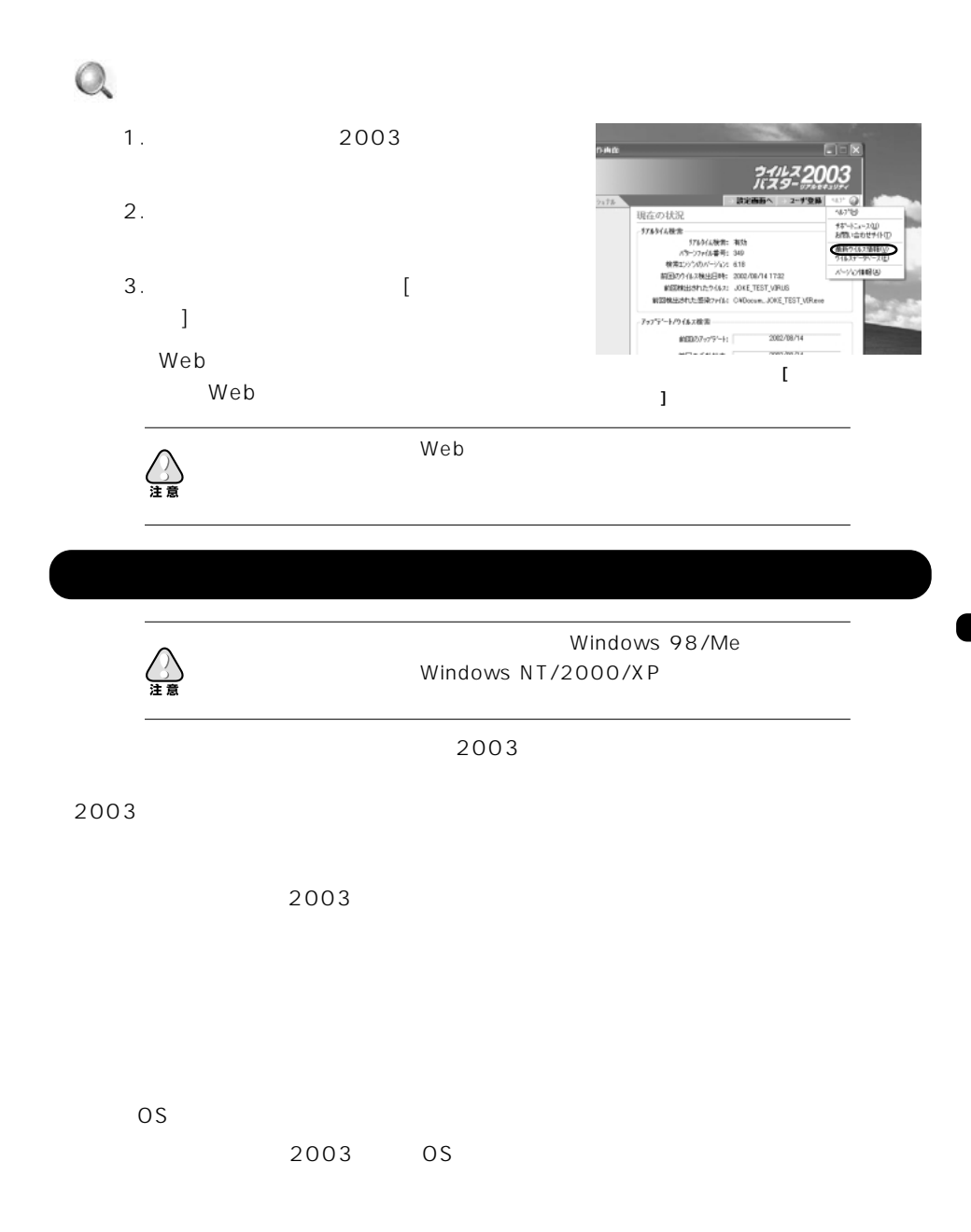

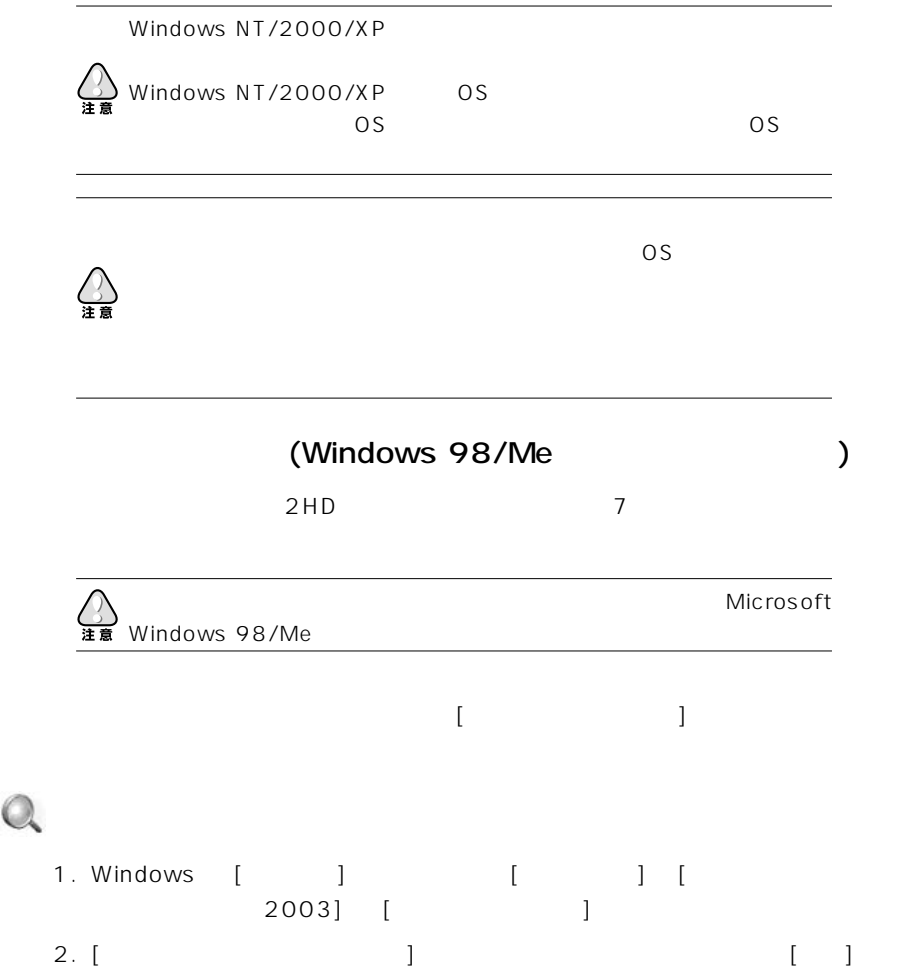

Rescue.exe

### C:\ Program Files\ Trend Micro\ Virus Buster 2003\ Rescue

 $\Omega$ 

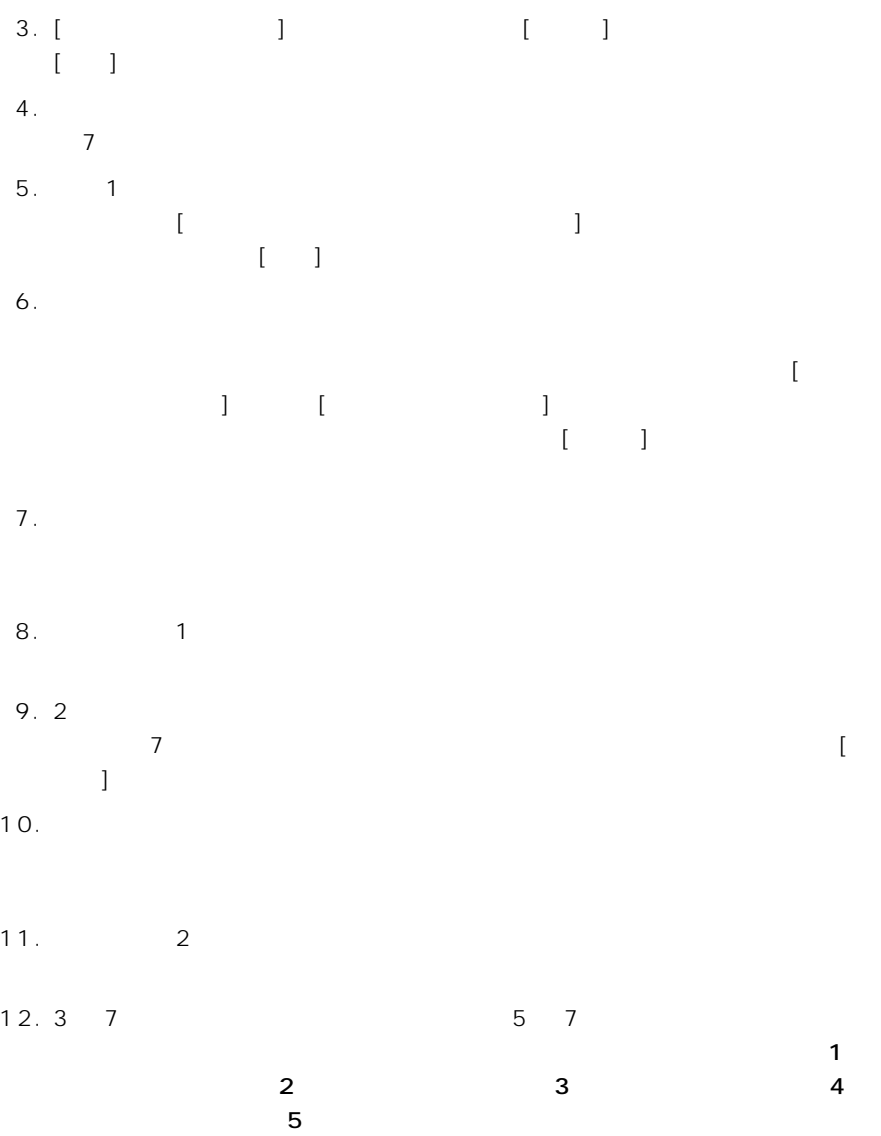

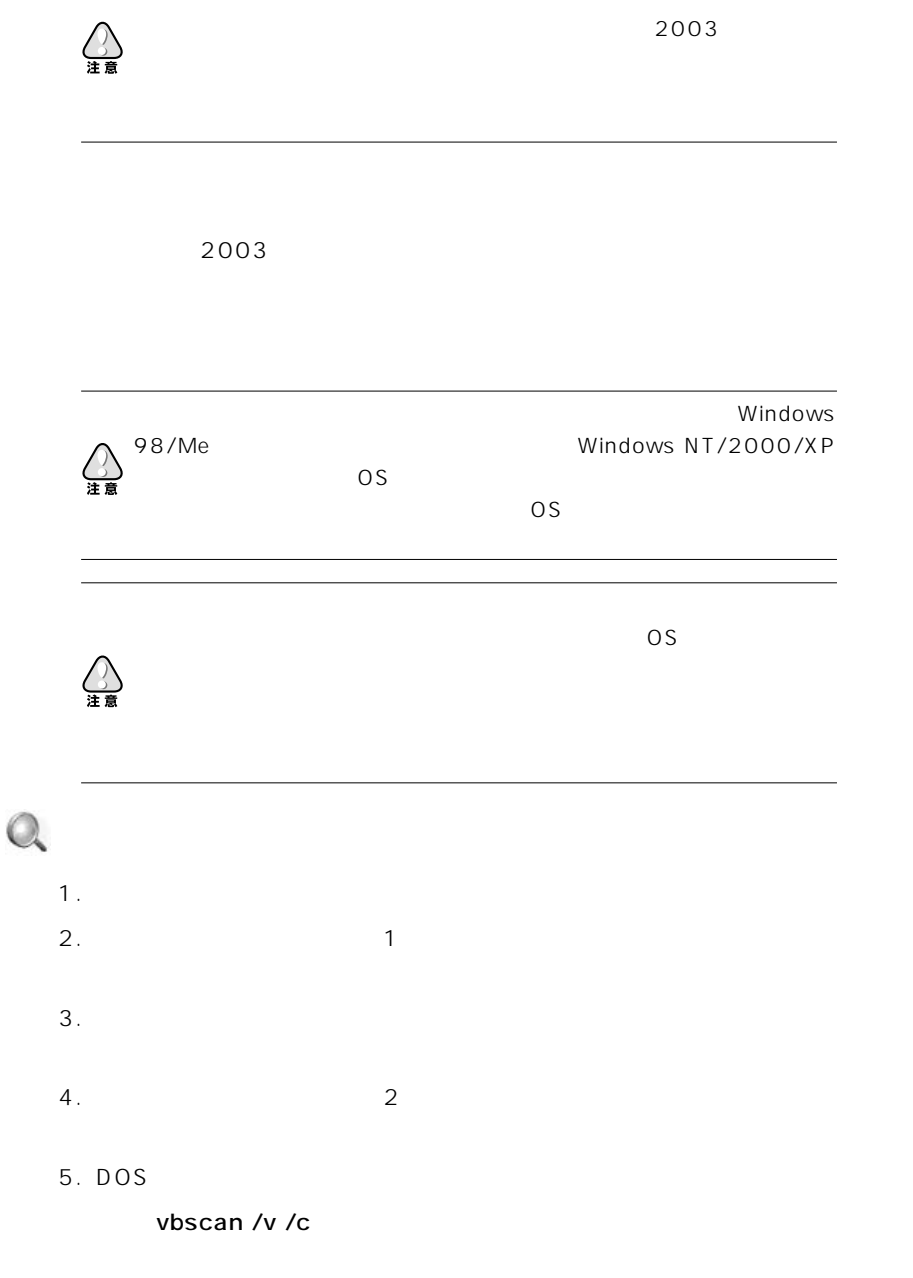

#### 6. <Enter>

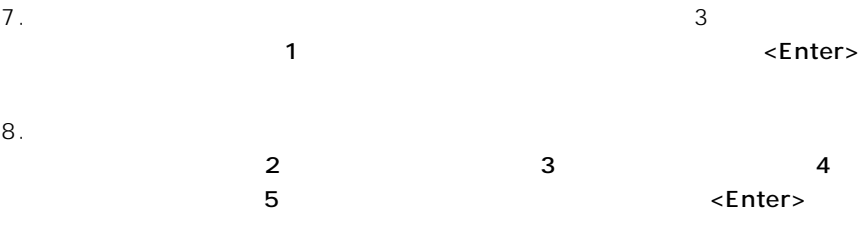

9. システム領域を含むすべてのドライブのウイルス検索が終了したら、メッセー

 $6<sub>6</sub>$ 

 $2003$ 

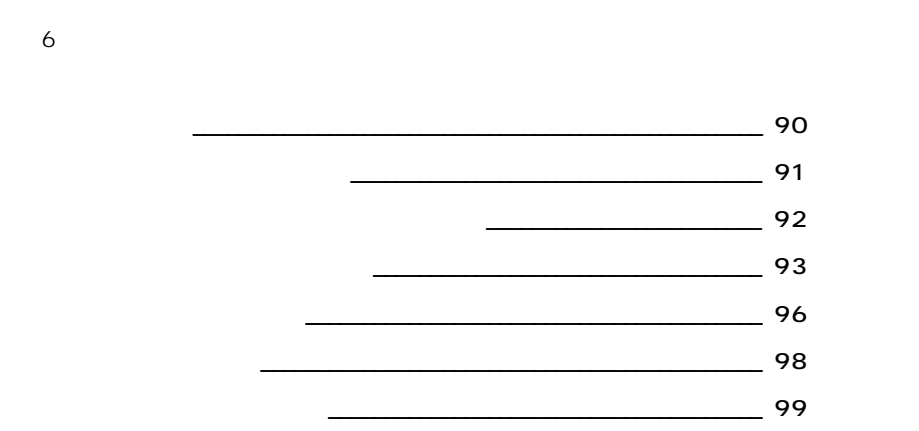

 $e$ -mail  $e$ 

 $\mathsf{MO}$ 

 $\bf e\text{-}main$ 

 $\sim$  2003 extended the contract of the contract of the 2003 extended to  $\sim$  2003 extended to  $\sim$ 

 $\overline{\mathbf{3}}$ 

e-mail

e-mail にほんない しょうしょく しょうしょく しゅうしゅうしょく しゅうしゅうしゅ

 $e$ -mail e-mail e-mail  $e$ -mail  $e$ 

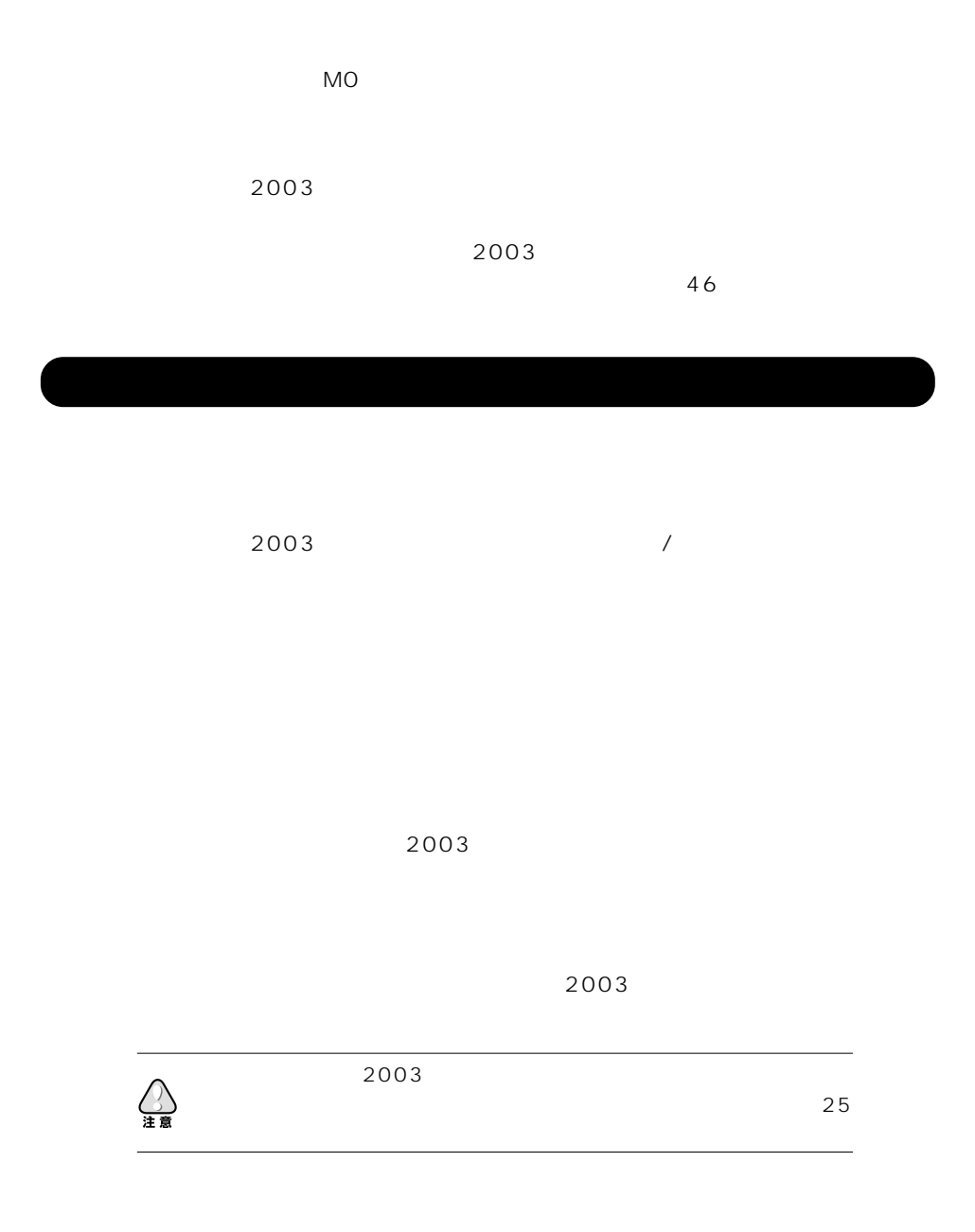

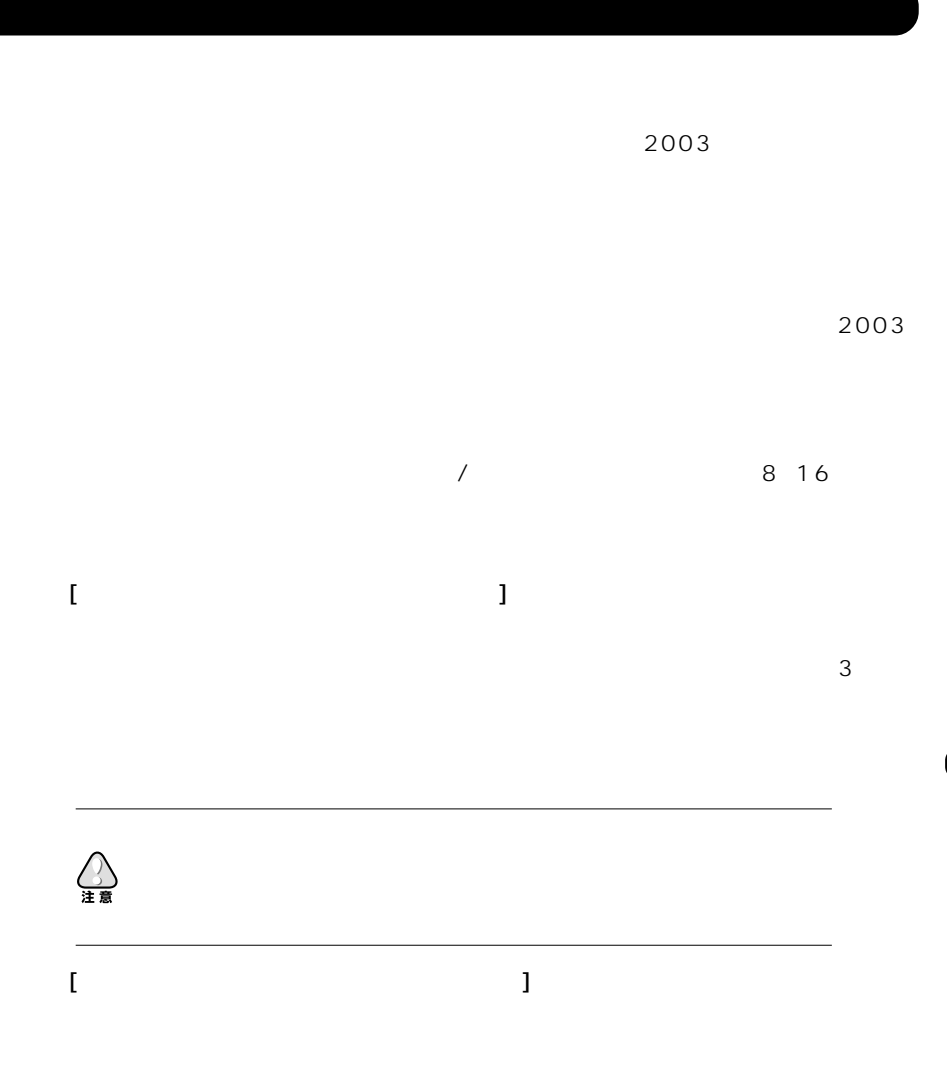

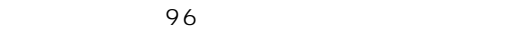

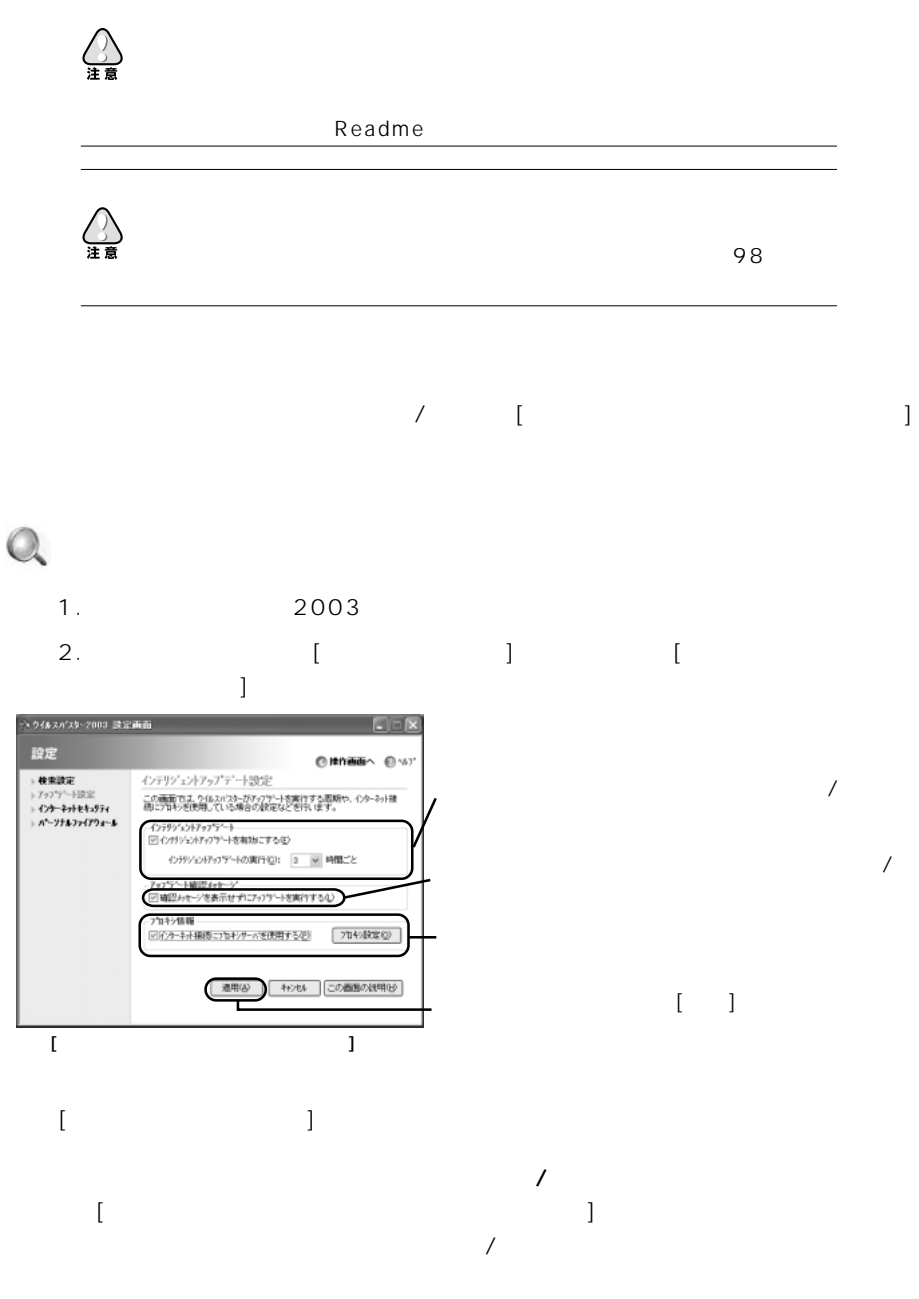

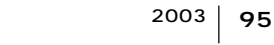

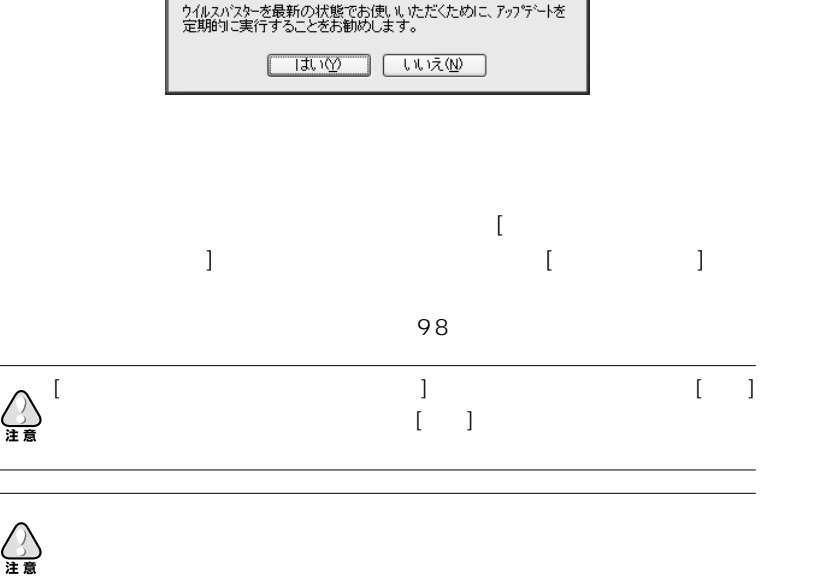

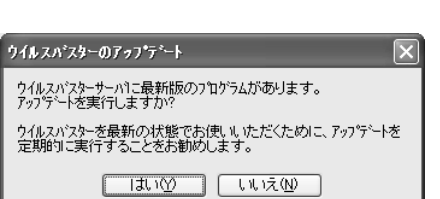

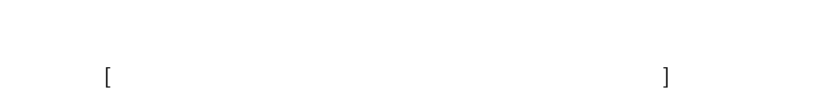

オフ :インテリジェントアップデート機能は無効になります。

 $\checkmark$ 

クス下の [インテリジェントアップデートの実行:[xx] 時間ごと] の

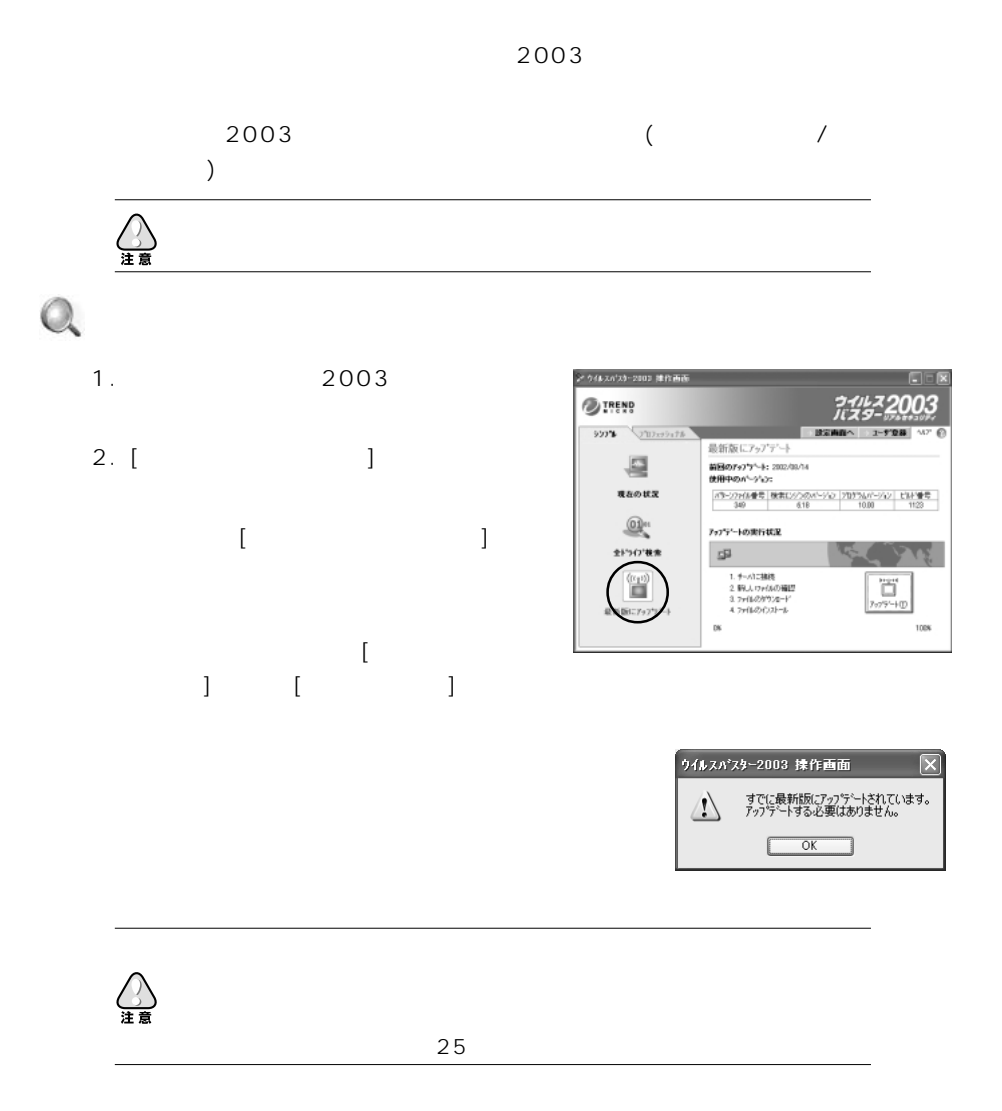

 $\begin{array}{ccc} & & & \\ \text{I} & & & \end{array}$  $\sim$  25  $\sim$  $\mathbf 1$ 

#### $2003$

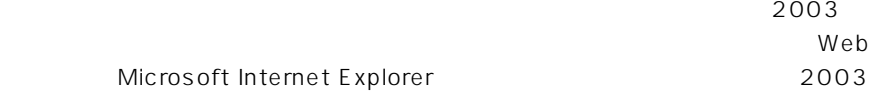

 $98$ 

FTP  $\overline{p}$ 

 $\blacksquare$ 

## $\sim$  2003  $\sim$  $2003$

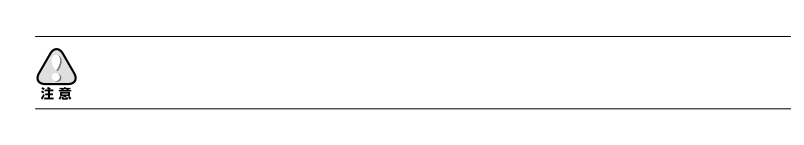

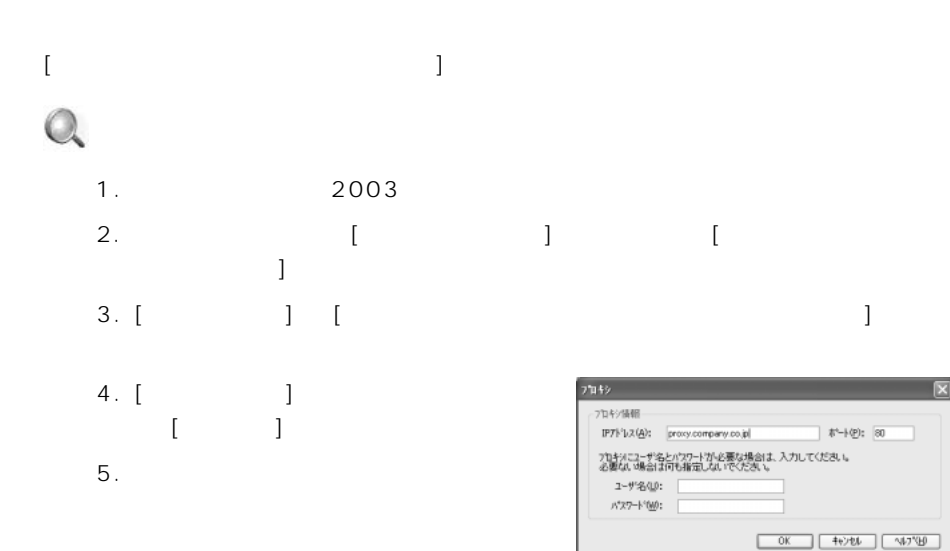

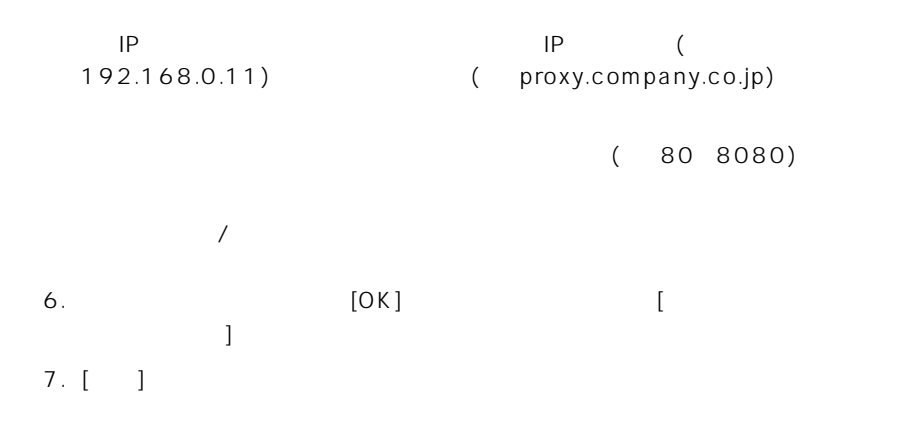

 $\overline{C}$ 

 $2003$ 

 $)$ 

41  $\blacksquare$ 

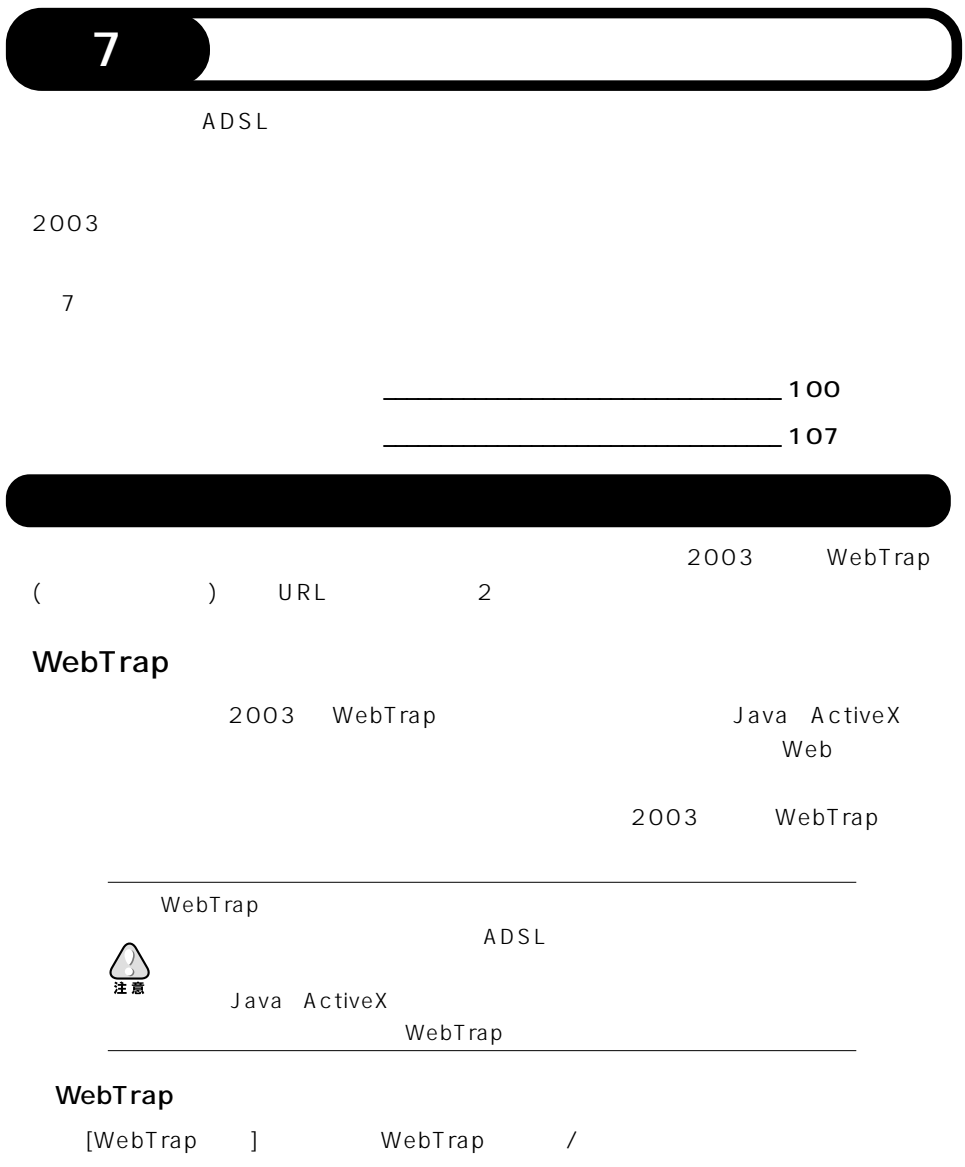

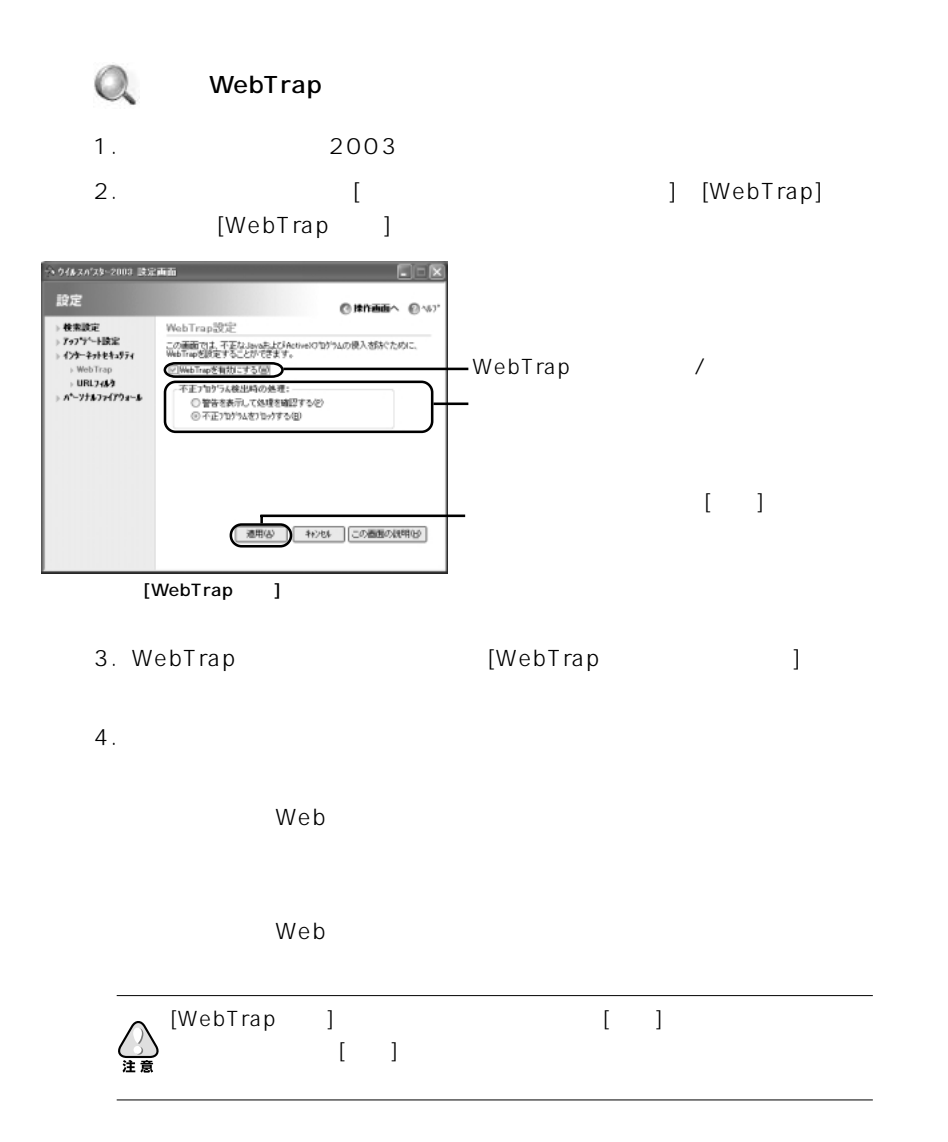

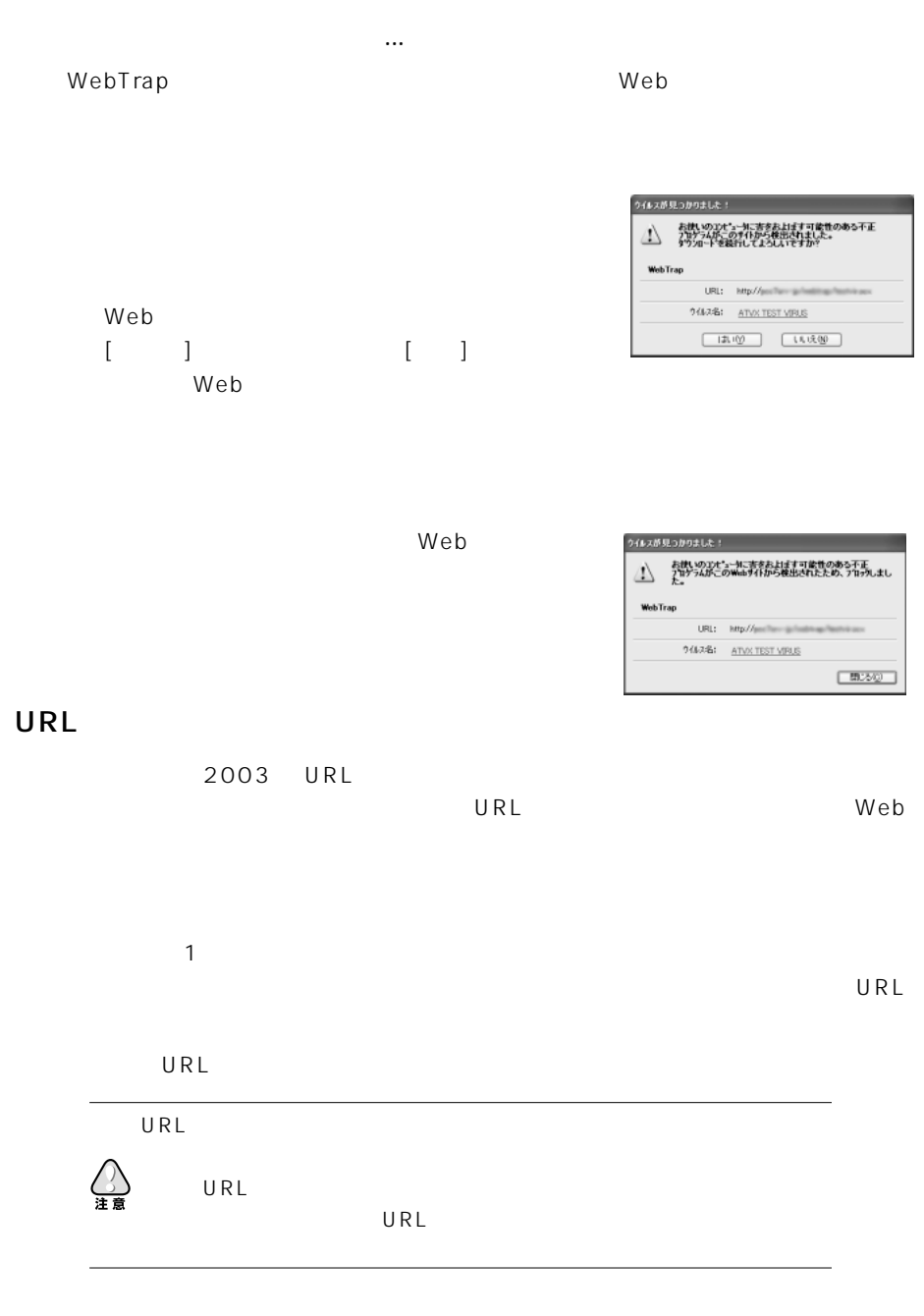

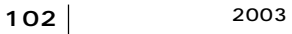

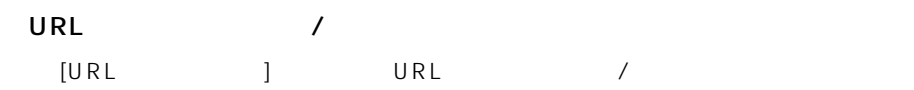

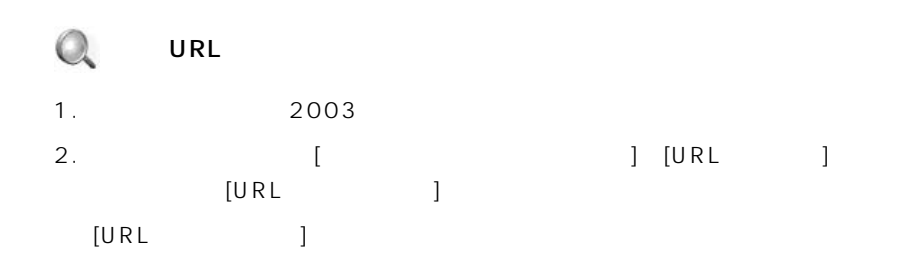

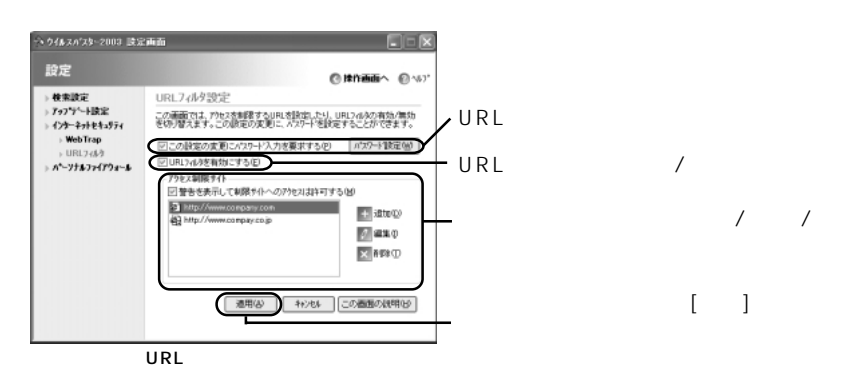

3. URL フィルタ コンピュータ コンピュータ [URL Two Text of Text of Text of Text of Text of Text of Text of Text of Text of Text o

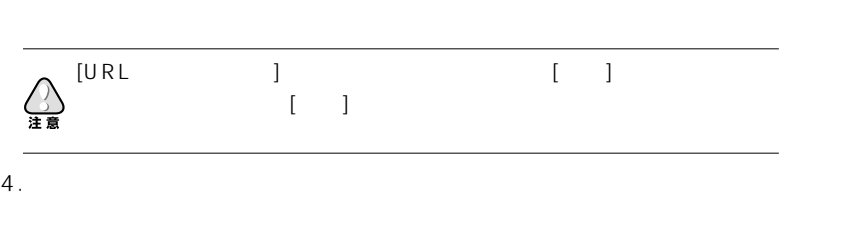

 $\Gamma$ 

ることができます。警告メッセージが表示されるようにするには、[警告を表示

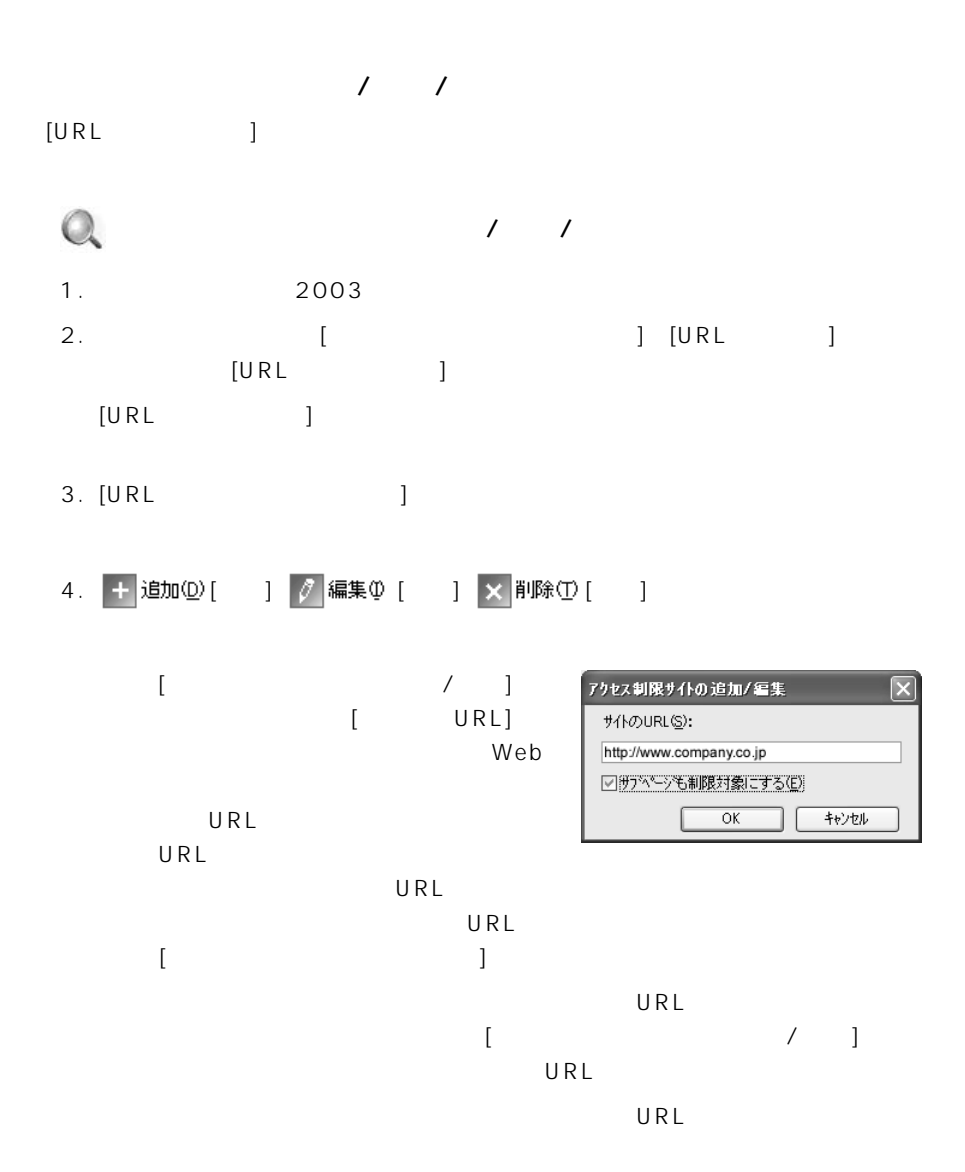

#### URL

 $[URL 1]$ 

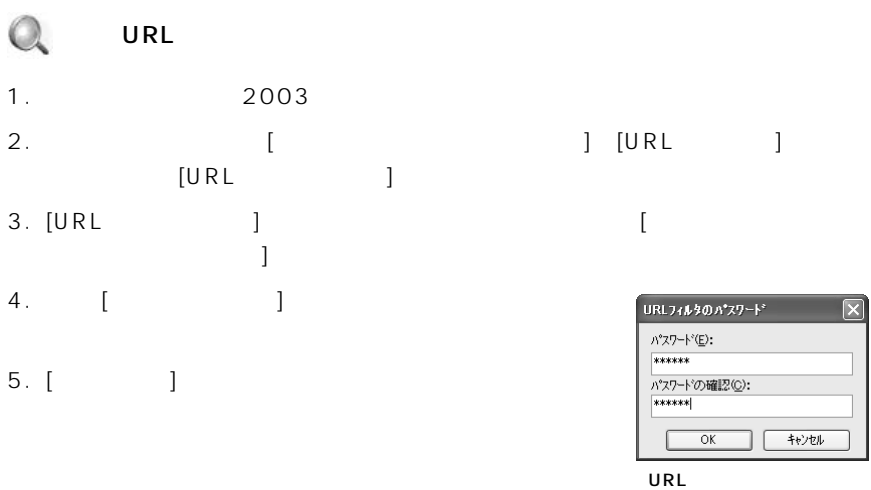

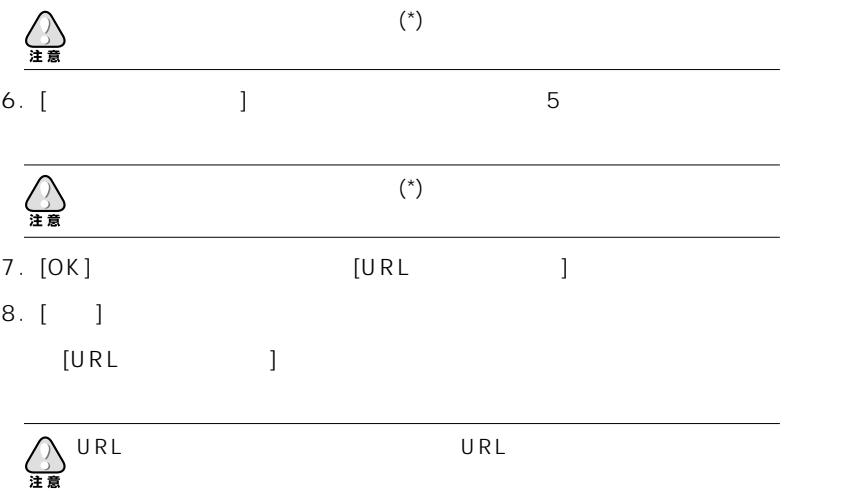

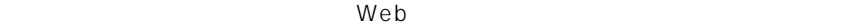

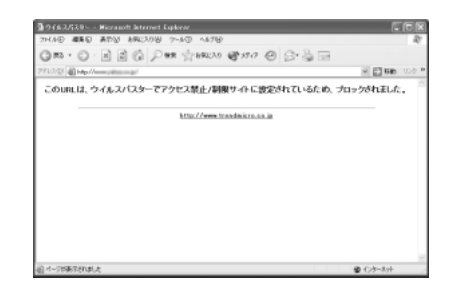

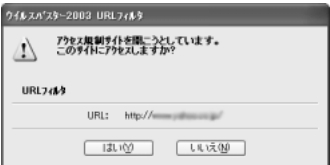

Web 2000

アクセス制限サイトにアクセスすると ...

 $\lbrack \quad \rbrack$ 

URL

 $2003$ URL 2008

URL 2008年 - 2009年 - 2009年 - 2009年 - 2009年 - 2009年 - 2009年 - 2009年 - 2009年 - 2009年 - 2009年 - 2009年 - 2009年 - 2009年 - 2009年 - 2009年 - 2009年 - 2009年 - 2009年 - 2009年 - 2009年 - 2009年 - 2009年 - 2009年 - 2009年 - 2009年 - 2009年 - 20

url the URL the URL the URL the URL the URL is the URL the URL in the URL the URL the URL is the URL the URL the URL the URL the URL the URL the URL the URL the URL the URL the URL the URL the URL the URL the URL the URL t

URL 2008. コンピュータログのおよびログの開発方法、コンピュータの出力、およびログの削除方法、コンピュータログの制限方法についています。

41  $\overline{a}$ 

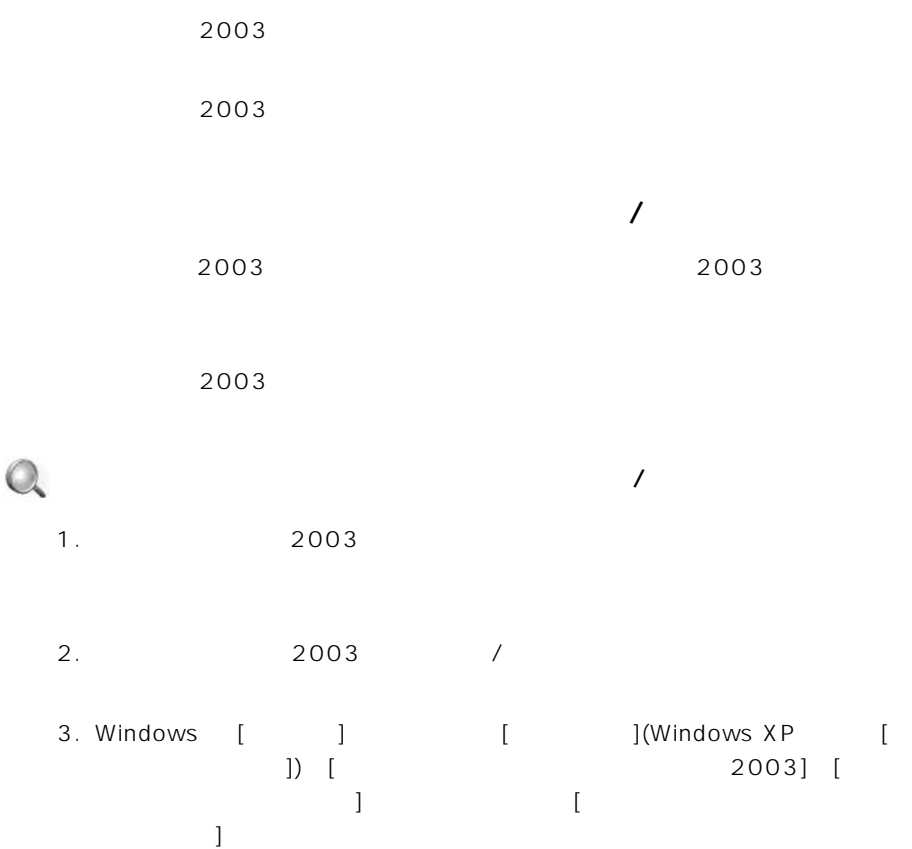

 $\begin{array}{|c|c|c|}\hline 2003 & 107 \\\hline \end{array}$ 

4. (iii)

パーソナルファイアウォールをアンインストールするには、[アンインストール]

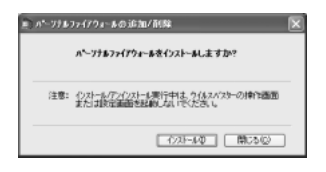

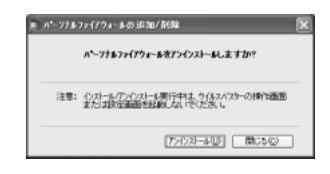

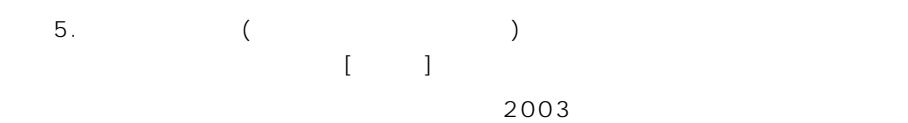

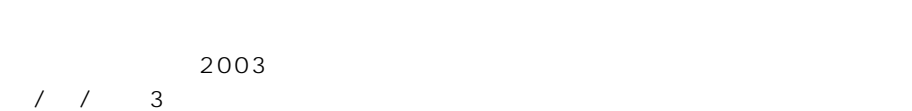

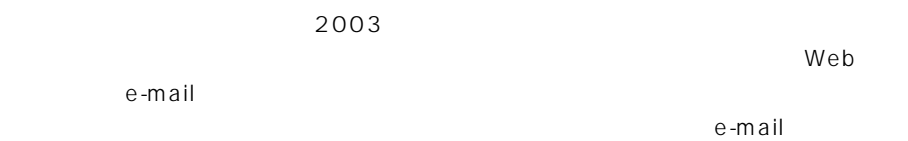

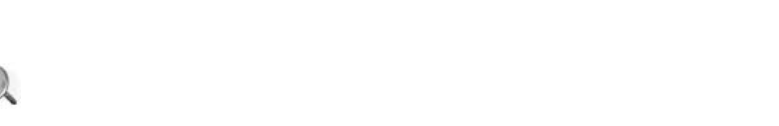

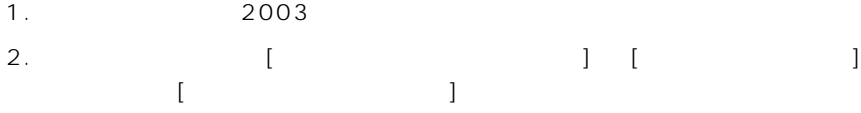
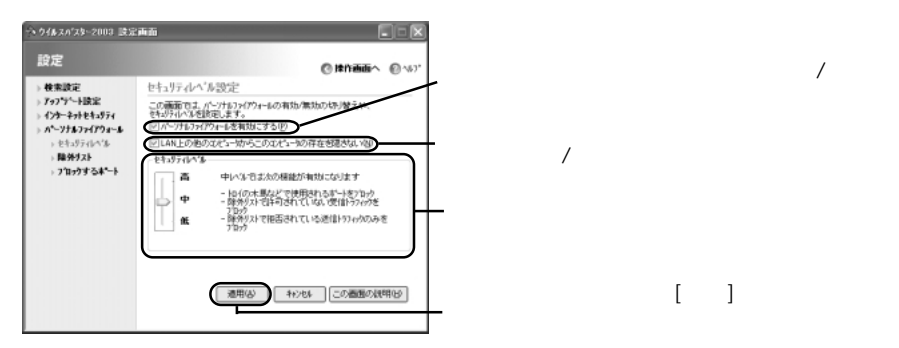

3. [ $\qquad \qquad$ 

 $\mathsf{L} \mathsf{A} \mathsf{N}$ 

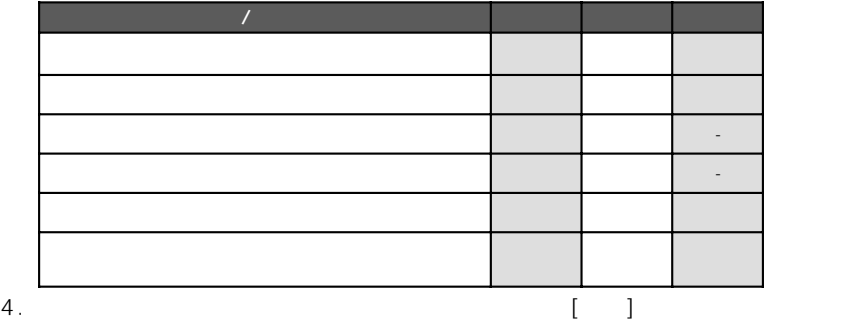

 $\overline{X}$ 

 $[$   $]$ 

 $\begin{array}{c|c} \text{2003} & \text{109} \end{array}$ 

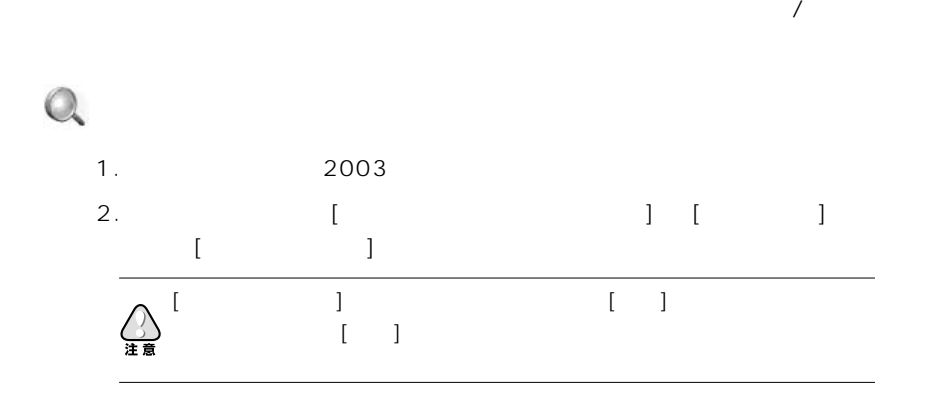

<span id="page-109-0"></span> $2003$ 

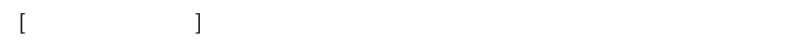

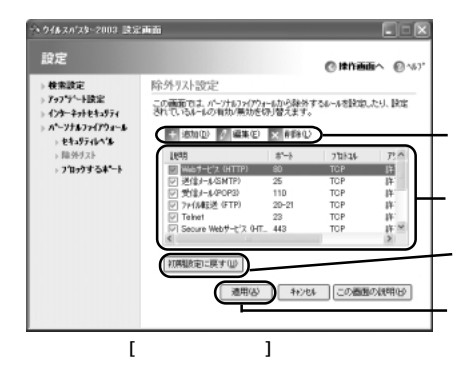

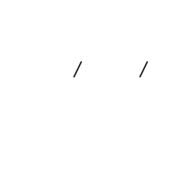

 $\begin{bmatrix} 1 & 1 \end{bmatrix}$ 

<span id="page-110-0"></span>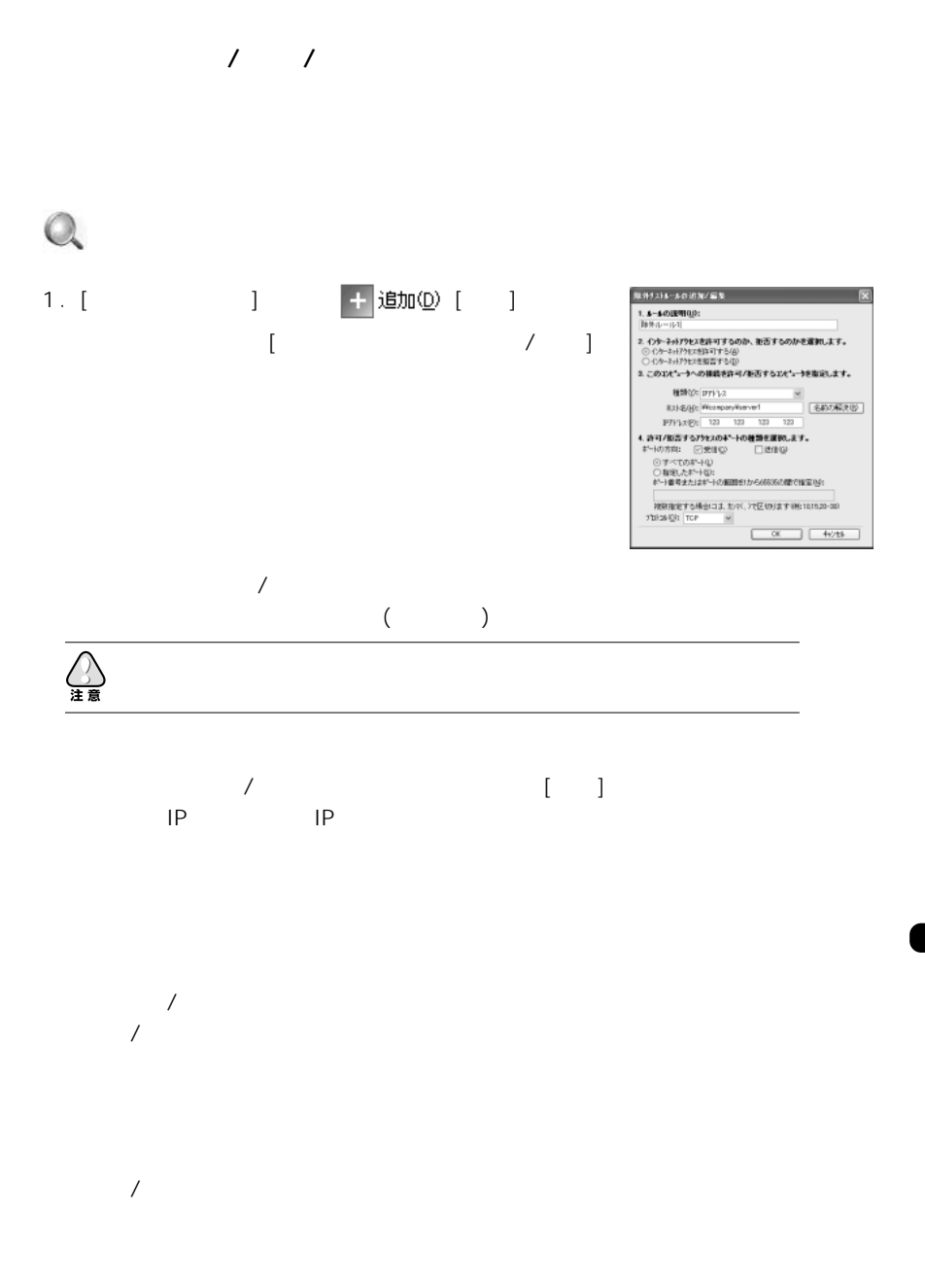

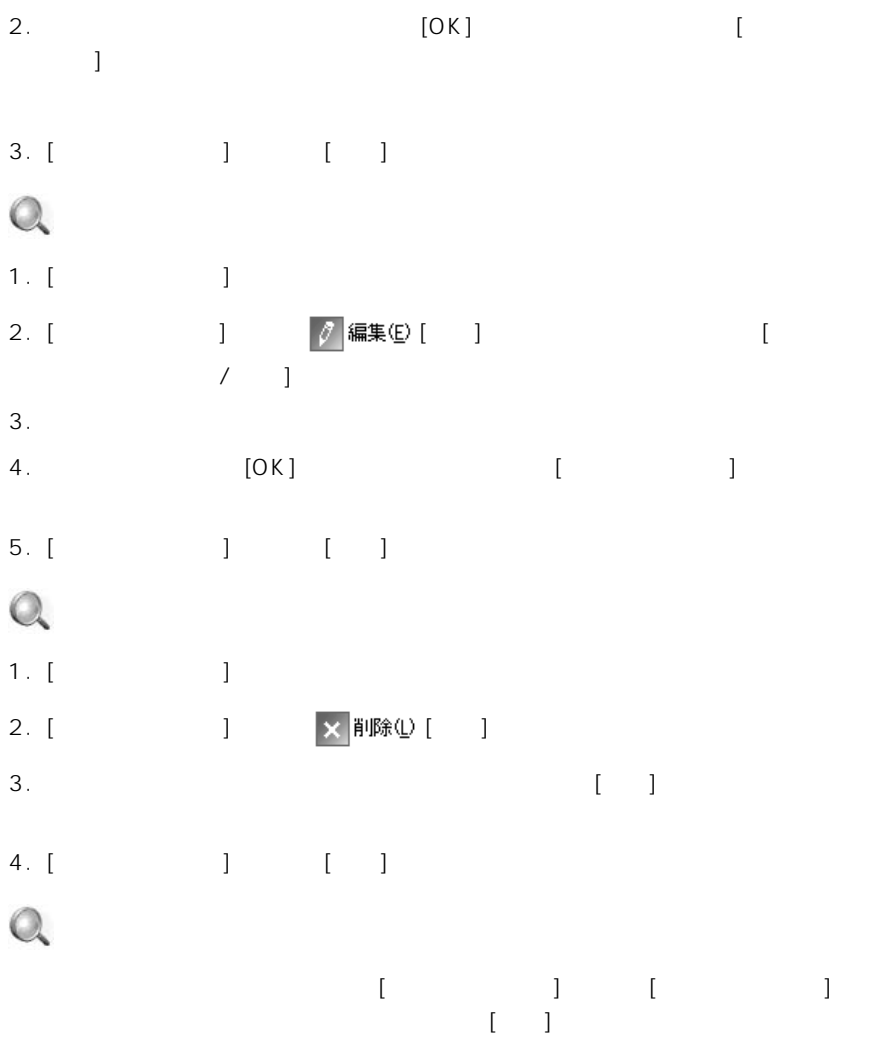

<span id="page-112-0"></span>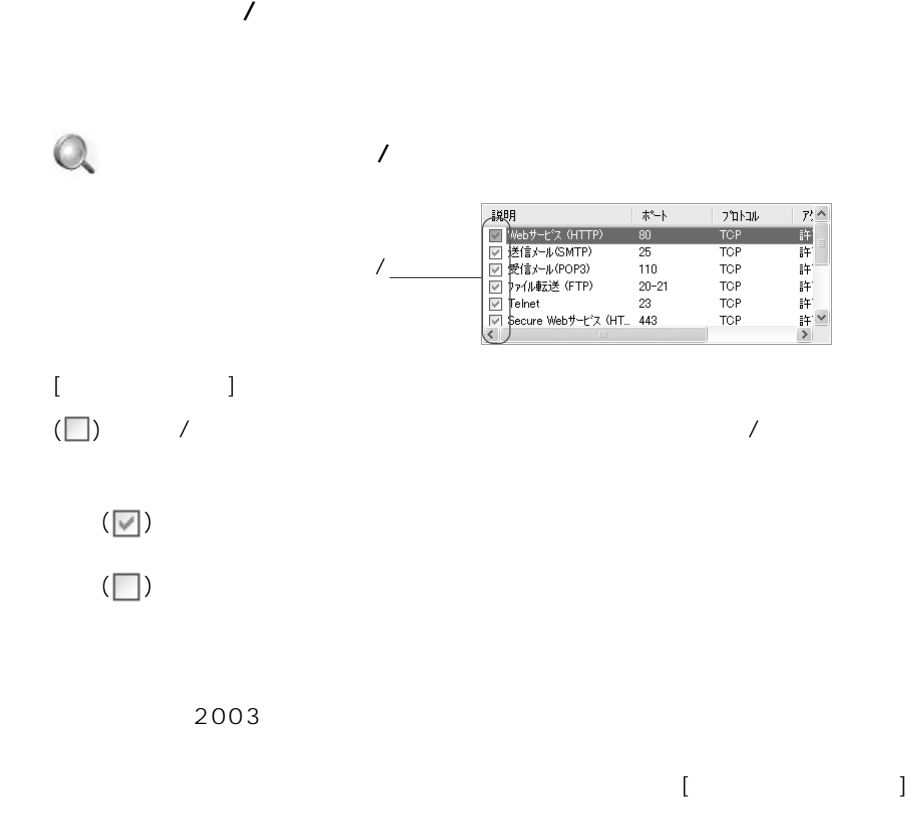

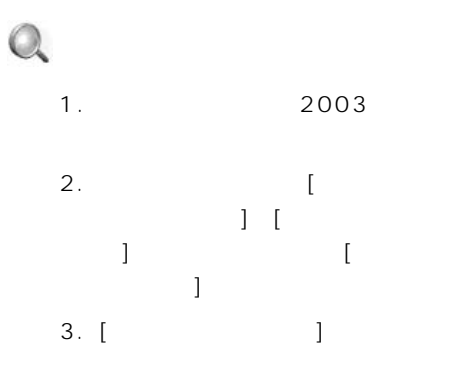

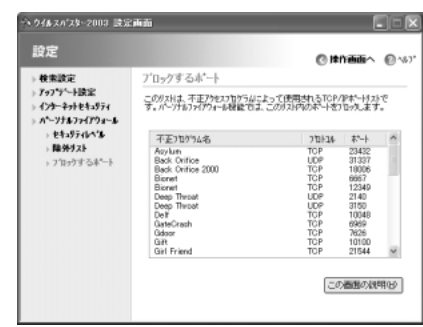

<span id="page-113-0"></span>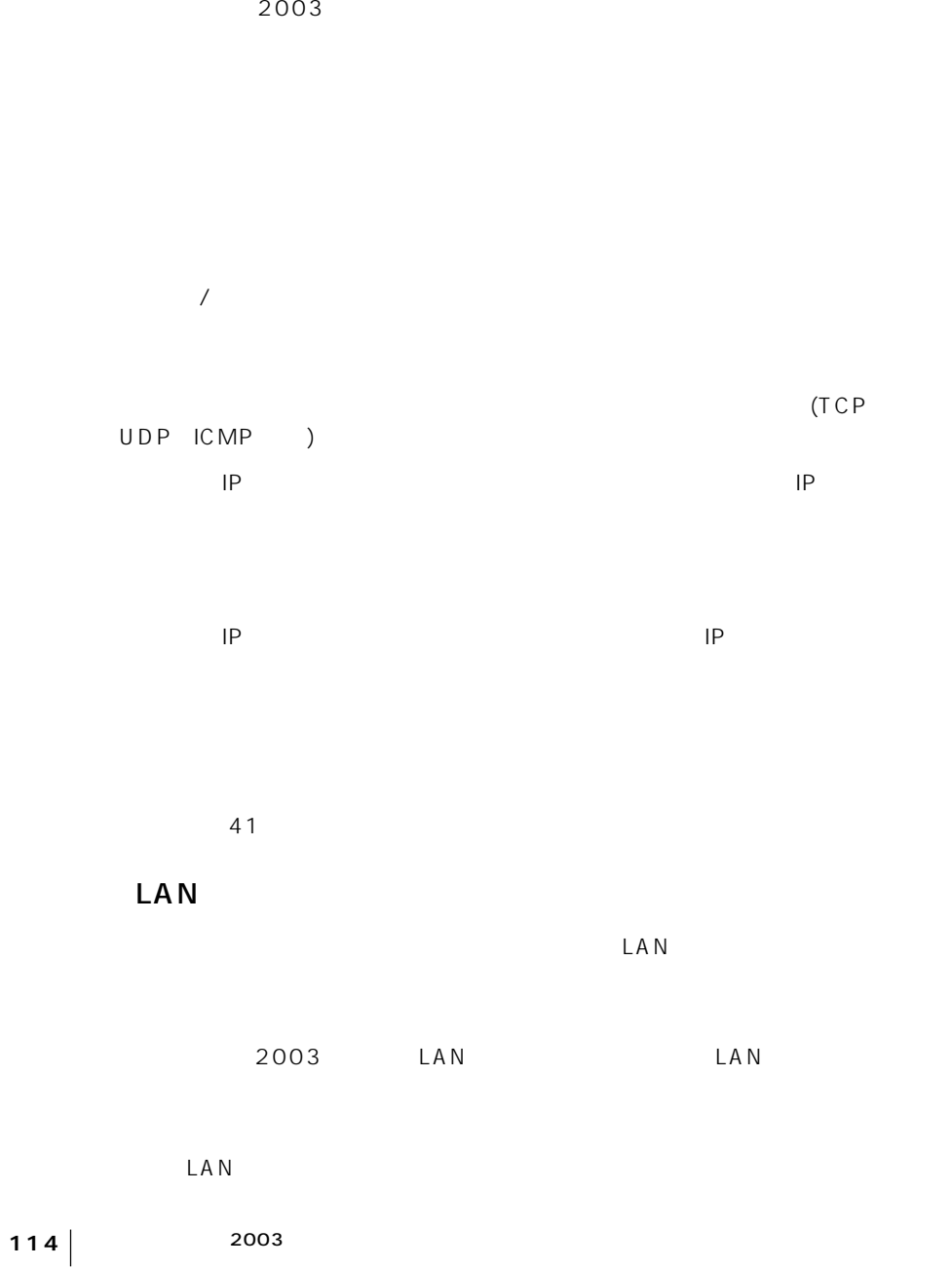

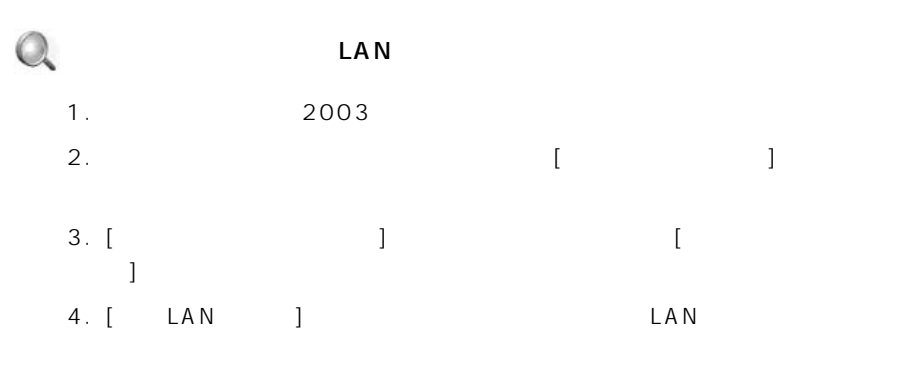

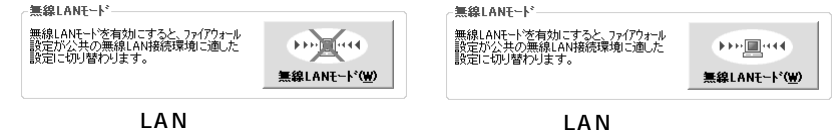

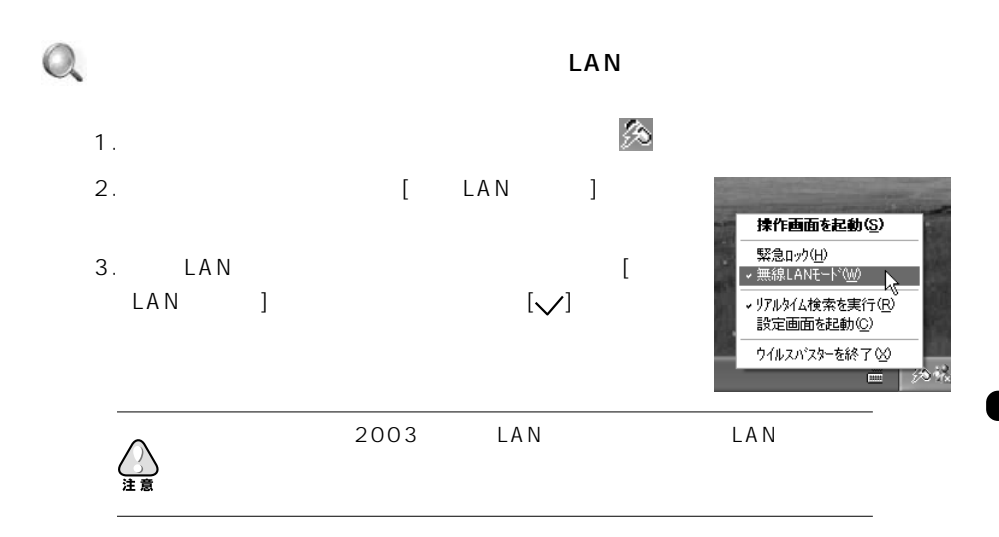

<span id="page-115-0"></span>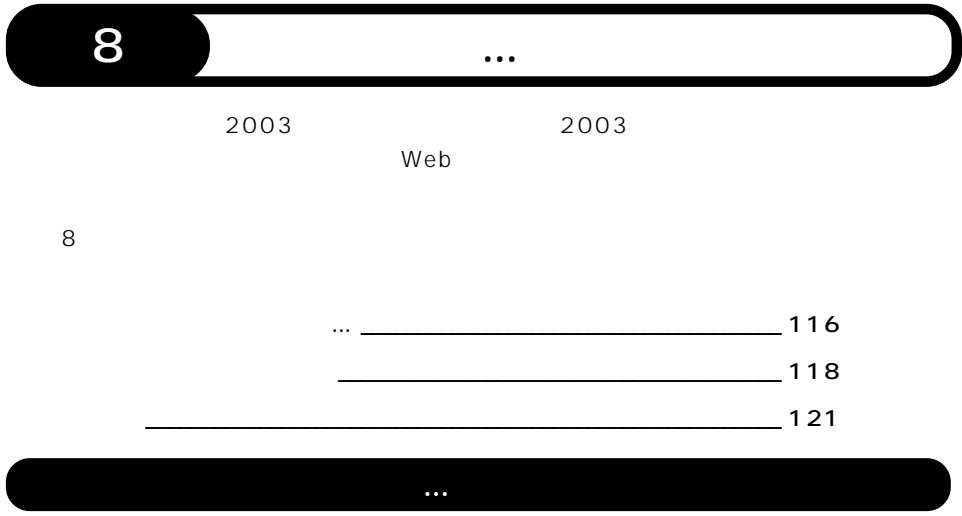

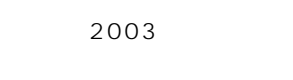

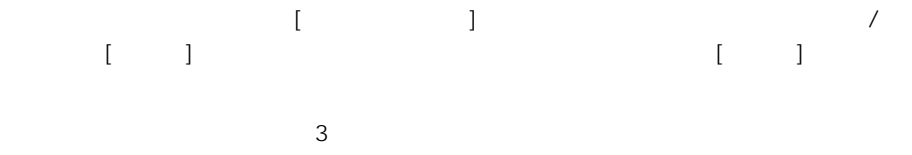

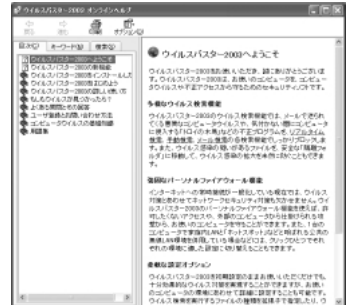

<span id="page-116-0"></span> $Q\&A$ 

います。ウイルスバスタークラブセンターへお問い合わせいただく前に、製品 Q&A 検索

 $Q\&A$ 

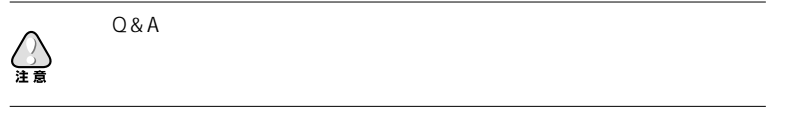

e-mail FAX

FAX 2003 CD-ROM Support  $\mathcal{L}$ 

2003  $2003$ 

 $2003$  OS  $\overline{O}$ 

注意

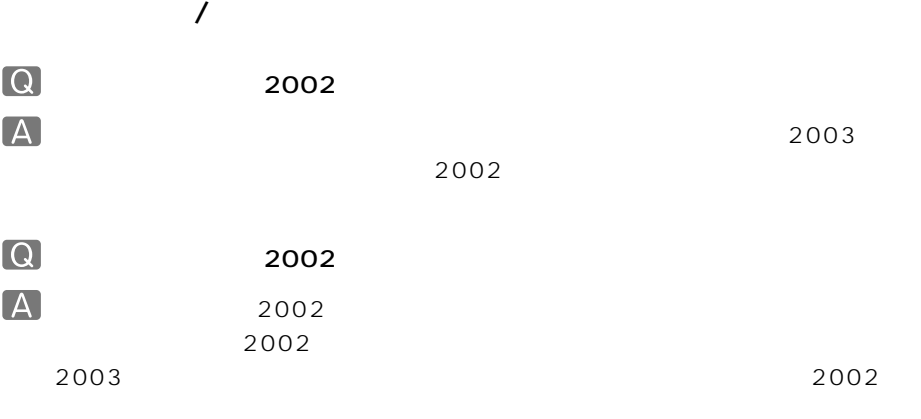

e-mail

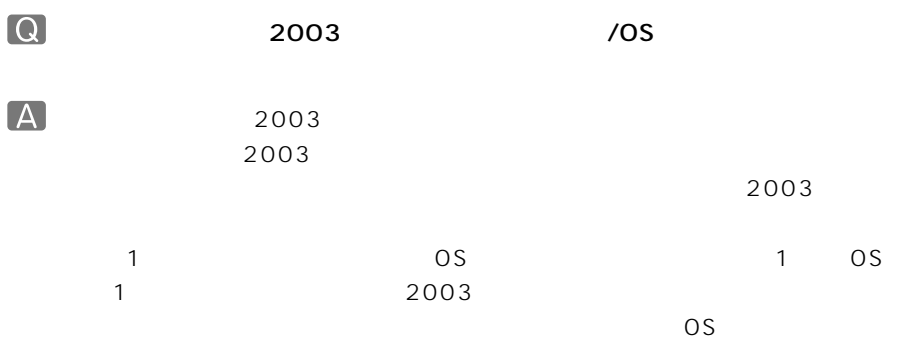

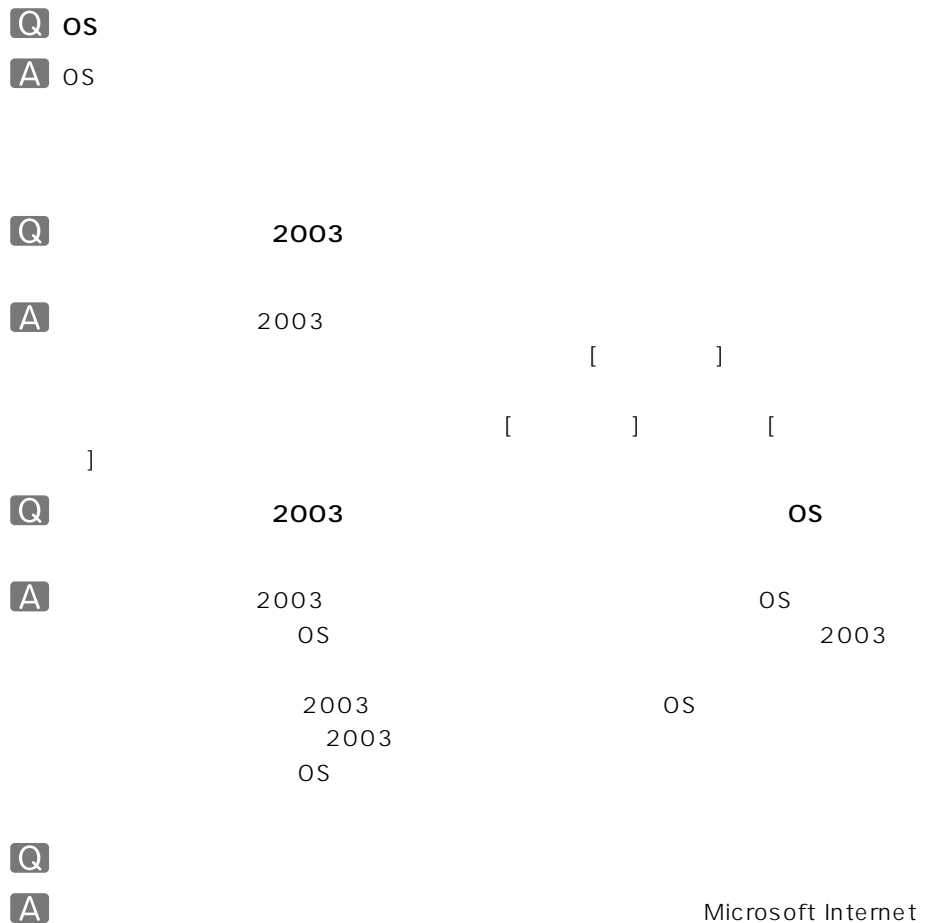

Explorer 4.01 Service Pack 2

Microsoft Internet

 $Web$ 

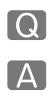

 $[$  and  $]$  and  $]$  and  $[$  and  $]$  and  $[$  and  $]$  and  $[$  and  $]$  and  $[$  and  $]$  and  $[$  and  $]$  and  $[$  and  $]$  and  $[$  and  $]$  and  $[$  and  $]$  and  $[$  and  $]$  and  $[$  and  $]$  and  $[$  and  $]$  and  $[$  and  $]$  and  $[$  a  $\begin{bmatrix} \mathbf{A} & 2003 & 1 \end{bmatrix}$ 

 $\begin{array}{ccc} 1 & \cdots & -1 \end{array}$ 

 $2003$ 

 $\sim$  2003

<span id="page-120-0"></span>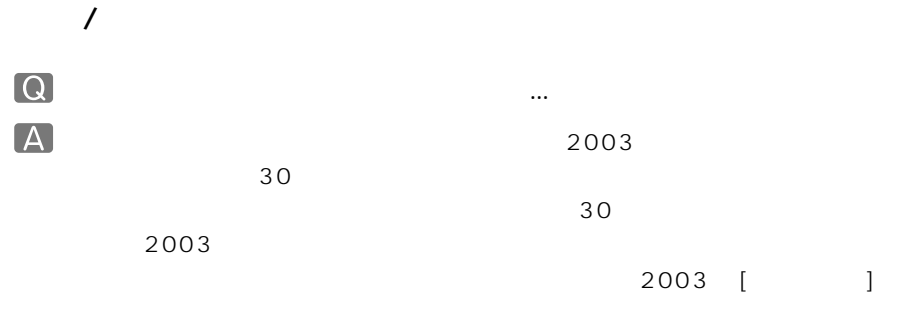

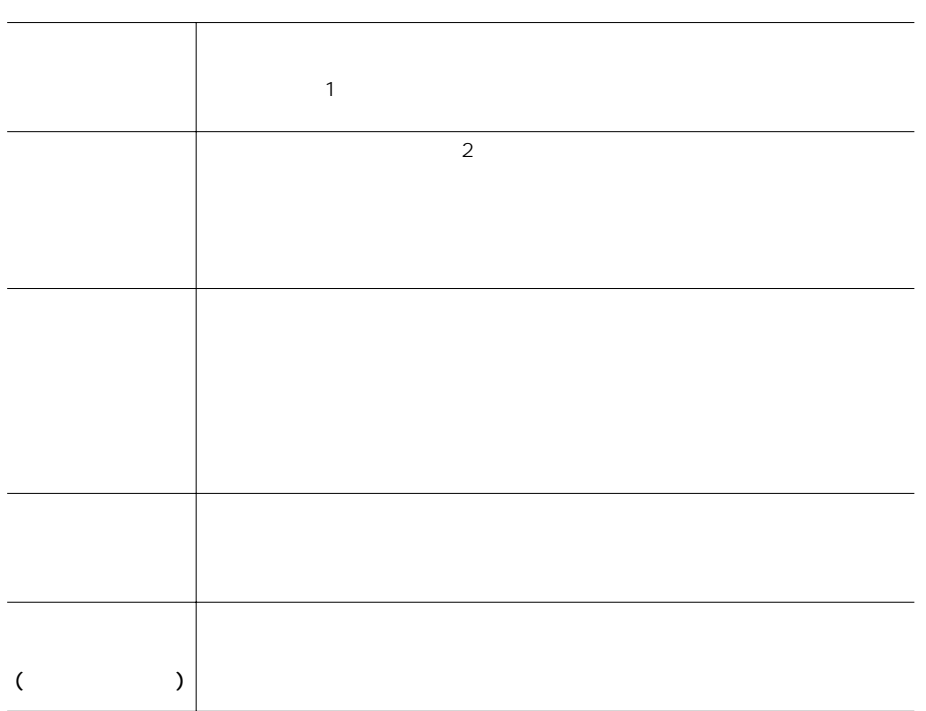

<span id="page-121-0"></span>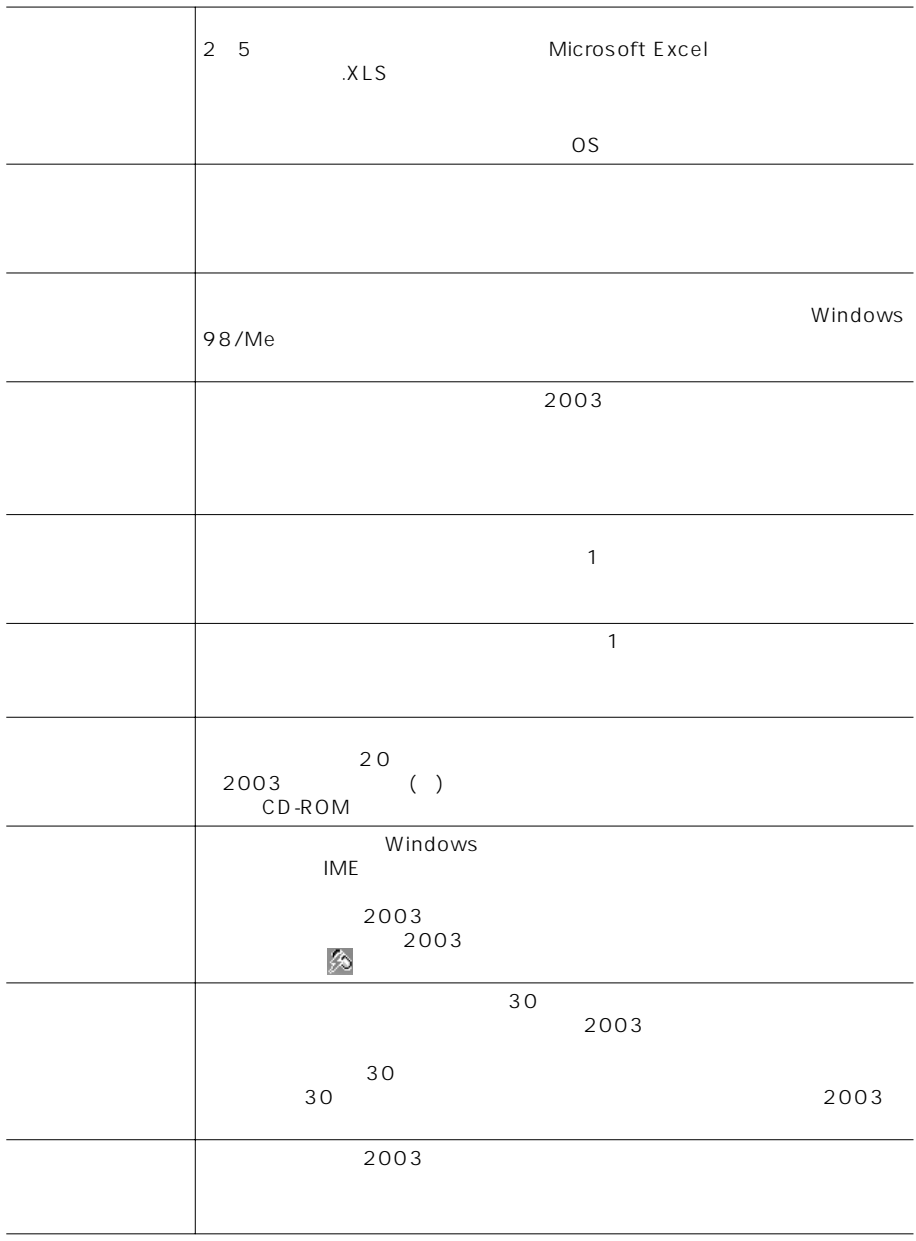

<span id="page-122-0"></span>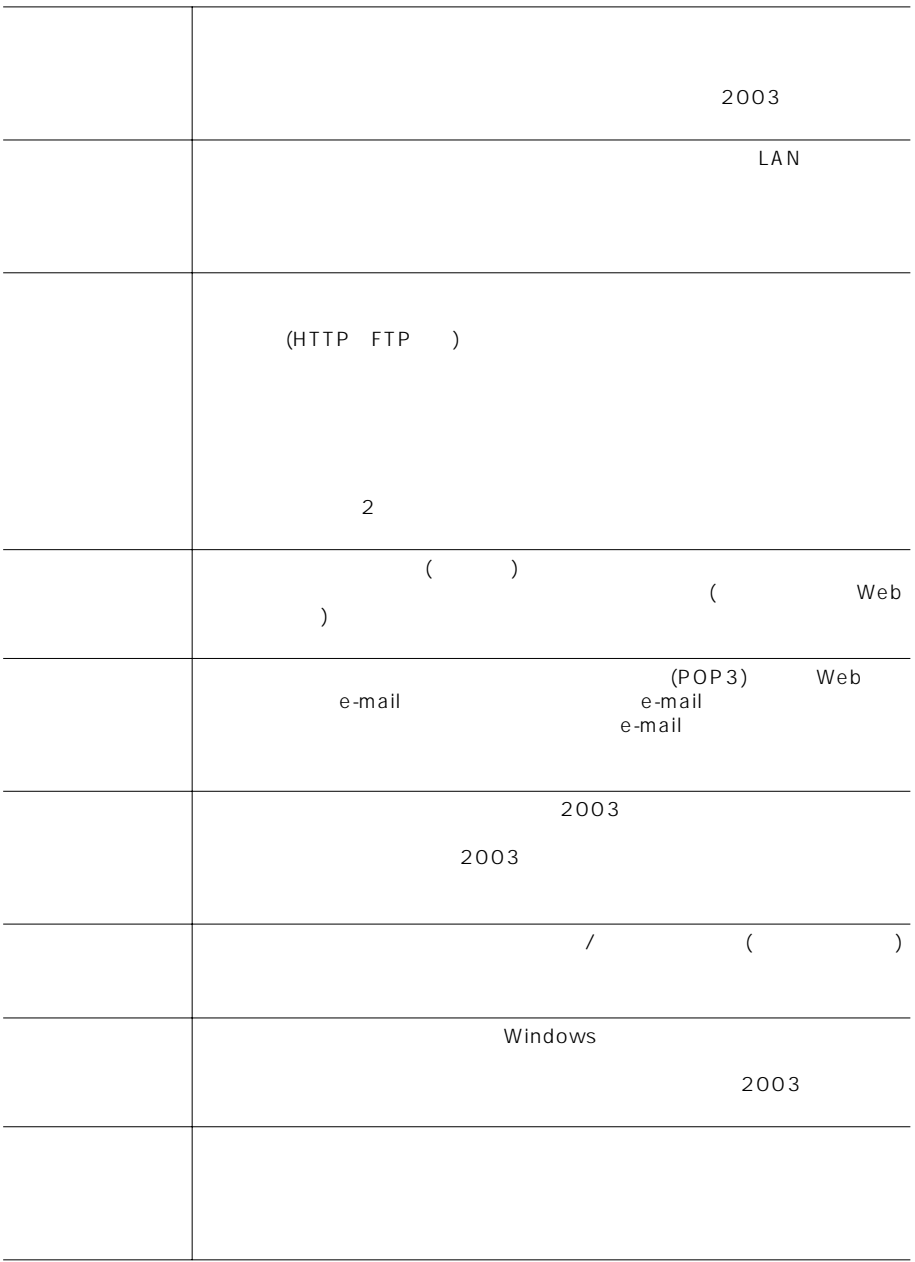

<span id="page-123-0"></span>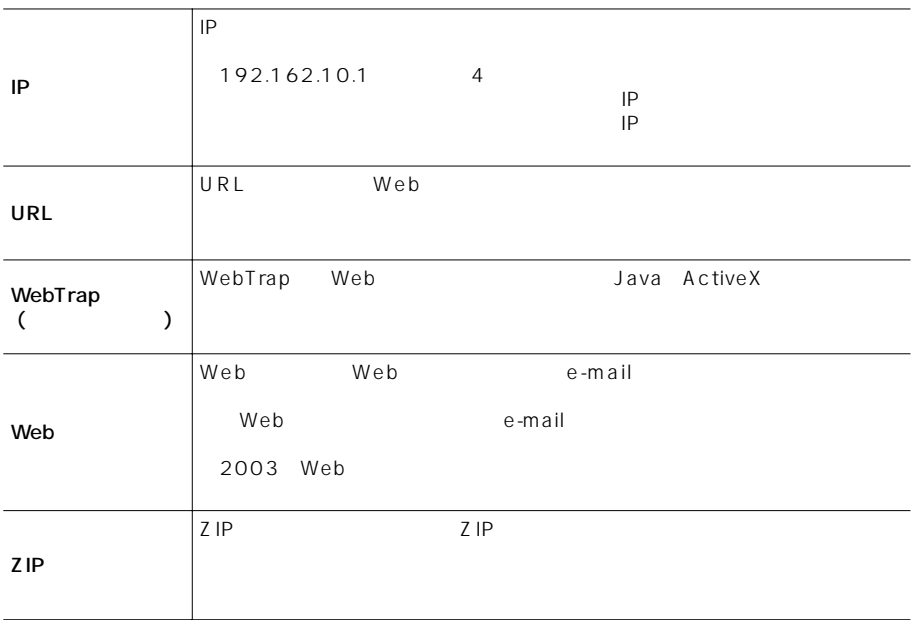

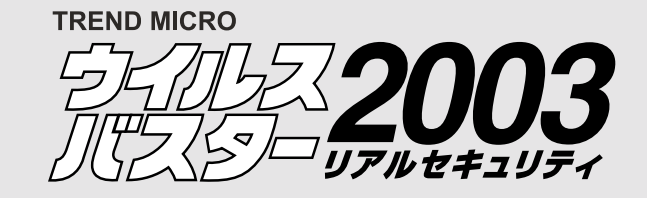

## **1 ファイアウォールの**

**CONTENTS WEB** 

1.  $\blacksquare$ 

 $2.$ 

 $3.$ 

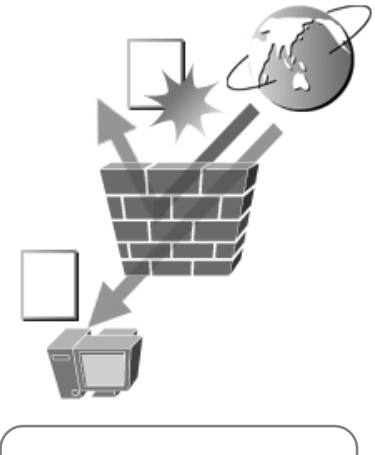

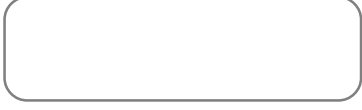

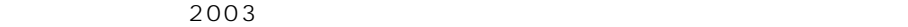

 $\mathsf{R}^*$ IP  $\star$ 

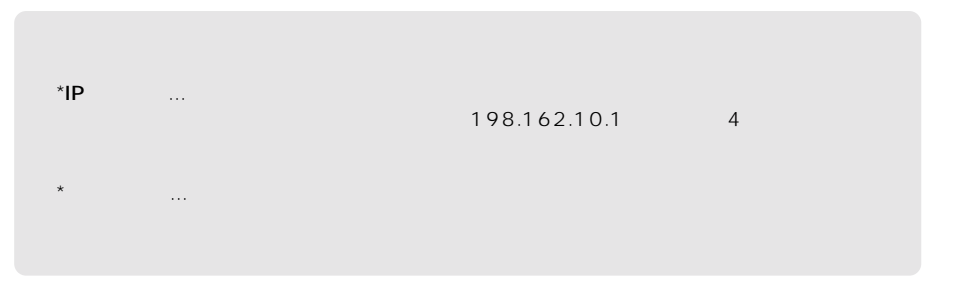

**2 5 5** 

## 特長 1. 選べる 3 つのセキュリティレベル

 $2003$  $\sim$  3  $\sim$  0  $\sim$  0  $\sim$ 

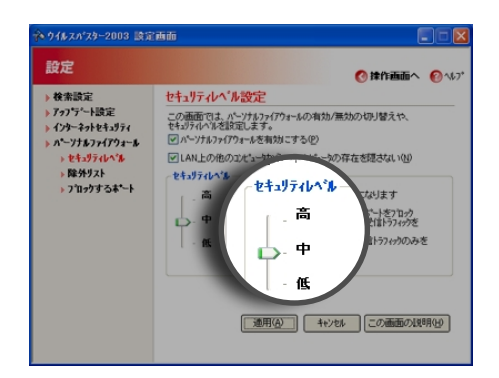

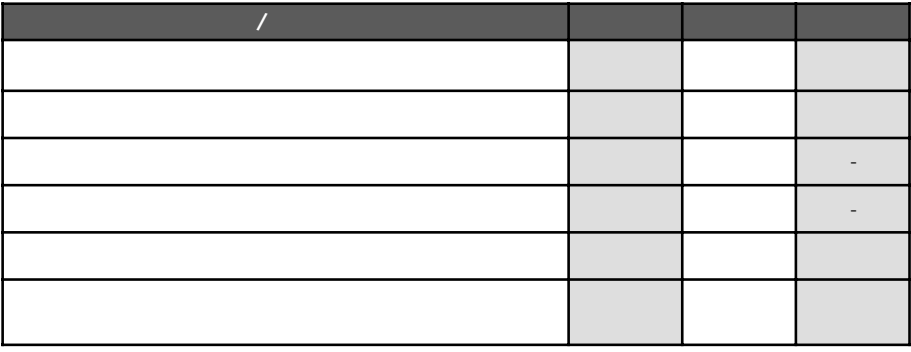

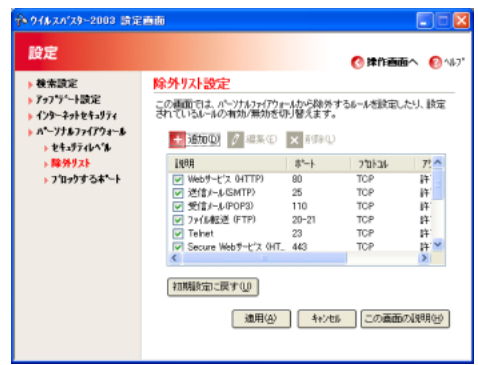

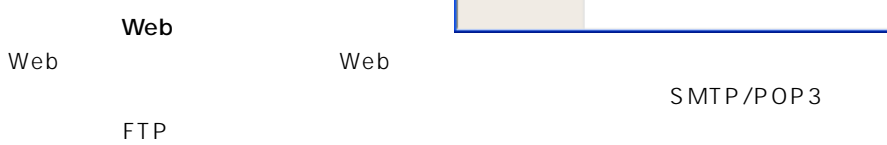

特長 3. トロイの木馬をブロック

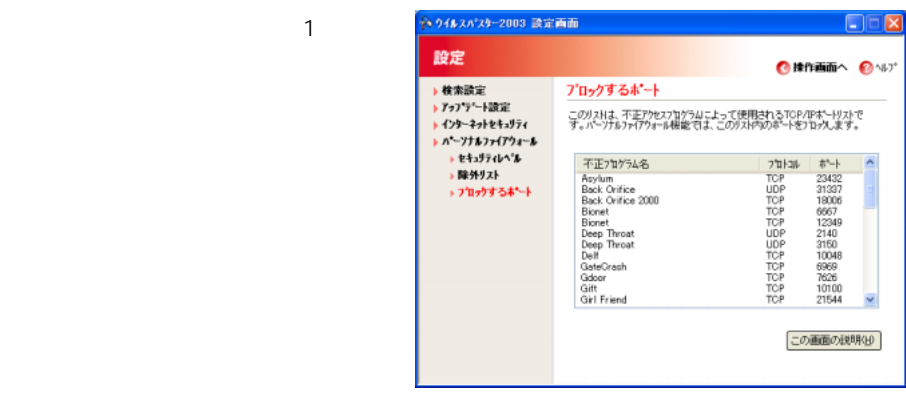

 $\star$ 

 $\star$ 

 $4.$ 

 $2003$ 

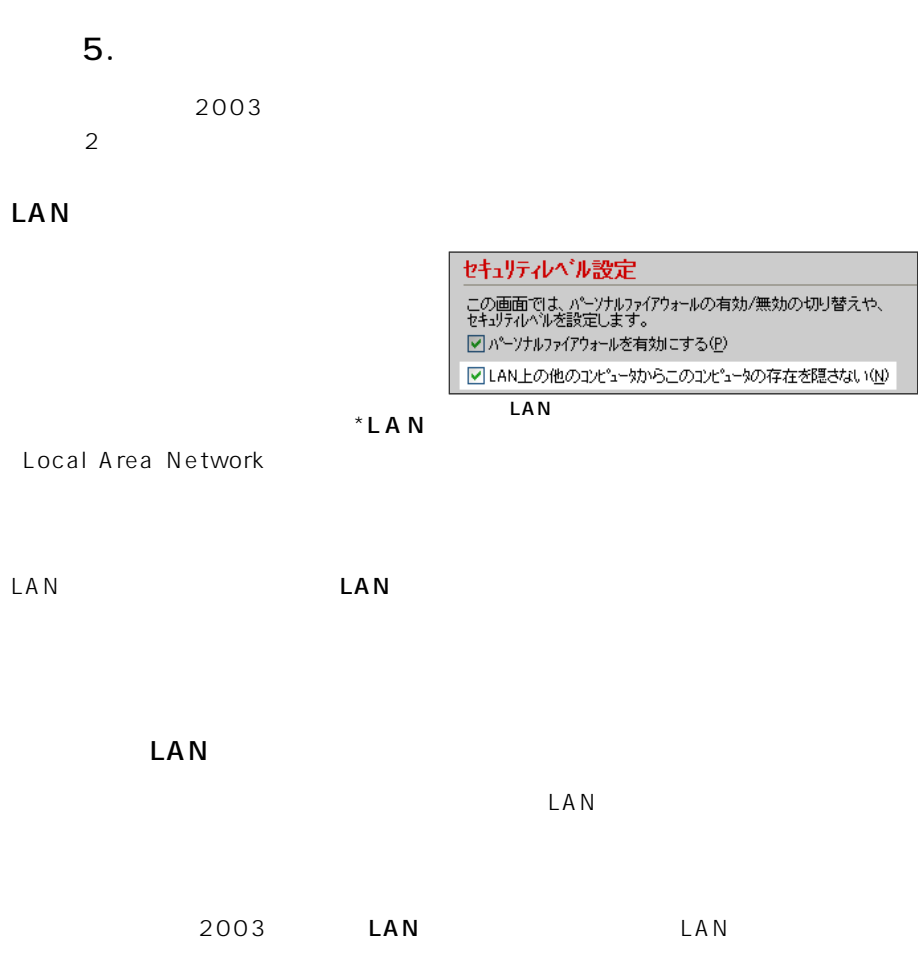

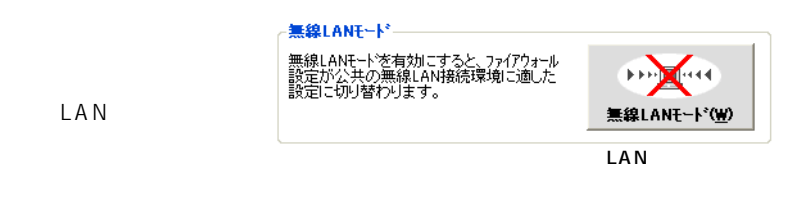

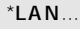

**3 N** 2 **1** 

 $2003$ 

## 7

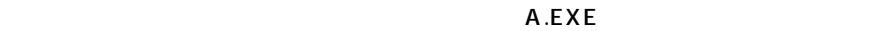

 $A.EXE$ 

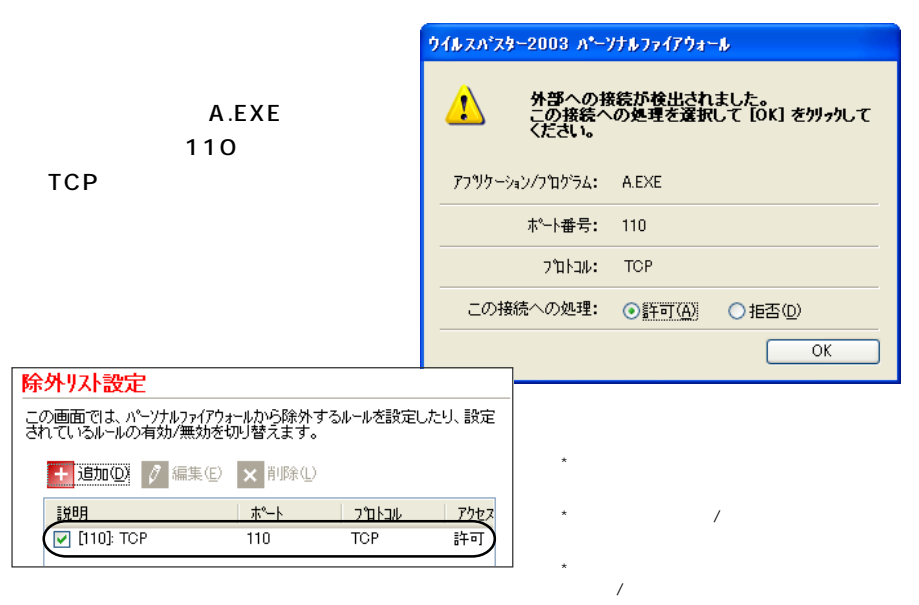

 $\frac{1}{2}$ 

0

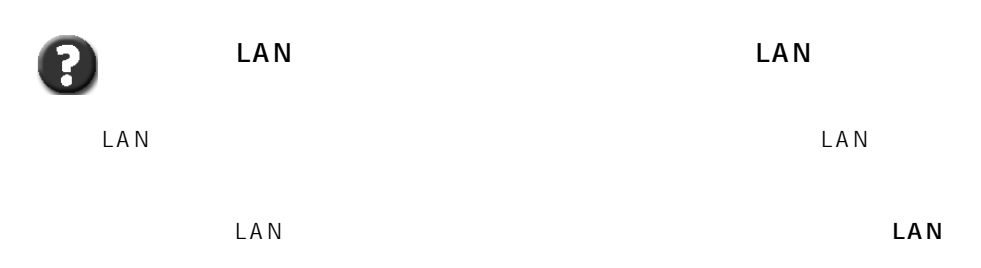

0

2003

 $2003$ 

2003

 $\sim 2003$ 

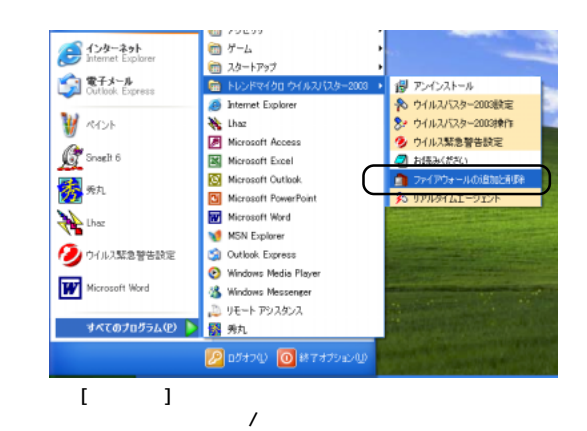

ウイルスバスター 2003 ガイドブック(付録) **<sup>133</sup>**

 $2003$ 

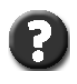

 $\begin{bmatrix} 1 & 0 & 0 \\ 0 & 1 & 0 \\ 0 & 0 & 0 \\ 0 & 0 & 0 \\ 0 & 0 & 0 \\ 0 & 0 & 0 \\ 0 & 0 & 0 \\ 0 & 0 & 0 \\ 0 & 0 & 0 \\ 0 & 0 & 0 \\ 0 & 0 & 0 \\ 0 & 0 & 0 \\ 0 & 0 & 0 \\ 0 & 0 & 0 & 0 \\ 0 & 0 & 0 & 0 \\ 0 & 0 & 0 & 0 \\ 0 & 0 & 0 & 0 \\ 0 & 0 & 0 & 0 \\ 0 & 0 & 0 & 0 \\ 0 & 0 & 0 & 0 \\ 0 & 0 & 0 & 0 &$ 

 $\Gamma$  -  $\Gamma$  -  $\Gamma$ 

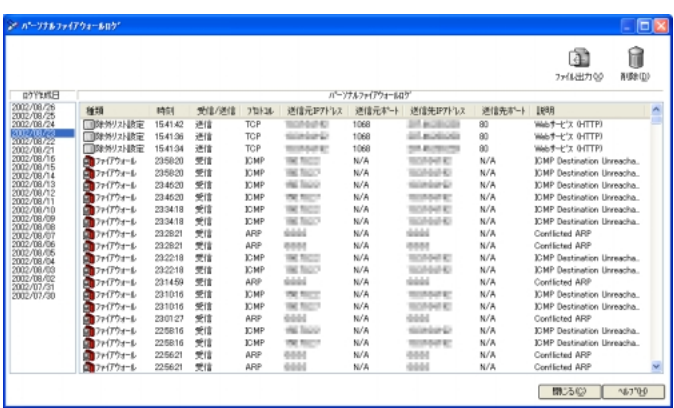

 $4$ 

ġ

 $\vee$  UV ebtails  $\vee$  UV ebtails  $\vee$  UV ebtails  $\vee$ 

TAN HTTP HTTP CodeRed Nimda

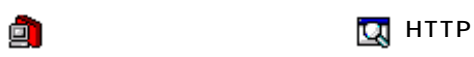

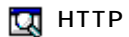

## ICMP Internet Control Message Protocol

 $\star$ ICMP $\star$ ICMP

 $\mathsf{TCMP}$ 

 $\overline{136}$ 

 $*$ ICMP...Internet Control Message Protocol

アクセス しゅうしゅうしゅうしょ

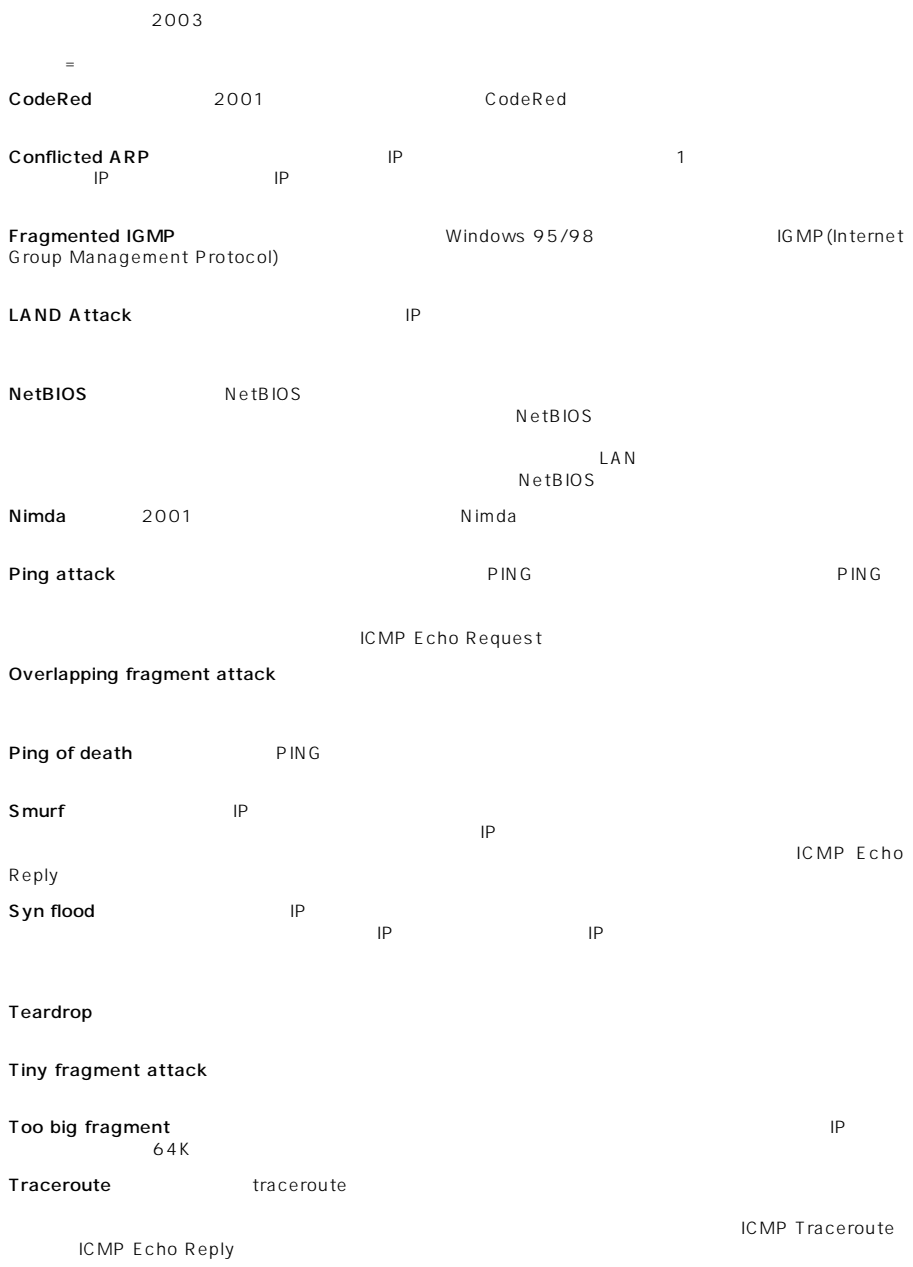

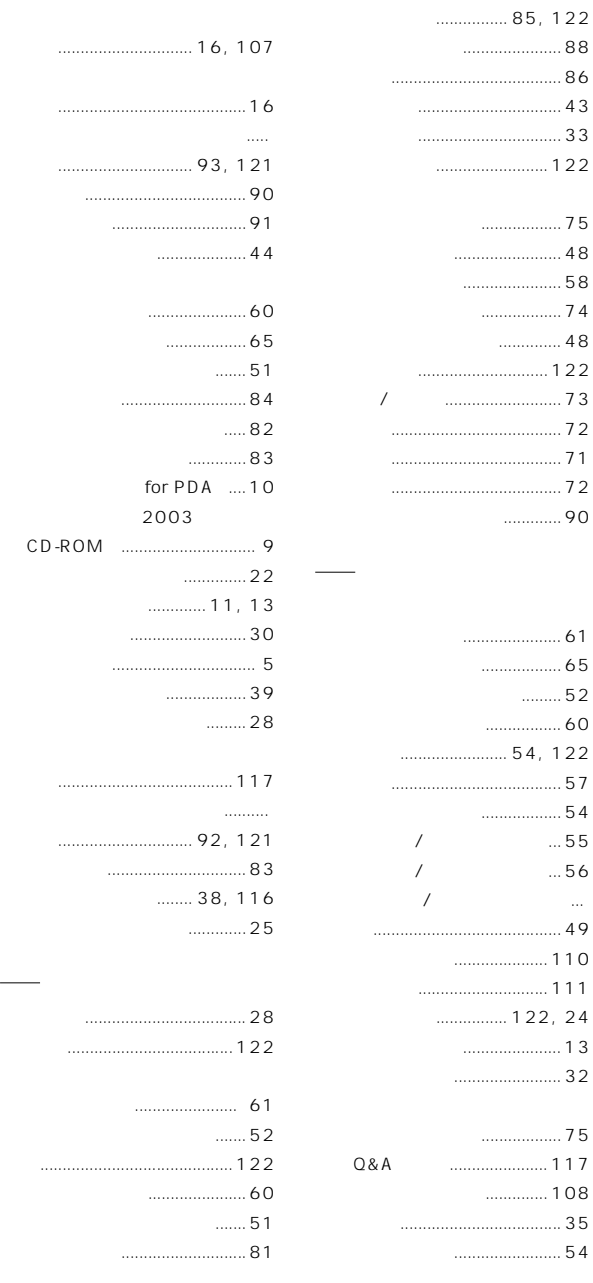

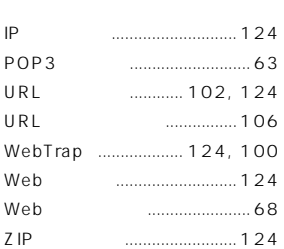

英数字

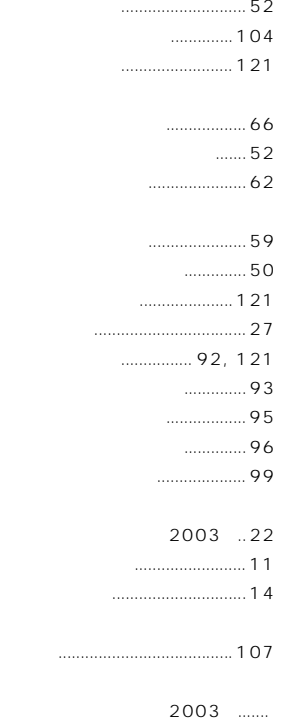

カバー・シー しょうしょう しょうしょう しょうしょう しょうしょう

[................................. 11,](#page-10-0) [13](#page-12-0)

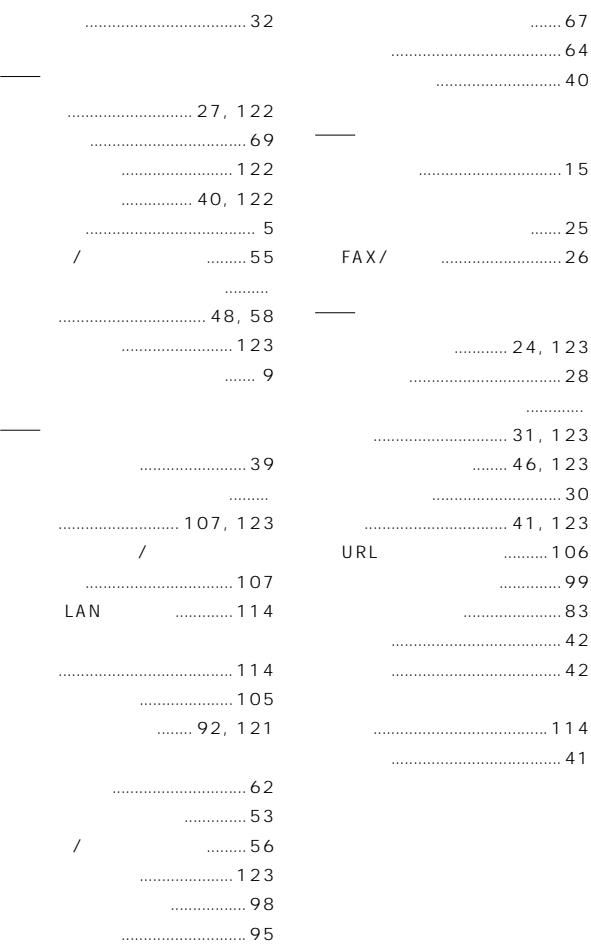

[無線 LAN モード ................... 114](#page-113-0) [メール検索 .................... 63](#page-62-0), [123](#page-122-0)

[ブロックするポート .............. 113](#page-112-0) [プロフェッショナルモード .....32](#page-31-0)

[ヘルプボタン ............................ 38](#page-37-0) [ポート番号 ............................. 123](#page-122-0)

[手動検索 .............................. 61](#page-60-0) [メール検索 ..........................65](#page-64-0)

アルティー しょうかい しょうかい しょうかい しょうかい しょうかい

タ行

ハ行

ウイルスバスター 2003 ガイドブック **<sup>139</sup>**